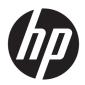

# Maintenance and Service Guide

HP Pavilion 14 Laptop PC IMPORTANT! This document is intended for HP authorized service providers only.

© Copyright 2018–2019 HP Development Company, L.P.

Bluetooth is a trademark owned by its proprietor and used by HP Inc. under license. Intel, Core, and Pentium are trademarks of Intel Corporation in the U.S. and other countries. Microsoft and Windows are U.S. registered trademarks of the Microsoft group of companies.

The information contained herein is subject to change without notice. The only warranties for HP products and services are set forth in the express warranty statements accompanying such products and services. Nothing herein should be construed as constituting an additional warranty. HP shall not be liable for technical or editorial errors or omissions contained herein.

Third Edition: February 2019

First Edition: April 2018

Document Part Number: L19707-003

#### Product notice

This guide describes features that are common to most models. Some features may not be available on your computer.

Not all features are available in all editions or versions of Windows. Systems may require upgraded and/or separately purchased hardware, drivers, software or BIOS update to take full advantage of Windows functionality. Windows 10 is automatically updated, which is always enabled. ISP fees may apply and additional requirements may apply over time for updates. Go to <a href="http://www.microsoft.com">http://www.microsoft.com</a> for details.

To access the latest user guides, go to <a href="http://www.hp.com/support">http://www.hp.com/support</a>, and follow the instructions to find your product. Then select User Guides.

#### Software terms

By installing, copying, downloading, or otherwise using any software product preinstalled on this computer, you agree to be bound by the terms of the HP End User License Agreement (EULA). If you do not accept these license terms, your sole remedy is to return the entire unused product (hardware and software) within 14 days for a refund subject to the refund policy of your place of purchase.

For any further information or to request a full refund of the computer, please contact your local point of sale (the seller).

#### Safety warning notice

**WARNING!** To reduce the possibility of heat-related injuries or of overheating the device, do not place the device directly on your lap or obstruct the device air vents. Use the device only on a hard, flat surface. Do not allow another hard surface, such as an adjoining optional printer, or a soft surface, such as pillows or rugs or clothing, to block airflow. Also, do not allow the AC adapter to contact the skin or a soft surface, such as pillows or rugs or clothing, during operation. The device and the AC adapter comply with the user-accessible surface temperature limits defined by the International Standard for Safety of Information Technology Equipment (IEC 60950-1).

# Table of contents

| 1 Product description                                                      |    |
|----------------------------------------------------------------------------|----|
| 2 Exterior components                                                      |    |
| Right side                                                                 | 10 |
| Left side                                                                  | 12 |
| Display                                                                    | 13 |
| Keyboard area                                                              |    |
| TouchPad                                                                   |    |
| Lights                                                                     | 16 |
| Button, speakers, and vent                                                 | 17 |
| Special keys                                                               | 18 |
| Action keys                                                                | 19 |
| Bottom                                                                     | 20 |
| Labels                                                                     | 21 |
| 3 Illustrated parts catalog                                                | 23 |
| Computer components                                                        | 23 |
| Display assembly components                                                | 42 |
| Miscellaneous parts                                                        | 44 |
| 4 Removal and replacement procedures preliminary requirements              | 47 |
| Tools required                                                             | 47 |
| Service considerations                                                     | 47 |
| Plastic parts                                                              | 47 |
| Cables and connectors                                                      | 48 |
| Drive handling                                                             | 48 |
| Grounding guidelines                                                       | 48 |
| Electrostatic discharge damage                                             | 48 |
| Packaging and transporting guidelines                                      | 49 |
| Workstation guidelines                                                     | 49 |
| 5 Removal and replacement procedures for Authorized Service Provider parts | 51 |
| Component replacement procedures                                           | 51 |
| Bottom cover                                                               | 51 |
| Battery                                                                    | 53 |
| Display assembly                                                           | 54 |

|                     | Hard drive                                                            | 63 |
|---------------------|-----------------------------------------------------------------------|----|
|                     | WLAN module                                                           | 66 |
|                     | Solid-state drive                                                     | 68 |
|                     | Optane memory module (select products only)                           | 69 |
|                     | Memory module                                                         | 71 |
|                     | Card reader board                                                     | 73 |
|                     | TouchPad                                                              | 74 |
|                     | Lock bracket                                                          | 76 |
|                     | USB/audio board                                                       | 77 |
|                     | Fingerprint reader                                                    | 78 |
|                     | Fan                                                                   | 79 |
|                     | Heat sink                                                             | 81 |
|                     | System board                                                          | 83 |
|                     | Speakers                                                              | 89 |
|                     | Power connector cable                                                 | 90 |
|                     | Keyboard/top cover                                                    | 92 |
| 6 Using Setup Utili | ty (BIOS)                                                             | 95 |
|                     | g Setup Utility (BIOS)                                                |    |
| _                   | ng Setup Utility (BIOS)                                               |    |
|                     | Determining the BIOS version                                          |    |
|                     | Downloading a BIOS update                                             |    |
| 7 Backing up. resto | oring, and recovering                                                 | 97 |
|                     | /indows tools for backing up, restoring, and recovering your computer |    |
| 23g                 | Creating backups                                                      |    |
|                     | Restoring and recovering                                              |    |
| Creating            | g HP Recovery media (select products only)                            |    |
| C. Cat              | Using HP Recovery Manager to create recovery media                    |    |
|                     | Before you begin                                                      |    |
|                     | Creating the recovery media                                           |    |
|                     | Using the HP Cloud Recovery Download Tool to create recovery media    |    |
| Restorii            | ng and recovery                                                       |    |
|                     | Restoring, resetting, and refreshing using Windows tools              |    |
|                     | Restoring using HP Recovery Manager and the HP Recovery partition     |    |
|                     | Recovering using HP Recovery Manager                                  |    |
|                     | Recovering using the HP Recovery partition (select products only)     |    |
|                     | Recovering using HP Recovery media                                    |    |
|                     | Changing the computer boot order                                      |    |
|                     | Removing the HP Recovery partition (select products only)             |    |
|                     |                                                                       |    |

| 8 Using HP PC Hardware Diagnostics                                                           | . 103 |
|----------------------------------------------------------------------------------------------|-------|
| Using HP PC Hardware Diagnostics Windows (select products only)                              | . 103 |
| Downloading HP PC Hardware Diagnostics Windows                                               | . 103 |
| Downloading the latest HP PC Hardware Diagnostics Windows version                            | . 103 |
| Downloading HP Hardware Diagnostics Windows by product name or number                        |       |
| (select products only)                                                                       | . 104 |
| Installing HP PC Hardware Diagnostics Windows                                                | . 104 |
| Using HP PC Hardware Diagnostics UEFI                                                        | . 104 |
| Starting HP PC Hardware Diagnostics UEFI                                                     | . 104 |
| Downloading HP PC Hardware Diagnostics UEFI to a USB flash drive                             | . 105 |
| Downloading the latest HP PC Hardware Diagnostics UEFI version                               | . 105 |
| Downloading HP PC Hardware Diagnostics UEFI by product name or number (select products only) | . 105 |
| Using Remote HP PC Hardware Diagnostics UEFI settings (select products only)                 | . 105 |
| Downloading Remote HP PC Hardware Diagnostics UEFI                                           | . 106 |
| Downloading the latest Remote HP PC Hardware Diagnostics UEFI version                        | . 106 |
| Downloading Remote HP PC Hardware Diagnostics UEFI by product name or number                 | 106   |
| Customizing Remote HP PC Hardware Diagnostics UEFI settings                                  | . 106 |
| 9 Specifications                                                                             | . 107 |
| Computer specifications                                                                      | . 107 |
| 35.6-cm (14.0-in) display specifications                                                     | . 108 |
| Hard drive specifications                                                                    | 108   |
| M.2 solid-state drive specifications                                                         | . 110 |
| 10 Power cord set requirements                                                               | . 111 |
| Requirements for all countries                                                               | . 111 |
| Requirements for specific countries and regions                                              | . 112 |
| 11 Recycling                                                                                 | . 115 |
| Index                                                                                        | . 117 |

# 1 Product description

Table 1-1 Product components and descriptions

| Category     | Des  | scription                                                                                                    | Computer models<br>14-ce2000<br>through 14-ce2999 | Computer models<br>14-ce1000<br>through 14-ce1999 | Computer models<br>14-ce0000<br>through 14-ce0999 |
|--------------|------|----------------------------------------------------------------------------------------------------|---------------------------------------------------|---------------------------------------------------|---------------------------------------------------|
| Product Name | •    | HP Pavilion 14 Laptop PC (model numbers<br>14-ce2000 through 14-ce2999)                                              | √                                                 |                                                   |                                                   |
|              | •    | HP Pavilion 14 Laptop PC (model numbers<br>14-ce1000 through 14-ce1999)                                              |                                                   | V                                                 |                                                   |
|              | •    | HP Pavilion 14 Laptop PC (model numbers<br>14-ce0000 through 14-ce0999)                                              |                                                   |                                                   | √                                                 |
| Processors   | •    | Intel™ Core® i7-8565U 1.80-GHz (SC turbo<br>up to 4.60-GHz) quad core processor<br>(2400-MHz, 8.0 MB L3 cache, 15-W) | √                                                 | √                                                 |                                                   |
|              | •    | Intel Core i7-8550U 1.80-GHz (SC turbo up<br>to 4.00-GHz) quad core processor (2400-<br>MHz, 8.0 MB L3 cache, 15-W)  |                                                   | V                                                 | √                                                 |
|              | •    | Intel Core i7-7500U 2.70-GHz (SC turbo up<br>to 3.50-GHz) dual core processor (4.0-MB<br>L3 cache, 15 W)             |                                                   | √                                                 | V                                                 |
|              | •    | Intel Core i5-8265U 1.60-GHz (SC turbo up<br>to 3.90-GHz) quad core processor (6.0-MB<br>L3 cache, 15 W)             | √                                                 | √                                                 |                                                   |
|              | •    | Intel Core i5-8250U 1.60-GHz (SC turbo up<br>to 3.40-GHz) quad core processor (6.0-MB<br>L3 cache, 15 W)             |                                                   | √                                                 | √                                                 |
|              | •    | Intel Core i3-8145U 2.10-GHz (SC turbo up<br>to 3.90-GHz) dual core processor (4.0-MB<br>L3 cache, 15 W)             | √                                                 | √                                                 |                                                   |
|              | •    | Intel Core i3-8130U 2.20-GHz (SC turbo up<br>to 3.40-GHz) dual core processor (4.0-MB<br>L3 cache, 15 W)             |                                                   | V                                                 | √                                                 |
|              | •    | Intel Pentium® 4415U 2.3-GHz dual core<br>processor (2.0-MB L3 cache, 15 W)                                          | V                                                 | √                                                 | √                                                 |
| Chipset      | Inte | el integrated with soldered-on-circuit (SoC)                                                                         | √                                                 | √                                                 | $\checkmark$                                      |
| Graphics     | Hyt  | orid graphics:                                                                                                    |                                                   |                                                   |                                                   |
|              | •    | NVIDIA GeForce MX250 with up to 4096-MB of discrete video memory                                                     | √                                                 |                                                   |                                                   |
|              | •    | NVIDIA GeForce MX250 with up to 2048-MB of discrete video memory                                                     | √                                                 |                                                   |                                                   |
|              | •    | NVIDIA GeForce MX150 with up to 4096-MB of discrete video memory                                                     |                                                   |                                                   | $\checkmark$                                      |

Table 1-1 Product components and descriptions (continued)

| Category                    | Des  | cription                                                                                                    | Computer models<br>14-ce2000<br>through 14-ce2999 | Computer models<br>14-ce1000<br>through 14-ce1999 | Computer models<br>14-ce0000<br>through 14-ce0999 |
|-----------------------------|------|----------------------------------------------------------------------------------------------------|---------------------------------------------------|---------------------------------------------------|---------------------------------------------------|
| <b>Graphics</b> (continued) | •    | NVIDIA GeForce MX150 with up to 2048-MB of discrete video memory                                                                                                    |                                                   | √                                                 | √                                                 |
|                             | •    | NVIDIA GeForce MX130 with up to 4096-MB of discrete video memory                                                                                                    |                                                   |                                                   | V                                                 |
|                             | •    | NVIDIA GeForce MX130 with up to 2048-MB of discrete video memory                                                                                                    | V                                                 | √                                                 |                                                   |
|                             | Inte | rnal universal memory architecture (UMA) grap                                                                                                    | hics:                                             |                                                   |                                                   |
|                             | •    | Intel UHD Graphics 620                                                                                                    | √                                                 | √                                                 | V                                                 |
|                             | •    | Intel HD Graphics 620                                                                                                    |                                                   |                                                   | √                                                 |
|                             | •    | Intel HD Graphics 610                                                                                                    |                                                   |                                                   | √                                                 |
|                             |      | port for HD decode, DX12, and high-definition timedia interface (HDMI)                                                                                                    | √                                                 | √                                                 | √                                                 |
|                             | Sup  | ports Optimus                                                                                                    | V                                                 | √                                                 | √                                                 |
|                             | Sup  | ports GPS (GPU Performance Scaling)                                                                                                    | √                                                 | √                                                 | √                                                 |
| Panel                       | •    | 14.0-in, full high-definition (FHD), AntiGlare,<br>UWVA (1920×1080), white light-emitting<br>(WLED), eDP, slim-flat (3.0 mm), 400 nits,<br>16:9 ultra wide aspect ratio, with<br>narrow bezel | √                                                 |                                                   |                                                   |
|                             | •    | 14.0-in, FHD, AntiGlare, UWVA<br>(1920×1080), WLED, eDP, slim-flat (3.0<br>mm), 250 nits, 16:9 ultra wide aspect ratio,<br>with narrow bezel                                                  | V                                                 |                                                   |                                                   |
|                             | •    | 14.0-in, FHD, BrightView, UWVA<br>(1920×1080), WLED, eDP, slim-flat (3.0<br>mm), 250 nits, 16:9 ultra wide aspect ratio,<br>with narrow bezel                                                 | √                                                 |                                                   |                                                   |
|                             | •    | 14.0-in, HD, AntiGlare, SVA (1366×768),<br>WLED, eDP, slim-flat (3.6 mm), 250 nits,<br>16:9 ultra wide aspect ratio, with<br>narrow bezel                                                     | V                                                 |                                                   |                                                   |
|                             | •    | 14.0-in, FHD, AntiGlare, UWVA<br>(1920×1080), WLED, eDP, slim-flat (3.0<br>mm), 220 nits, 16:9 ultra wide aspect ratio,<br>with narrow bezel                                                  | √                                                 | √                                                 | √                                                 |
|                             | •    | 14.0-in, FHD, AntiGlare, UWVA<br>(1920×1080), WLED, eDP, slim-flat (3.0<br>mm), 220 nits, 16:9 ultra wide aspect ratio,<br>with narrow bezel                                                  |                                                   | √                                                 | √                                                 |
|                             | •    | 14.0-in, FHD, AntiGlare, SVA (1920×1080),<br>WLED, eDP, slim-flat (3.0 mm), 220 nits,<br>16:9 ultra wide aspect ratio, with<br>narrow bezel                                                   | √                                                 |                                                   |                                                   |
|                             | •    | 14.0-in, HD, AntiGlare, SVA (1366×768),<br>WLED, eDP, slim-flat (3.6 mm), 220 nits,                                                                                                    | V                                                 | √                                                 | V                                                 |

Table 1-1 Product components and descriptions (continued)

| Category             | Description                                                                                                    | Computer models<br>14-ce2000<br>through 14-ce2999 | Computer models<br>14-ce1000<br>through 14-ce1999 | Computer models<br>14-ce0000<br>through 14-ce0999 |
|----------------------|----------------------------------------------------------------------------------------------------|---------------------------------------------------|---------------------------------------------------|---------------------------------------------------|
| Panel<br>(continued) | <ul> <li>16:9 ultra wide aspect ratio, with<br/>narrow bezel</li> </ul>                                                                                           | V                                                 | V                                                 | V                                                 |
|                      | <ul> <li>14.0-in, HD, BrightView, SVA (1366×768),<br/>WLED, eDP, slim-flat (3.6 mm), 220 nits,<br/>16:9 ultra wide aspect ratio, with<br/>narrow bezel</li> </ul> | √                                                 | √                                                 | √                                                 |
| Memory               | One SODIMM memory module slot, non-<br>customer-accessible/non-upgradable                                                                                         | V                                                 | √                                                 | √                                                 |
|                      | Supports up to 16-GB of system memory                                                                                                    | √                                                 | √                                                 | √                                                 |
|                      | DDR4-2133 single channel support (DDR4-2666 bridged to DDR4-2400, DDR4-2400 downgraded to DDR4-2133)                                                              | V                                                 | √                                                 | V                                                 |
|                      | Supports the following configurations:                                                                                                    | √                                                 | √                                                 | √                                                 |
|                      | • 16384 MB (16384 MB × 1)                                                                                                    |                                                   |                                                   |                                                   |
|                      | • 8192 MB (8192 MB × 1)                                                                                                    |                                                   |                                                   |                                                   |
|                      | • 4096 MB (4096 MB × 1)                                                                                                    |                                                   |                                                   |                                                   |
| Storage              | Support for all 7.2 mm/9.5 mm, SATA, 2.5-inch hard drives:                                                                                                    | $\checkmark$                                      | $\checkmark$                                      | $\checkmark$                                      |
|                      | Accelerometer/Hard drive protection                                                                                                    | √                                                 | √                                                 | √                                                 |
|                      | M.2 SATA/PCIe solid-state drive                                                                                                    | √                                                 | √                                                 | √                                                 |
|                      | Solid-state drive + hard drive                                                                                                    | √                                                 | √                                                 | √                                                 |
|                      | Single hard drive configurations: 1 TB, 5400 rpm, 7.2 mm and 500 GB, 5400 rpm, 7.0 mm                                                                             | V                                                 | √                                                 | √                                                 |
|                      | Dual storage configurations:                                                                                                    |                                                   |                                                   |                                                   |
|                      | <ul> <li>256-GB, PCle, solid-state drive + 1-TB<br/>hard drive</li> </ul>                                                                                         | V                                                 | √                                                 | √                                                 |
|                      | <ul> <li>256-GB, SATA, solid-state drive with TLC +<br/>1-TB hard drive</li> </ul>                                                                                | V                                                 | √                                                 | √                                                 |
|                      | • 128-GB, SATA, solid-state drive with TLC + 1-TB hard drive                                                                                                    | V                                                 | √                                                 | √                                                 |
|                      | <ul> <li>128-GB, SATA, solid-state drive with TLC +<br/>500-GB hard drive</li> </ul>                                                                              | V                                                 | √                                                 | √                                                 |
|                      | <b>M.2 SATA-3, solid-state drive with TLC:</b> 256 GB and 128 GB                                                                                                  | V                                                 | V                                                 | √                                                 |
|                      | M.2, PCle, NVMe, solid-state drive: 512 GB and 256 GB                                                                                                    | V                                                 | V                                                 | V                                                 |
|                      | Intel Optane (3D Xpoint) Solution, PCIe, Gen3×2,<br>M.2, solid-state drive: 16 GB (Optane memory<br>module) + 1 TB, 5400 rpm, 7.2 mm hard drive                   | V                                                 | √                                                 | V                                                 |
| Optical drive        | DVD+/-RW DL SuperMulti, 9.0-mm tray load,<br>SATA, fixed (not modular)                                                                                            | $\checkmark$                                      | V                                                 | V                                                 |

Table 1-1 Product components and descriptions (continued)

| Category                | Description                                                                                                    | Computer models<br>14-ce2000<br>through 14-ce2999 | Computer models<br>14-ce1000<br>through 14-ce1999 | Computer models<br>14-ce0000<br>through 14-ce0999 |
|-------------------------|----------------------------------------------------------------------------------------------------|---------------------------------------------------|---------------------------------------------------|---------------------------------------------------|
| Audio and video         | Audio brand: B&O Play                                                                                                    | $\checkmark$                                      | $\checkmark$                                      | $\checkmark$                                      |
|                         | Audio control panel: B&O Play Audio Control                                                                                                    | √                                                 | √                                                 | √                                                 |
|                         | Supports HP Audio Boost                                                                                                    | √                                                 | √                                                 | $\sqrt{}$                                         |
|                         | Dual speakers                                                                                                    | $\sqrt{}$                                         | √                                                 | $\sqrt{}$                                         |
|                         | Camera                                                                                                    |                                                   |                                                   |                                                   |
|                         | HP Wide Vision FHD infrared camera with indicator light and 2 infrared lights, USB 2.0, FHD hybrid BSI sensor, f2.2, WDR, 88° wide field of vision, 1080p by 30 frames per second | V                                                 | √                                                 | √                                                 |
|                         | HP Wide Vision HD camera with indicator light,<br>USB 2.0, HD BSI sensor, f2.0, WDR, 88° wide field<br>of vision, 720p by 30 frames per second                                    | V                                                 | V                                                 | √                                                 |
|                         | Supports Windows Hello                                                                                                    | √                                                 | √                                                 | √                                                 |
|                         | <b>Microphones:</b> Dual-array digital microphones with appropriate beam-forming, echocancellation, noise-suppression software                                                    | V                                                 | V                                                 | √                                                 |
| Ethernet                | Integrated 10/100/1000 network interface card (NIC)                                                                                                    | V                                                 | √                                                 | √                                                 |
| Vireless                | Integrated wireless options with dual antennas (M.                                                                                                    | 2/PCIe):                                          |                                                   |                                                   |
|                         | <ul> <li>Realtek RTL8822BE 802.11 ac 2×2 Wi-Fi +<br/>Bluetooth® 4.2 Combo Adapter (MU-MIMO-<br/>supported)</li> </ul>                                                             | V                                                 | V                                                 | √                                                 |
|                         | <ul> <li>Intel Dual Band Wireless ac 3168 802.11 ac<br/>1×1 Wi-Fi + Bluetooth 4.2 Combo Adapter<br/>(non-vPro)</li> </ul>                                                         |                                                   | √                                                 | √                                                 |
|                         | <ul> <li>Intel Dual Band Wireless ac 7265 802.11 ac<br/>2×2 Wi-Fi + Bluetooth 4.2 Combo Adapter<br/>(non-vPro)</li> </ul>                                                         |                                                   | V                                                 | $\checkmark$                                      |
|                         | Integrated wireless options with single antenna (M.                                                                                                    | 2/PCIe):                                          |                                                   |                                                   |
|                         | Realtek RTL8723DE 802.11 bgn 1×1 Wi-Fi + Bluetooth 4.2 Combo Adapter                                                                                                    | √                                                 | V                                                 | V                                                 |
|                         | <ul> <li>Realtek RTL8821CE 802.11 ac 1×1 Wi-Fi +<br/>Bluetooth 4.2 Combo Adapter (MU-MIMO-<br/>supported)</li> </ul>                                                              | V                                                 | V                                                 | √                                                 |
|                         | • Intel Wireless ac 9560 2×2 MU-MIMO +<br>Bluetooth 5.0 M.2 non-vPro MIPI+BRI WW                                                                                                  | V                                                 | V                                                 |                                                   |
|                         | • Intel Wireless ac 9461 NGW 1×1 M.2 NV +<br>Bluetooth 5.0                                                                                                    | √                                                 | V                                                 |                                                   |
| External media<br>cards | HP Multi-Format Digital Media Card Reader                                                                                                    | V                                                 | $\checkmark$                                      | $\checkmark$                                      |
|                         | Supports SD/SDHC/SDXC                                                                                                    | √                                                 | √                                                 | √                                                 |

Table 1-1 Product components and descriptions (continued)

| Category                               | Des          | cription                                                                                                    | Computer models<br>14-ce2000<br>through 14-ce2999 | Computer models<br>14-ce1000<br>through 14-ce1999 | Computer models<br>14-ce0000<br>through 14-ce0999 |
|----------------------------------------|--------------|----------------------------------------------------------------------------------------------------|---------------------------------------------------|---------------------------------------------------|---------------------------------------------------|
| External media<br>cards<br>(continued) | Pusl         | n-push insertion/removal                                                                                                    | √                                                 | √                                                 | √                                                 |
| Internal card<br>expansion             | One          | M.2 slot for solid-state drive                                                                                                    | √                                                 | V                                                 | $\checkmark$                                      |
|                                        | One          | M.2 slot for WLAN module                                                                                                    | √                                                 | √                                                 | $\checkmark$                                      |
| Ports                                  | AC S         | mart Pin adapter plug                                                                                                    | √                                                 | √                                                 | $\checkmark$                                      |
|                                        |              | o-out (headphone)/audio-in (microphone)<br>bo jack                                                                                                    | √                                                 | V                                                 | V                                                 |
|                                        | HDM          | II v1.4 supporting up to 1920×1080 @ 60Hz                                                                                                    | √                                                 | √                                                 | √                                                 |
|                                        | RJ-4         | 15 network jack                                                                                                    | √                                                 | √                                                 | $\checkmark$                                      |
|                                        | outp<br>(aut | plug/unplug and auto detect for correct<br>out to wide-aspect vs standard aspect video<br>o adjust panel resolution to fit embedded<br>el and external monitor connected) | V                                                 | V                                                 | √                                                 |
|                                        | USB          | 3.1 ports (2, left side)                                                                                                    | √                                                 |                                                   |                                                   |
|                                        | USB          | 3.0 ports (2, left side)                                                                                                    |                                                   | √                                                 | $\checkmark$                                      |
|                                        |              | Type-C port; USB 3.1 Gen 1 (right side);<br>ports data transfer                                                                                                    | V                                                 | √                                                 | √                                                 |
| Keyboard/<br>pointing devices          |              | <b>poard:</b> Full-sized, two-coat paint and three-<br>paint, island-style keyboard                                                                                       | √                                                 | √                                                 | √                                                 |
|                                        | Tou          | :hPad:                                                                                                    |                                                   |                                                   |                                                   |
|                                        | •            | lmage sensor                                                                                                    | $\checkmark$                                      | $\checkmark$                                      | $\checkmark$                                      |
|                                        | •            | MultiTouch gestures enabled                                                                                                    | $\checkmark$                                      | $\checkmark$                                      | $\checkmark$                                      |
|                                        | •            | Support for Modern TrackPad gestures                                                                                                    | $\checkmark$                                      | $\checkmark$                                      | $\checkmark$                                      |
|                                        | •            | Taps enabled as default                                                                                                    | $\checkmark$                                      | $\checkmark$                                      | $\checkmark$                                      |
| Power<br>requirements                  | Batt         | ery:                                                                                                    |                                                   |                                                   |                                                   |
|                                        | •            | 3-cell, 41-WHr, 3.6-AHr, Li-ion battery                                                                                                    | √                                                 | √                                                 | $\checkmark$                                      |
|                                        | •            | Supports battery life enhancement                                                                                                    | √                                                 | √                                                 | √                                                 |
|                                        | •            | Supports battery fast charge                                                                                                    | √                                                 | √                                                 | √                                                 |
|                                        | AC a         | dapter:                                                                                                    |                                                   |                                                   |                                                   |
|                                        | •            | 65-W HP Smart AC adapter (EM) with power cord                                                                                                    | V                                                 | V                                                 | √                                                 |
|                                        | •            | 65-W HP Smart AC adapter with power cord                                                                                                    | $\checkmark$                                      | √                                                 | $\checkmark$                                      |
|                                        |              |                                                                                                    |                                                   |                                                   |                                                   |

Table 1-1 Product components and descriptions (continued)

| Category                       | Description                                                                | Computer models<br>14-ce2000<br>through 14-ce2999 | Computer models<br>14-ce1000<br>through 14-ce1999 | Computer models<br>14-ce0000<br>through 14-ce0999 |
|--------------------------------|----------------------------------------------------------------------------|---------------------------------------------------|---------------------------------------------------|---------------------------------------------------|
| Power requirements (continued) | <b>Power cord:</b> 1.0 m conventional power cord with a C5 connector       | √                                                 | √                                                 | √                                                 |
| Security                       | Kensington Nano Security Lock                                              | √                                                 | √                                                 | V                                                 |
|                                | <ul> <li>Support for Trusted Platform Module (TPM)</li> <li>2.0</li> </ul> | √                                                 | √                                                 | V                                                 |
|                                | Fingerprint reader                                                         | √                                                 | √                                                 | √                                                 |
| Sensor                         | Accelerometer                                                              | √                                                 | √                                                 | √                                                 |
| Operating<br>system            | Windows 10 Home 64-bit                                                     | √                                                 | √                                                 | $\checkmark$                                      |
|                                | Windows 10 Home 64-bit Chinese Market CPP                                  | √                                                 | √                                                 | V                                                 |
|                                | Windows 10 Home 64-bit High-end Chinese<br>Market CPP                      | √                                                 | V                                                 | √                                                 |
|                                | Windows 10 Home 64-bit Plus                                                | √                                                 | V                                                 | $\checkmark$                                      |
|                                | Windows 10 Home 64-bit Plus QVC                                            | √                                                 |                                                   | $\sqrt{}$                                         |
|                                | Windows 10 Home 64-bit Plus Single Language                                | √                                                 | V                                                 | $\sqrt{}$                                         |
|                                | Windows 10 Home 64-bit Plus Single Language<br>Africa Market PPP           | V                                                 | √                                                 | √                                                 |
|                                | Windows 10 Home 64-bit Plus Single Language<br>APAC EM PPP                 | V                                                 | √                                                 | √                                                 |
|                                | Windows 10 Home 64-bit Plus Single Language<br>India Market PPP            | √                                                 | √                                                 | √                                                 |
|                                | Windows 10 Home 64-bit Plus Single Language<br>Indonesia Market PPP        | √                                                 | V                                                 | √                                                 |
|                                | Windows 10 Home 64-bit Plus Web/Kiosk                                      |                                                   | V                                                 | $\checkmark$                                      |
|                                | Windows 10 Home 64-bit QVC                                                 | √                                                 |                                                   | √                                                 |
|                                | Windows 10 Home 64-bit Single Language                                     | √                                                 | V                                                 | $\checkmark$                                      |
|                                | Windows 10 Home 64-bit Single Language Africa<br>Market PPP                | √                                                 | √                                                 | √                                                 |
|                                | Windows 10 Home 64-bit Single Language APAC<br>EM PPP                      | √                                                 | V                                                 | √                                                 |
|                                | Windows 10 Home 64-bit Single Language India<br>Market PPP                 | √                                                 | V                                                 | √                                                 |
|                                | Windows 10 Home 64-bit Single Language<br>Indonesia Market PPP             | √                                                 | √                                                 | √                                                 |
|                                | Windows 10 Home 64-bit Single Language Value<br>Africa Market PPP          | √                                                 |                                                   | √                                                 |
|                                | Windows 10 Home 64-bit Single Language Value<br>APAC EM PPP                |                                                   |                                                   | V                                                 |

Table 1-1 Product components and descriptions (continued)

| Category                     | Description                                                          | Computer models<br>14-ce2000<br>through 14-ce2999 | Computer models<br>14-ce1000<br>through 14-ce1999 | Computer models<br>14-ce0000<br>through 14-ce0999 |
|------------------------------|----------------------------------------------------------------------|---------------------------------------------------|---------------------------------------------------|---------------------------------------------------|
| Operating system (continued) | Windows 10 Home 64-bit Single Language Value<br>India Market PPP     |                                                   |                                                   | √                                                 |
|                              | Windows 10 Home 64-bit Single Language Value<br>Indonesia Market PPP |                                                   |                                                   | V                                                 |
|                              | Windows 10 Home 64-bit Value Notebook Single<br>Language             |                                                   |                                                   | √                                                 |
|                              | Windows 10 Home 64-bit Value Notebook Single<br>Language SEAP        |                                                   |                                                   | √                                                 |
|                              | Windows 10 Home 64-bit Value Notebook Single<br>Language select Geo  |                                                   |                                                   | √                                                 |
|                              | Windows 10 Home 64-bit Value Single Language                         |                                                   |                                                   | √                                                 |
|                              | Windows 10 Home 64-bit Web/Kiosk                                     | √                                                 | √                                                 | √                                                 |
|                              | Windows 10 Home S 64-bit Value                                       | √                                                 |                                                   | √                                                 |
|                              | Windows 10 Professional 64-bit                                       | √                                                 | √                                                 | $\checkmark$                                      |
|                              | Windows 10 Professional 64-bit Chinese Market                        | √                                                 | √                                                 | √                                                 |
|                              | Windows 10 Professional 64-bit QVC                                   | V                                                 |                                                   | √                                                 |
|                              | Windows 10 Professional 64-bit StF MSNA<br>Standard                  | √                                                 | √                                                 | √                                                 |
|                              | FreeDOS 2.0                                                          | √                                                 | √                                                 | √                                                 |
| Serviceability               | End user replaceable parts: AC adapter                               | √                                                 | √                                                 | √                                                 |

# 2 Exterior components

The computer features top-rated components. This chapter provides details about the components, their location, and how they work.

# Right side

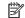

NOTE: Refer to the illustration that most closely matches your computer.

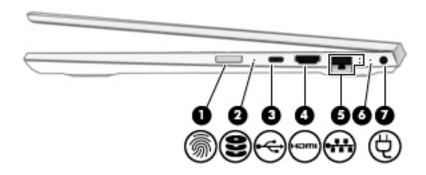

Table 2-1 Right-side components and descriptions

| Comp | onent   |                                           | Description                                                                                                    |  |
|------|---------|-------------------------------------------|----------------------------------------------------------------------------------------------------|--|
| (1)  | <u></u> | Fingerprint reader (select products only) | Allows a fingerprint logon to Windows, instead of a password logon.                                                                                                    |  |
|      | ,,.     |                                           | To use the fingerprint reader, swipe your finger across the<br>reader.                                                                                                    |  |
| (2)  | 9       | Drive light                               | Blinking white: The hard drive is being accessed.                                                                                                    |  |
|      |         |                                           | <ul> <li>Amber: HP 3D DriveGuard has temporarily parked the hard<br/>drive.</li> </ul>                                                                                                    |  |
| (3)  | •       | USB Type-C port                           | Connects a USB device such as a a cell phone, camera, activity tracker, or smartwatch, and provides data transfer.                                                                                         |  |
|      |         |                                           | <b>NOTE:</b> Cables and/or adapters (purchased separately) may be required.                                                                                                    |  |
| (4)  | наті    | HDMI port                                 | Connects an optional video or audio device, such as a high-<br>definition television, any compatible digital or audio component,<br>or a high-speed High-Definition Multimedia Interface (HDMI)<br>device. |  |
| (5)  |         | RJ-45 (network) jack/status lights        | Connects a network cable.                                                                                                    |  |
|      | 411     |                                           | White: The network is connected.                                                                                                    |  |
|      |         |                                           | Amber: Activity is occurring on the network.                                                                                                    |  |
| (6)  |         | AC adapter and battery light              | <ul> <li>White: The AC adapter is connected and the battery is fully<br/>charged.</li> </ul>                                                                                                    |  |
|      |         |                                           | <ul> <li>Blinking white: The AC adapter is disconnected and the<br/>battery has reached a low battery level.</li> </ul>                                                                                    |  |
|      |         |                                           | <ul> <li>Amber: The AC adapter is connected and the battery is<br/>charging.</li> </ul>                                                                                                    |  |
|      |         |                                           | Off: The battery is not charging.                                                                                                    |  |
| (7)  | Ą       | Power connector                           | Connects an AC adapter.                                                                                                    |  |

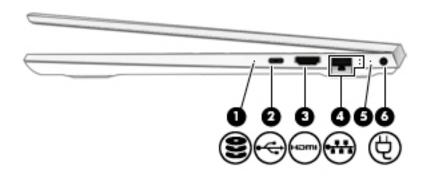

Table 2-2 Right-side components and descriptions (continued)

| Comp | onent              |                                    | Description                                                                                                    |  |
|------|--------------------|------------------------------------|----------------------------------------------------------------------------------------------------|--|
| (1)  | 9                  | Drive light                        | Blinking white: The hard drive is being accessed.                                                                                                    |  |
|      | $\boldsymbol{\Xi}$ |                                    | <ul> <li>Amber: HP 3D DriveGuard has temporarily parked the hard<br/>drive.</li> </ul>                                                                                                    |  |
| (2)  | <b>←</b>           | USB Type-C port                    | Connects a USB device such as a cell phone, camera, activity tracker, or smartwatch and provides data transfer.                                                                                   |  |
|      |                    |                                    | <b>NOTE:</b> Cables and/or adapters (purchased separately) may be required.                                                                                                    |  |
| (3)  | наті               | HDMI port                          | Connects an optional video or audio device, such as a highdefinition television, any compatible digital or audio component, or a high-speed High-Definition Multimedia Interface (HDMI) device.   |  |
| (4)  | •**                | RJ-45 (network) jack/status lights | <ul> <li>Connects a network cable.</li> <li>White: The network is connected.</li> <li>Amber: Activity is occurring on the network.</li> </ul>                                                     |  |
| (5)  |                    | AC adapter and battery light       | <ul> <li>White: The AC adapter is connected and the battery is fully charged.</li> <li>Blinking white: The AC adapter is disconnected and the battery has reached a low battery level.</li> </ul> |  |
| (6)  | Ą                  | Power connector                    | Connects an AC adapter.                                                                                                    |  |

## Left side

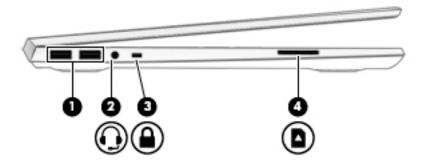

Table 2-3 Left-side components and descriptions

| Component |                                                           | Description                                                                                                    |
|-----------|-----------------------------------------------------------|----------------------------------------------------------------------------------------------------|
| (1)       | USB SuperSpeed ports (2)                                  | Connect a USB device, such as a cell phone, camera, activity tracker, or smartwatch, and provide high-speed data transfer.                                                                                                    |
| (2)       | Audio–out (headphone)/Audio-in (microphone)<br>combo jack | Connects optional powered stereo speakers, headphones, earbuds, a headset, or a television audio cable. Also connects an optional headset microphone. This jack does not support optional standalone microphones.               |
|           |                                                           | <b>WARNING!</b> To reduce the risk of personal injury, adjust the volume before putting on headphones, earbuds, or a headset. For additional safety information, see the <i>Regulatory, Safety, and Environmental Notices</i> . |
|           |                                                           | To access this guide:                                                                                                    |
|           |                                                           | Select the Start button, select HP Help and Support, and<br>then select HP Documentation.                                                                                                    |
|           |                                                           | <b>NOTE:</b> When a device is connected to the jack, the computer speakers are disabled.                                                                                                    |
| (3)       | Security cable slot                                       | Attaches an optional security cable to the computer.                                                                                                    |
|           |                                                           | <b>NOTE:</b> The security cable is designed to act as a deterrent, but it may not prevent the computer from being mishandled or stolen.                                                                                         |
| (4)       | Memory card reader                                        | Reads optional memory cards that enable you to store, manage, share, or access information.                                                                                                    |
|           | _                                                         | To insert a card:                                                                                                    |
|           |                                                           | <ol> <li>Hold the card label-side up, with connectors facing the<br/>computer.</li> </ol>                                                                                                    |
|           |                                                           | 2. Insert the card into the memory card reader, and then press in on the card until it is firmly seated.                                                                                                    |
|           |                                                           | To remove a card:                                                                                                    |
|           |                                                           | Press in on the card, and then remove it from the memory<br>card reader.                                                                                                    |

## **Display**

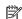

NOTE: Refer to the illustration that most closely matches your computer.

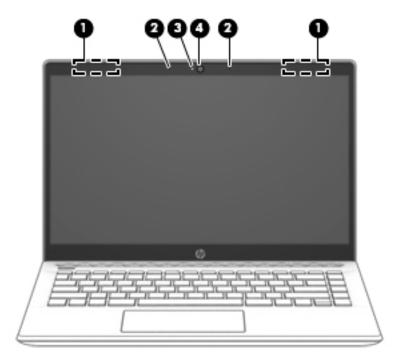

Table 2-4 Display components and descriptions

| Compor | nent                                           | Description                                                                                                    |
|--------|------------------------------------------------|----------------------------------------------------------------------------------------------------|
| (1)    | WLAN antennas (1 or 2, depending on computer)* | Send and receive wireless signals to communicate with wireless local area networks (WLANs).                                                                  |
|        |                                                | <b>NOTE:</b> If your computer has a single antenna, it is located on the left side.                                                                          |
| (2)    | Internal microphones (2)                       | Record sound.                                                                                                    |
| (3)    | Camera light                                   | On: The cameras is in use.                                                                                                    |
| (4)    | Camera(s)                                      | Allows you to video chat, record video, and record still images. Some cameras also allow a facial recognition logon to Windows, instead of a password logon. |
|        |                                                | <b>NOTE:</b> Camera functions vary depending on the camera hardware and software installed on your product.                                                  |

<sup>\*</sup>The antennas are not visible from the outside of the computer, and antenna location varies. For optimal transmission, keep the areas immediately around the antennas free from obstructions.

For wireless regulatory notices, see the section of the *Regulatory, Safety, and Environmental Notices* that applies to your country or region.

To access this guide:

- Type support in the taskbar search box, and then select the **HP Support Assistant** app.
  - or -
  - Click the question mark icon in the taskbar.
- 2. Select My notebook, select the Specifications tab, and then select User Guides.

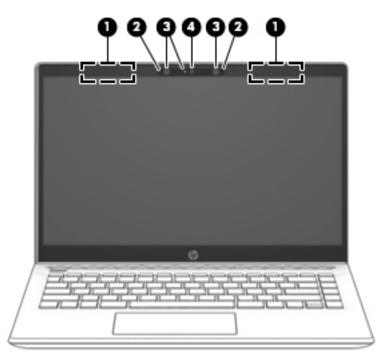

Table 2-5 Display components and descriptions (continued)

| Compo | nent                                          | Description                                                                                                    |
|-------|-----------------------------------------------|----------------------------------------------------------------------------------------------------|
| (1)   | WLAN antennas (1 or 2 depending on computer)* | Send and receive wireless signals to communicate with wireless local area networks (WLANs).                                                                  |
|       |                                               | <b>NOTE:</b> If your computer has a single antenna, it is located on the left side.                                                                          |
| (2)   | Internal microphones                          | Record sound.                                                                                                    |
| (3)   | Camera light(s)                               | On: One or more cameras are in use.                                                                                                    |
| (4)   | Camera(s)                                     | Allows you to video chat, record video, and record still images. Some cameras also allow a facial recognition logon to Windows, instead of a password logon. |
|       |                                               | <b>NOTE:</b> Camera functions vary depending on the camera hardware and software installed on your product.                                                  |

<sup>\*</sup>The antennas are not visible from the outside of the computer, and antenna location varies. For optimal transmission, keep the areas immediately around the antennas free from obstructions.

For wireless regulatory notices, see the section of the *Regulatory, Safety, and Environmental Notices* that applies to your country or region.

To access this guide:

▲ Select the **Start** button, select **HP Support Assistant**, and then select **HP Documentation**.

# Keyboard area

### TouchPad

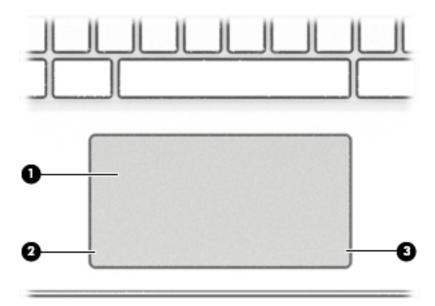

Table 2-6 TouchPad components and descriptions

| Component |                       | Description                                                                     |
|-----------|-----------------------|---------------------------------------------------------------------------------|
| (1)       | TouchPad zone         | Reads your finger gestures to move the pointer or activate items on the screen. |
| (2)       | Left TouchPad button  | Functions like the left button on an external mouse.                            |
| (3)       | Right TouchPad button | Functions like the right button on an external mouse.                           |

# Lights

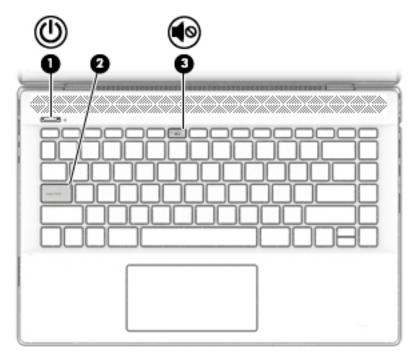

Table 2-7 Light components and descriptions

| Comp | onent      |                 | Description                                                                                                    |
|------|------------|-----------------|----------------------------------------------------------------------------------------------------|
| (1)  | <u></u>    | Power light     | <ul> <li>On: The computer is on.</li> <li>Blinking: The computer is in the Sleep state, a power-saving state. The computer shuts off power to the display and other unneeded components.</li> </ul> |
|      |            |                 | <ul> <li>Off: The computer is off or in Hibernation. Hibernation is a<br/>power-saving state that uses the least amount of power.</li> </ul>                                                        |
| (2)  |            | Caps lock light | On: Caps lock is on, which switches the key input to all capital letters.                                                                                                    |
| (3)  | <b>4</b> ⊗ | Mute light      | <ul><li>On: Computer sound is off.</li><li>Off: Computer sound is on.</li></ul>                                                                                                    |

## Button, speakers, and vent

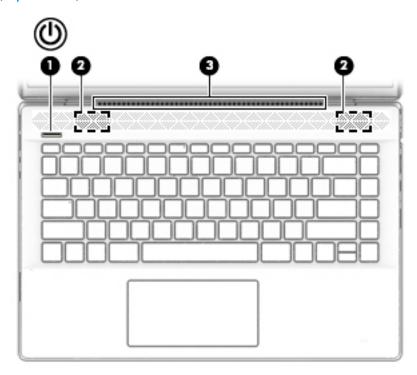

Table 2-8 Button, speaker, and vent components and descriptions

| Comp | onent |              | Description                                                                                                    |
|------|-------|--------------|----------------------------------------------------------------------------------------------------|
| (1)  | மு    | Power button | <ul> <li>When the computer is off, press the button to turn on the<br/>computer.</li> </ul>                                                                                                |
|      |       |              | <ul> <li>When the computer is on, press the button briefly to initiate<br/>Sleep.</li> </ul>                                                                                               |
|      |       |              | <ul> <li>When the computer is in the Sleep state, press the button<br/>briefly to exit Sleep.</li> </ul>                                                                                   |
|      |       |              | <ul> <li>When the computer is in Hibernation, press the button<br/>briefly to exit Hibernation.</li> </ul>                                                                                 |
|      |       |              | <b>CAUTION:</b> Pressing and holding down the power button results in the loss of unsaved information.                                                                                     |
|      |       |              | If the computer has stopped responding and shutdown procedures are ineffective, press and hold the power button down for at least 5 seconds to turn off the computer.                      |
|      |       |              | To learn more about your power settings and power options:                                                                                                    |
|      |       |              | ▲ Right-click the <b>Power</b> icon, and then select <b>Power Options</b> .                                                                                                    |
| (2)  |       | Speakers     | Produce sound.                                                                                                    |
| (3)  |       | Vent         | Enables airflow to cool internal components.                                                                                                    |
|      |       |              | <b>NOTE:</b> The computer fan starts up automatically to cool internal components and prevent overheating. It is normal for the internal fan to cycle on and off during routine operation. |

### Special keys

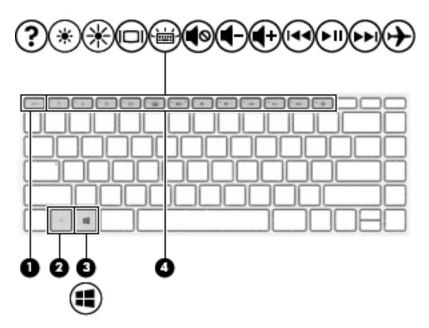

Table 2-9 Special key components and descriptions

| Component |             | Description                                                                                                    |
|-----------|-------------|----------------------------------------------------------------------------------------------------|
| (1)       | esc key     | Displays system information when pressed in combination with the fn key.                                                               |
| (2)       | fn key      | Executes specific functions when pressed in combination with another key.                                                              |
| (3)       | Windows key | Opens the <b>Start</b> menu.  NOTE: Pressing the Windows key again will close the <b>Start</b> menu.                                   |
| (4)       | Action keys | Execute frequently used system functions.  NOTE: On select products, the f5 action key turns the keyboard backlight feature off or on. |

#### Action keys

An action key performs the function indicated by the icon on the key. To determine which keys are on your product, see <u>Special keys on page 18</u>.

▲ To use an action key, press and hold the key.

Table 2-10 Special key components and descriptions

| lcon        | Description                                                                                                    |
|-------------|----------------------------------------------------------------------------------------------------|
| ?           | Opens the "How to get help in Windows 10" webpage.                                                                                                    |
| *           | Decreases the screen brightness incrementally as long as you hold down the key.                                                                                                    |
| *           | Increases the screen brightness incrementally as long as you hold down the key.                                                                                                    |
| 101         | Switches the screen image between display devices connected to the system. For example, if a monitor is connected to the computer, repeatedly pressing this key alternates the screen image from the computer display to the monitor display to a simultaneous display on both the computer and the monitor. |
| N.          | Turns the keyboard backlight off or on. (select products only)                                                                                                    |
|             | NOTE: To conserve battery power, turn off this feature.                                                                                                    |
| <b>4</b> 0  | Mutes or restores speaker sound.                                                                                                    |
| <b>4</b> -  | Decreases speaker volume incrementally while you hold down the key.                                                                                                    |
| <b>4</b> +  | Increases speaker volume incrementally while you hold down the key.                                                                                                    |
| I <b>44</b> | Plays the previous track of an audio CD or the previous section of a DVD or a Blu-ray Disc (BD).                                                                                                    |
| ►II         | Starts, pauses, or resumes playback of an audio CD, a DVD, or a BD.                                                                                                    |
| <b>▶</b> ▶I | Plays the next track of an audio CD or the next section of a DVD or a BD.                                                                                                    |
| . \         | Turns the airplane mode and wireless feature on or off.                                                                                                    |
| 7           | NOTE: The airplane mode key is also referred to as the wireless button.                                                                                                    |
|             | NOTE: A wireless network must be set up before a wireless connection is possible.                                                                                                    |

## **Bottom**

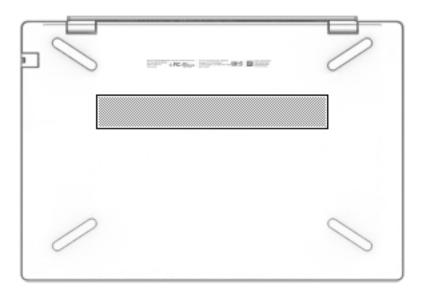

Table 2-11 Bottom component and description

| Component | Description                                                                                                    |
|-----------|----------------------------------------------------------------------------------------------------|
| Vent      | Enables airflow to cool internal components.                                                                                                    |
|           | <b>NOTE:</b> The computer fan starts up automatically to cool internal components and prevent overheating. It is normal for the internal fan to cycle on and off during routine operation. |

#### Labels

The labels affixed to the computer provide information you may need when you troubleshoot system problems or travel internationally with the computer. Labels may be in paper form or imprinted on the product.

- **IMPORTANT:** Check the following locations for the labels described in this section: the bottom of the computer, inside the battery bay, under the service door, on the back of the display, or on the bottom of a tablet kickstand.
  - Service label—Provides important information to identify your computer. When contacting support, you
    may be asked for the serial number, the product number, or the model number. Locate this information
    before you contact support.

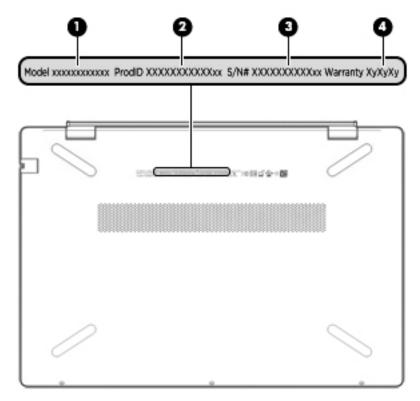

Table 2-12 Label components

| Comp | onent           |
|------|-----------------|
| (1)  | Product name    |
| (2)  | Model number    |
| (3)  | Product ID      |
| (4)  | Serial number   |
| (5)  | Warranty period |

- Regulatory label(s)—Provide(s) regulatory information about the computer.
- Wireless certification label(s)—Provide(s) information about optional wireless devices and the approval markings for the countries or regions in which the devices have been approved for use.

# Illustrated parts catalog

NOTE: HP continually improves and changes product parts. For complete and current information on supported parts for your computer, go to <a href="http://partsurfer.hp.com">http://partsurfer.hp.com</a>, select your country or region, and then follow the on-screen instructions.

## Computer components

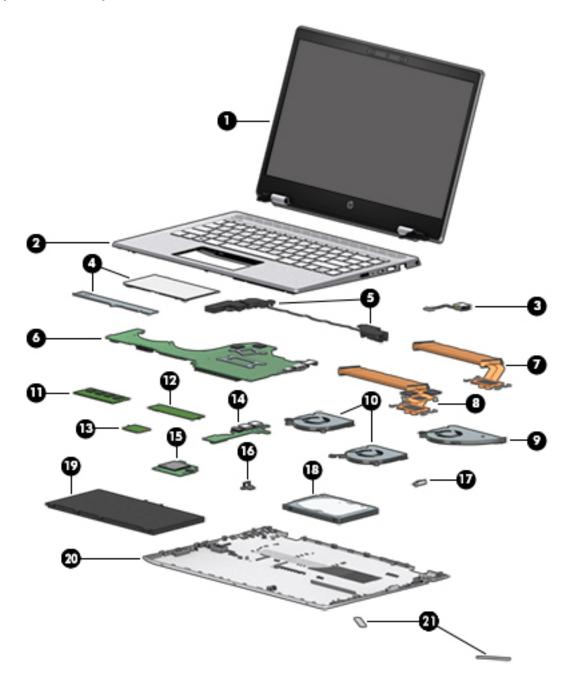

Table 3-1 Computer components and descriptions

| ltem                                                                                                    | Component                                                                                  | Spare part number                                       |
|----------------------------------------------------------------------------------------------------|--------------------------------------------------------------------------------------------|---------------------------------------------------------|
| (1) Display assembly: The display assembly is spared at the subcomponent level only. For more display assignment information, see <u>Display assembly components on page 42</u> . |                                                                                            | ent level only. For more display assembly spare part    |
| (2)                                                                                                    | Keyboard/top cover:                                                                        |                                                         |
|                                                                                                    | In luminous green finish, equipped with backlight and fingerprint reac<br>keyboard cable): | der (includes backlight cable, fingerprint reader cable |
|                                                                                                    | For use in Belgium                                                                         | L51758-A41                                              |
|                                                                                                    | For use in Bulgaria                                                                        | L51758-261                                              |
|                                                                                                    | For use in Canada                                                                          | L51758-DB1                                              |
|                                                                                                    | For use in the Czech Republic and Slovakia                                                 | L51758-FL1                                              |
|                                                                                                    | For use in Denmark, Finland, and Norway                                                    | L51758-DH1                                              |
|                                                                                                    | For use in France                                                                          | L51758-051                                              |
|                                                                                                    | For use in Germany                                                                         | L51758-041                                              |
|                                                                                                    | For use in Greece                                                                          | L51758-151                                              |
|                                                                                                    | For use in Hungary                                                                         | L51758-211                                              |
|                                                                                                    | For use in Israel                                                                          | L51758-BB1                                              |
|                                                                                                    | For use in Italy                                                                           | L51758-061                                              |
|                                                                                                    | For use in Latin America                                                                   | L51758-161                                              |
|                                                                                                    | For use in the Netherlands                                                                 | L51758-B31                                              |
|                                                                                                    | For use in Portugal                                                                        | L51758-131                                              |
|                                                                                                    | For use in Romania                                                                         | L51758-271                                              |
|                                                                                                    | For use in Russia                                                                          | L51758-251                                              |
|                                                                                                    | For use in Saudi Arabia                                                                    | L51758-171                                              |
|                                                                                                    | For use in Slovenia                                                                        | L51758-BA1                                              |
|                                                                                                    | For use in Spain                                                                           | L51758-071                                              |
|                                                                                                    | For use in Switzerland                                                                     | L51758-BG1                                              |
|                                                                                                    | For use in Taiwan                                                                          | L51758-AB1                                              |
|                                                                                                    | For use in Thailand                                                                        | L51758-281                                              |
|                                                                                                    | For use in Turkey                                                                          | L51758-141                                              |
|                                                                                                    | For use in the United Kingdom                                                              | L51758-031                                              |
|                                                                                                    | For use in the United States                                                               | L51758-001                                              |
|                                                                                                    | For use in Uruguay                                                                         | L51758-BD1                                              |
|                                                                                                    | In luminous green finish, equipped with backlight (includes backlight (                    | cable and keyboard cable):                              |
|                                                                                                    | For use in Belgium                                                                         | L51756-A41                                              |
|                                                                                                    | For use in Bulgaria                                                                        | L51756-261                                              |

Table 3-1 Computer components and descriptions (continued)

| tem | Component                                                                 | Spare part number                          |
|-----|---------------------------------------------------------------------------|--------------------------------------------|
|     | For use in Canada                                                         | L51756-DB1                                 |
|     | For use in the Czech Republic and Slovakia                                | L51756-FL1                                 |
|     | For use in Denmark, Finland, and Norway                                   | L51756-DH1                                 |
|     | For use in France                                                         | L51756-051                                 |
|     | For use in Germany                                                        | L51756-041                                 |
|     | For use in Greece                                                         | L51756-151                                 |
|     | For use in Hungary                                                        | L51756-211                                 |
|     | For use in Israel                                                         | L51756-BB1                                 |
|     | For use in Italy                                                          | L51756-061                                 |
|     | For use in Latin America                                                  | L51756-161                                 |
|     | For use in the Netherlands                                                | L51756-B31                                 |
|     | For use in Portugal                                                       | L51756-131                                 |
|     | For use in Romania                                                        | L51756-271                                 |
|     | For use in Russia                                                         | L51756-251                                 |
|     | For use in Saudi Arabia                                                   | L51756-171                                 |
|     | For use in Slovenia                                                       | L51756-BA1                                 |
|     | For use in Spain                                                          | L51756-071                                 |
|     | For use in Switzerland                                                    | L51756-BG1                                 |
|     | For use in Taiwan                                                         | L51756-AB1                                 |
|     | For use in Thailand                                                       | L51756-281                                 |
|     | For use in Turkey                                                         | L51756-141                                 |
|     | For use in the United Kingdom                                             | L51756-031                                 |
|     | For use in the United States                                              | L51756-001                                 |
|     | For use in Uruguay                                                        | L51756-BD1                                 |
|     | In luminous green finish, equipped with fingerprint reader (includes fing | perprint reader cable and keyboard cable): |
|     | For use in Belgium                                                        | L51757-A41                                 |
|     | For use in Bulgaria                                                       | L51757-261                                 |
|     | For use in Canada                                                         | L51757-DB1                                 |
|     | For use in the Czech Republic and Slovakia                                | L51757-FL1                                 |
|     | For use in Denmark, Finland, and Norway                                   | L51757-DH1                                 |
|     | For use in France                                                         | L51757-051                                 |
|     | For use in Germany                                                        | L51757-041                                 |
|     | For use in Greece                                                         | L51757-151                                 |

Table 3-1 Computer components and descriptions (continued)

| tem | Component                                           | Spare part number |
|-----|-----------------------------------------------------|-------------------|
|     | For use in Hungary                                  | L51757-211        |
|     | For use in Israel                                   | L51757-BB1        |
|     | For use in Italy                                    | L51757-061        |
|     | For use in Latin America                            | L51757-161        |
|     | For use in the Netherlands                          | L51757-B31        |
|     | For use in Portugal                                 | L51757-131        |
|     | For use in Romania                                  | L51757-271        |
|     | For use in Russia                                   | L51757-251        |
|     | For use in Saudi Arabia                             | L51757-171        |
|     | For use in Slovenia                                 | L51757-BA1        |
|     | For use in Spain                                    | L51757-071        |
|     | For use in Switzerland                              | L51757-BG1        |
|     | For use in Taiwan                                   | L51757-AB1        |
|     | For use in Thailand                                 | L51757-281        |
|     | For use in Turkey                                   | L51757-141        |
|     | For use in the United Kingdom                       | L51757-031        |
|     | For use in the United States                        | L51757-001        |
|     | For use in Uruguay                                  | L51757-BD1        |
|     | In luminous green finish (includes keyboard cable): |                   |
|     | For use in Belgium                                  | L51755-A41        |
|     | For use in Bulgaria                                 | L51755-261        |
|     | For use in Canada                                   | L51755-DB1        |
|     | For use in the Czech Republic and Slovakia          | L51755-FL1        |
|     | For use in Denmark, Finland, and Norway             | L51755-DH1        |
|     | For use in France                                   | L51755-051        |
|     | For use in Germany                                  | L51755-041        |
|     | For use in Greece                                   | L51755-151        |
|     | For use in Hungary                                  | L51755-211        |
|     | For use in Israel                                   | L51755-BB1        |
|     | For use in Italy                                    | L51755-061        |
|     | For use in Latin America                            | L51755-161        |
|     | For use in the Netherlands                          | L51755-B31        |
|     | For use in Portugal                                 | L51755-131        |

Table 3-1 Computer components and descriptions (continued)

| tem | Component                                                                                                    | Spare part number |  |
|-----|----------------------------------------------------------------------------------------------------|-------------------|--|
|     | For use in Romania                                                                                                    | L51755-271        |  |
|     | For use in Russia                                                                                                    | L51755-251        |  |
|     | For use in Saudi Arabia                                                                                                    | L51755-171        |  |
|     | For use in Slovenia                                                                                                    | L51755-BA1        |  |
|     | For use in Spain                                                                                                    | L51755-071        |  |
|     | For use in Switzerland                                                                                                    | L51755-BG1        |  |
|     | For use in Taiwan                                                                                                    | L51755-AB1        |  |
|     | For use in Thailand                                                                                                    | L51755-281        |  |
|     | For use in Turkey                                                                                                    | L51755-141        |  |
|     | For use in the United Kingdom                                                                                                    | L51755-031        |  |
|     | For use in the United States                                                                                                    | L51755-001        |  |
|     | For use in Uruguay                                                                                                    | L51755-BD1        |  |
|     | In natural silver finish, equipped with backlight and fingerprint reader (includes backlight cable, fingerprint reader cable, keyboard cable): |                   |  |
|     | For use in Belgium                                                                                                    | L19195-A41        |  |
|     | For use in Bulgaria                                                                                                    | L19195-261        |  |
|     | For use in Canada                                                                                                    | L19195-DB1        |  |
|     | For use in the Czech Republic and Slovakia                                                                                                    | L19195-FL1        |  |
|     | For use in Denmark, Finland, and Norway                                                                                                    | L19195-DH1        |  |
|     | For use in France                                                                                                    | L19195-051        |  |
|     | For use in Germany                                                                                                    | L19195-041        |  |
|     | For use in Greece                                                                                                    | L19195-151        |  |
|     | For use in Hungary                                                                                                    | L19195-211        |  |
|     | For use in Israel                                                                                                    | L19195-BB1        |  |
|     | For use in Italy                                                                                                    | L19195-061        |  |
|     | For use in Latin America                                                                                                    | L19195-161        |  |
|     | For use in the Netherlands                                                                                                    | L19195-B31        |  |
|     | For use in Portugal                                                                                                    | L19195-131        |  |
|     | For use in Romania                                                                                                    | L19195-271        |  |
|     | For use in Russia                                                                                                    | L19195-251        |  |
|     | For use in Saudi Arabia                                                                                                    | L19195-171        |  |
|     | For use in Slovenia                                                                                                    | L19195-BA1        |  |
|     | For use in Spain                                                                                                    | L19195-071        |  |
|     | For use in Switzerland                                                                                                    | L19195-BG1        |  |

Table 3-1 Computer components and descriptions (continued)

| tem | Component                                                                                 | Spare part number |
|-----|-------------------------------------------------------------------------------------------|-------------------|
|     | For use in Taiwan                                                                         | L19195-AB1        |
|     | For use in Thailand                                                                       | L19195-281        |
|     | For use in Turkey                                                                         | L19195-141        |
|     | For use in the United Kingdom                                                             | L19195-031        |
|     | For use in the United States                                                              | L19195-001        |
|     | For use in Uruguay                                                                        | L19195-BD1        |
|     | In natural silver, equipped with backlight (includes backlight cable and keyboard cable): |                   |
|     | For use in Belgium                                                                        | L19191-A41        |
|     | For use in Bulgaria                                                                       | L19191-261        |
|     | For use in Canada                                                                         | L19191-DB1        |
|     | For use in the Czech Republic and Slovakia                                                | L19191-FL1        |
|     | For use in Denmark, Finland, and Norway                                                   | L19191-DH1        |
|     | For use in France                                                                         | L19191-051        |
|     | For use in Germany                                                                        | L19191-041        |
|     | For use in Greece                                                                         | L19191-151        |
|     | For use in Hungary                                                                        | L19191-211        |
|     | For use in Israel                                                                         | L19191-BB1        |
|     | For use in Italy                                                                          | L19191-061        |
|     | For use in Latin America                                                                  | L19191-161        |
|     | For use in the Netherlands                                                                | L19191-B31        |
|     | For use in Portugal                                                                       | L19191-131        |
|     | For use in Romania                                                                        | L19191-271        |
|     | For use in Russia                                                                         | L19191-251        |
|     | For use in Saudi Arabia                                                                   | L19191-171        |
|     | For use in Slovenia                                                                       | L19191-BA1        |
|     | For use in Spain                                                                          | L19191-071        |
|     | For use in Switzerland                                                                    | L19191-BG1        |
|     | For use in Taiwan                                                                         | L19191-AB1        |
|     | For use in Thailand                                                                       | L19191-281        |
|     | For use in Turkey                                                                         | L19191-141        |
|     | For use in the United Kingdom                                                             | L19191-031        |
|     | For use in the United States                                                              | L19191-001        |
|     | For use in Uruguay                                                                        | L19191-BD1        |

Table 3-1 Computer components and descriptions (continued)

| ltem | Component                                                                  | Spare part number                        |
|------|----------------------------------------------------------------------------|------------------------------------------|
|      | In natural silver finish, equipped with fingerprint reader (includes finge | rprint reader cable and keyboard cable): |
|      | For use in Belgium                                                         | L19194-A41                               |
|      | For use in Bulgaria                                                        | L19194-261                               |
|      | For use in Canada                                                          | L19194-DB1                               |
|      | For use in the Czech Republic and Slovakia                                 | L19194-FL1                               |
|      | For use in Denmark, Finland, and Norway                                    | L19194-DH1                               |
|      | For use in France                                                          | L19194-051                               |
|      | For use in Germany                                                         | L19194-041                               |
|      | For use in Greece                                                          | L19194-151                               |
|      | For use in Hungary                                                         | L19194-211                               |
|      | For use in Israel                                                          | L19194-BB1                               |
|      | For use in Italy                                                           | L19194-061                               |
|      | For use in Latin America                                                   | L19194-161                               |
|      | For use in the Netherlands                                                 | L19194-B31                               |
|      | For use in Portugal                                                        | L19194-131                               |
|      | For use in Romania                                                         | L19194-271                               |
|      | For use in Russia                                                          | L19194-251                               |
|      | For use in Saudi Arabia                                                    | L19194-171                               |
|      | For use in Slovenia                                                        | L19194-BA1                               |
|      | For use in Spain                                                           | L19194-071                               |
|      | For use in Switzerland                                                     | L19194-BG1                               |
|      | For use in Taiwan                                                          | L19194-AB1                               |
|      | For use in Thailand                                                        | L19194-281                               |
|      | For use in Turkey                                                          | L19194-141                               |
|      | For use in the United Kingdom                                              | L19194-031                               |
|      | For use in the United States                                               | L19194-001                               |
|      | For use in Uruguay                                                         | L19194-BD1                               |
|      | In natural silver finish (includes keyboard cable):                        |                                          |
|      | For use in Belgium                                                         | L19190-A41                               |
|      | For use in Bulgaria                                                        | L19190-261                               |
|      | For use in Canada                                                          | L19190-DB1                               |
|      | For use in the Czech Republic and Slovakia                                 | L19190-FL1                               |
|      | For use in Denmark, Finland, and Norway                                    | L19190-DH1                               |

Table 3-1 Computer components and descriptions (continued)

| tem | Component                                                                                      | Spare part number                                |
|-----|------------------------------------------------------------------------------------------------|--------------------------------------------------|
|     | For use in France                                                                              | L19190-051                                       |
|     | For use in Germany                                                                             | L19190-041                                       |
|     | For use in Greece                                                                              | L19190-151                                       |
|     | For use in Hungary                                                                             | L19190-211                                       |
|     | For use in Israel                                                                              | L19190-BB1                                       |
|     | For use in Italy                                                                               | L19190-061                                       |
|     | For use in Latin America                                                                       | L19190-161                                       |
|     | For use in the Netherlands                                                                     | L19190-B31                                       |
|     | For use in Portugal                                                                            | L19190-131                                       |
|     | For use in Romania                                                                             | L19190-271                                       |
|     | For use in Russia                                                                              | L19190-251                                       |
|     | For use in Saudi Arabia                                                                        | L19190-171                                       |
|     | For use in Slovenia                                                                            | L19190-BA1                                       |
|     | For use in Spain                                                                               | L19190-071                                       |
|     | For use in Switzerland                                                                         | L19190-BG1                                       |
|     | For use in Taiwan                                                                              | L19190-AB1                                       |
|     | For use in Thailand                                                                            | L19190-281                                       |
|     | For use in Turkey                                                                              | L19190-141                                       |
|     | For use in the United Kingdom                                                                  | L19190-031                                       |
|     | For use in the United States                                                                   | L19190-001                                       |
|     | For use in Uruguay                                                                             | L19190-BD1                                       |
|     | In plum mauve finish, equipped with backlight and fingerprint reader (incl<br>keyboard cable): | ludes backlight cable, fingerprint reader cable, |
|     | For use in Belgium                                                                             | L51754-A41                                       |
|     | For use in Bulgaria                                                                            | L51754-261                                       |
|     | For use in Canada                                                                              | L51754-DB1                                       |
|     | For use in the Czech Republic and Slovakia                                                     | L51754-FL1                                       |
|     | For use in Denmark, Finland, and Norway                                                        | L51754-DH1                                       |
|     | For use in France                                                                              | L51754-051                                       |
|     | For use in Germany                                                                             | L51754-041                                       |
|     | For use in Greece                                                                              | L51754-151                                       |
|     | For use in Hungary                                                                             | L51754-211                                       |
|     | For use in Israel                                                                              | L51754-BB1                                       |
|     | For use in Italy                                                                               | L51754-061                                       |

Table 3-1 Computer components and descriptions (continued)

| tem | Component                                                               | Spare part number      |
|-----|-------------------------------------------------------------------------|------------------------|
|     | For use in Latin America                                                | L51754-161             |
|     | For use in the Netherlands                                              | L51754-B31             |
|     | For use in Portugal                                                     | L51754-131             |
|     | For use in Romania                                                      | L51754-271             |
|     | For use in Russia                                                       | L51754-251             |
|     | For use in Saudi Arabia                                                 | L51754-171             |
|     | For use in Slovenia                                                     | L51754-BA1             |
|     | For use in Spain                                                        | L51754-071             |
|     | For use in Switzerland                                                  | L51754-BG1             |
|     | For use in Taiwan                                                       | L51754-AB1             |
|     | For use in Thailand                                                     | L51754-281             |
|     | For use in Turkey                                                       | L51754-141             |
|     | For use in the United Kingdom                                           | L51754-031             |
|     | For use in the United States                                            | L51754-001             |
|     | For use in Uruguay                                                      | L51754-BD1             |
|     | In plum mauve finish, equipped with backlight (includes backlight cable | e and keyboard cable): |
|     | For use in Belgium                                                      | L51752-A41             |
|     | For use in Bulgaria                                                     | L51752-261             |
|     | For use in Canada                                                       | L51752-DB1             |
|     | For use in the Czech Republic and Slovakia                              | L51752-FL1             |
|     | For use in Denmark, Finland, and Norway                                 | L51752-DH1             |
|     | For use in France                                                       | L51752-051             |
|     | For use in Germany                                                      | L51752-041             |
|     | For use in Greece                                                       | L51752-151             |
|     | For use in Hungary                                                      | L51752-211             |
|     | For use in Israel                                                       | L51752-BB1             |
|     | For use in Italy                                                        | L51752-061             |
|     | For use in Latin America                                                | L51752-161             |
|     | For use in the Netherlands                                              | L51752-B31             |
|     | For use in Portugal                                                     | L51752-131             |
|     | For use in Romania                                                      | L51752-271             |
|     | For use in Russia                                                       | L51752-251             |
|     | For use in Saudi Arabia                                                 | L51752-171             |

Table 3-1 Computer components and descriptions (continued)

| ltem | Component                                                                         | Spare part number              |
|------|-----------------------------------------------------------------------------------|--------------------------------|
|      | For use in Slovenia                                                               | L51752-BA1                     |
|      | For use in Spain                                                                  | L51752-071                     |
|      | For use in Switzerland                                                            | L51752-BG1                     |
|      | For use in Taiwan                                                                 | L51752-AB1                     |
|      | For use in Thailand                                                               | L51752-281                     |
|      | For use in Turkey                                                                 | L51752-141                     |
|      | For use in the United Kingdom                                                     | L51752-031                     |
|      | For use in the United States                                                      | L51752-001                     |
|      | For use in Uruguay                                                                | L51752-BD1                     |
|      | In plum mauve finish, equipped with fingerprint reader (includes fingerprint read | der cable and keyboard cable): |
|      | For use in Belgium                                                                | L51753-A41                     |
|      | For use in Bulgaria                                                               | L51753-261                     |
|      | For use in Canada                                                                 | L51753-DB1                     |
|      | For use in the Czech Republic and Slovakia                                        | L51753-FL1                     |
|      | For use in Denmark, Finland, and Norway                                           | L51753-DH1                     |
|      | For use in France                                                                 | L51753-051                     |
|      | For use in Germany                                                                | L51753-041                     |
|      | For use in Greece                                                                 | L51753-151                     |
|      | For use in Hungary                                                                | L51753-211                     |
|      | For use in Israel                                                                 | L51753-BB1                     |
|      | For use in Italy                                                                  | L51753-061                     |
|      | For use in Latin America                                                          | L51753-161                     |
|      | For use in the Netherlands                                                        | L51753-B31                     |
|      | For use in Portugal                                                               | L51753-131                     |
|      | For use in Romania                                                                | L51753-271                     |
|      | For use in Russia                                                                 | L51753-251                     |
|      | For use in Saudi Arabia                                                           | L51753-171                     |
|      | For use in Slovenia                                                               | L51753-BA1                     |
|      | For use in Spain                                                                  | L51753-071                     |
|      | For use in Switzerland                                                            | L51753-BG1                     |
|      | For use in Taiwan                                                                 | L51753-AB1                     |
|      | For use in Thailand                                                               | L51753-281                     |
|      | For use in Turkey                                                                 | L51753-141                     |

Table 3-1 Computer components and descriptions (continued)

| em | Component                                                                                  | Spare part number                               |
|----|--------------------------------------------------------------------------------------------|-------------------------------------------------|
|    | For use in the United Kingdom                                                              | L51753-031                                      |
|    | For use in the United States                                                               | L51753-001                                      |
|    | For use in Uruguay                                                                         | L51753-BD1                                      |
|    | In plum mauve finish (includes keyboard cable):                                            |                                                 |
|    | For use in Belgium                                                                         | L51751-A41                                      |
|    | For use in Bulgaria                                                                        | L51751-261                                      |
|    | For use in Canada                                                                          | L51751-DB1                                      |
|    | For use in the Czech Republic and Slovakia                                                 | L51751-FL1                                      |
|    | For use in Denmark, Finland, and Norway                                                    | L51751-DH1                                      |
|    | For use in France                                                                          | L51751-051                                      |
|    | For use in Germany                                                                         | L51751-041                                      |
|    | For use in Greece                                                                          | L51751-151                                      |
|    | For use in Hungary                                                                         | L51751-211                                      |
|    | For use in Israel                                                                          | L51751-BB1                                      |
|    | For use in Italy                                                                           | L51751-061                                      |
|    | For use in Latin America                                                                   | L51751-161                                      |
|    | For use in the Netherlands                                                                 | L51751-B31                                      |
|    | For use in Portugal                                                                        | L51751-131                                      |
|    | For use in Romania                                                                         | L51751-271                                      |
|    | For use in Russia                                                                          | L51751-251                                      |
|    | For use in Saudi Arabia                                                                    | L51751-171                                      |
|    | For use in Slovenia                                                                        | L51751-BA1                                      |
|    | For use in Spain                                                                           | L51751-071                                      |
|    | For use in Switzerland                                                                     | L51751-BG1                                      |
|    | For use in Taiwan                                                                          | L51751-AB1                                      |
|    | For use in Thailand                                                                        | L51751-281                                      |
|    | For use in Turkey                                                                          | L51751-141                                      |
|    | For use in the United Kingdom                                                              | L51751-031                                      |
|    | For use in the United States                                                               | L51751-001                                      |
|    | For use in Uruguay                                                                         | L51751-BD1                                      |
|    | In rose gold finish, equipped with backlight and fingerprint reader (inclukeyboard cable): | udes backlight cable, fingerprint reader cable, |
|    | For use in Belgium                                                                         | L19197-A41                                      |
|    | For use in Bulgaria                                                                        | L19197-261                                      |
|    |                                                                                            |                                                 |

Table 3-1 Computer components and descriptions (continued)

| tem | Component                                                                                   | Spare part number |
|-----|---------------------------------------------------------------------------------------------|-------------------|
|     | For use in Canada                                                                           | L19197-DB1        |
|     | For use in the Czech Republic and Slovakia                                                  | L19197-FL1        |
|     | For use in Denmark, Finland, and Norway                                                     | L19197-DH1        |
|     | For use in France                                                                           | L19197-051        |
|     | For use in Germany                                                                          | L19197-041        |
|     | For use in Greece                                                                           | L19197-151        |
|     | For use in Hungary                                                                          | L19197-211        |
|     | For use in Israel                                                                           | L19197-BB1        |
|     | For use in Italy                                                                            | L19197-061        |
|     | For use in Latin America                                                                    | L19197-161        |
|     | For use in the Netherlands                                                                  | L19197-B31        |
|     | For use in Portugal                                                                         | L19197-131        |
|     | For use in Romania                                                                          | L19197-271        |
|     | For use in Russia                                                                           | L19197-251        |
|     | For use in Saudi Arabia                                                                     | L19197-171        |
|     | For use in Slovenia                                                                         | L19197-BA1        |
|     | For use in Spain                                                                            | L19197-071        |
|     | For use in Switzerland                                                                      | L19197-BG1        |
|     | For use in Taiwan                                                                           | L19197-AB1        |
|     | For use in Thailand                                                                         | L19197-281        |
|     | For use in Turkey                                                                           | L19197-141        |
|     | For use in the United Kingdom                                                               | L19197-031        |
|     | For use in the United States                                                                | L19197-001        |
|     | For use in Uruguay                                                                          | L19197-BD1        |
|     | In rose gold finish, equipped with backlight (includes backlight cable and keyboard cable): |                   |
|     | For use in Belgium                                                                          | L19193-A41        |
|     | For use in Bulgaria                                                                         | L19193-261        |
|     | For use in Canada                                                                           | L19193-DB1        |
|     | For use in the Czech Republic and Slovakia                                                  | L19193-FL1        |
|     | For use in Denmark, Finland, and Norway                                                     | L19193-DH1        |
|     | For use in France                                                                           | L19193-051        |
|     | For use in Germany                                                                          | L19193-041        |
|     | For use in Greece                                                                           | L19193-151        |

Table 3-1 Computer components and descriptions (continued)

| ltem | Component                                                                  | Spare part number                   |
|------|----------------------------------------------------------------------------|-------------------------------------|
|      | For use in Hungary                                                         | L19193-211                          |
|      | For use in Israel                                                          | L19193-BB1                          |
|      | For use in Italy                                                           | L19193-061                          |
|      | For use in Latin America                                                   | L19193-161                          |
|      | For use in the Netherlands                                                 | L19193-B31                          |
|      | For use in Portugal                                                        | L19193-131                          |
|      | For use in Romania                                                         | L19193-271                          |
|      | For use in Russia                                                          | L19193-251                          |
|      | For use in Saudi Arabia                                                    | L19193-171                          |
|      | For use in Slovenia                                                        | L19193-BA1                          |
|      | For use in Spain                                                           | L19193-071                          |
|      | For use in Switzerland                                                     | L19193-BG1                          |
|      | For use in Taiwan                                                          | L19193-AB1                          |
|      | For use in Thailand                                                        | L19193-281                          |
|      | For use in Turkey                                                          | L19193-141                          |
|      | For use in the United Kingdom                                              | L19193-031                          |
|      | For use in the United States                                               | L19193-001                          |
|      | For use in Uruguay                                                         | L19193-BD1                          |
|      | In rose gold finish, equipped with fingerprint reader (includes fingerprin | t reader cable and keyboard cable): |
|      | For use in Belgium                                                         | L19196-A41                          |
|      | For use in Bulgaria                                                        | L19196-261                          |
|      | For use in Canada                                                          | L19196-DB1                          |
|      | For use in the Czech Republic and Slovakia                                 | L19196-FL1                          |
|      | For use in Denmark, Finland, and Norway                                    | L19196-DH1                          |
|      | For use in France                                                          | L19196-051                          |
|      | For use in Germany                                                         | L19196-041                          |
|      | For use in Greece                                                          | L19196-151                          |
|      | For use in Hungary                                                         | L19196-211                          |
|      | For use in Israel                                                          | L19196-BB1                          |
|      | For use in Italy                                                           | L19196-061                          |
|      | For use in Latin America                                                   | L19196-161                          |
|      | For use in the Netherlands                                                 | L19196-B31                          |
|      | For use in Portugal                                                        | L19196-131                          |

Table 3-1 Computer components and descriptions (continued)

| tem | Component                                      | Spare part number |
|-----|------------------------------------------------|-------------------|
|     | For use in Romania                             | L19196-271        |
|     | For use in Russia                              | L19196-251        |
|     | For use in Saudi Arabia                        | L19196-171        |
|     | For use in Slovenia                            | L19196-BA1        |
|     | For use in Spain                               | L19196-071        |
|     | For use in Switzerland                         | L19196-BG1        |
|     | For use in Taiwan                              | L19196-AB1        |
|     | For use in Thailand                            | L19196-281        |
|     | For use in Turkey                              | L19196-141        |
|     | For use in the United Kingdom                  | L19196-031        |
|     | For use in the United States                   | L19196-001        |
|     | For use in Uruguay                             | L19196-BD1        |
|     | In rose gold finish (includes keyboard cable): |                   |
|     | For use in Belgium                             | L19192-A41        |
|     | For use in Bulgaria                            | L19192-261        |
|     | For use in Canada                              | L19192-DB1        |
|     | For use in the Czech Republic and Slovakia     | L19192-FL1        |
|     | For use in Denmark, Finland, and Norway        | L19192-DH1        |
|     | For use in France                              | L19192-051        |
|     | For use in Germany                             | L19192-041        |
|     | For use in Greece                              | L19192-151        |
|     | For use in Hungary                             | L19192-211        |
|     | For use in Israel                              | L19192-BB1        |
|     | For use in Italy                               | L19192-061        |
|     | For use in Latin America                       | L19192-161        |
|     | For use in the Netherlands                     | L19192-B31        |
|     | For use in Portugal                            | L19192-131        |
|     | For use in Romania                             | L19192-271        |
|     | For use in Russia                              | L19192-251        |
|     | For use in Saudi Arabia                        | L19192-171        |
|     | For use in Slovenia                            | L19192-BA1        |
|     | For use in Spain                               | L19192-071        |
|     | For use in Switzerland                         | L19192-BG1        |

Table 3-1 Computer components and descriptions (continued)

| Item | Component                                                                                                    | Spare part number        |  |  |  |
|------|----------------------------------------------------------------------------------------------------|--------------------------|--|--|--|
|      | For use in Taiwan                                                                                                    | L19192-AB1               |  |  |  |
|      | For use in Thailand                                                                                                    | L19192-281               |  |  |  |
|      | For use in Turkey                                                                                                    | L19192-141               |  |  |  |
|      | For use in the United Kingdom                                                                                                    | L19192-031               |  |  |  |
|      | For use in the United States                                                                                                    | L19192-001               |  |  |  |
|      | For use in Uruguay                                                                                                    | L19192-BD1               |  |  |  |
| (3)  | Power connector cable                                                                                                    | L19162-001               |  |  |  |
| (4)  | TouchPad (includes bracket, does not include cable. The TouchPad cable is available using spare                                                                                                    | part number L19167-001.) |  |  |  |
|      | In luminous green finish                                                                                                    | L51746-001               |  |  |  |
|      | In natural silver finish                                                                                                    | L19166-001               |  |  |  |
|      | In plum mauve finish                                                                                                    | L51745-001               |  |  |  |
|      | In rose gold finish                                                                                                    | L19166-001               |  |  |  |
| (5)  | Speakers (include cables)                                                                                                    | L19161-001               |  |  |  |
| (6)  | System board (includes processor and replacement thermal material):                                                                                                    |                          |  |  |  |
|      | <ul> <li>Equipped with an Intel Core i7-8565U 1.80-GHz (SC turbo up to 4.60-GHz) quad core<br/>processor (2400-MHz, 8.0 MB L3 cache, 15-W), an MX250 graphics subsystem with 4-GB<br/>of memory, and the Windows 10 operating system</li> </ul>                         | L51763-601               |  |  |  |
|      | <ul> <li>Equipped with an Intel Core i7-8565U 1.80-GHz (SC turbo up to 4.60-GHz) quad core<br/>processor (2400-MHz, 8.0 MB L3 cache, 15-W), an MX250 graphics subsystem with 4-GB<br/>of memory, and a non-Windows 10 operating system</li> </ul>                       | L51763-001               |  |  |  |
|      | <ul> <li>Equipped with an Intel Core i7-8565U 1.80-GHz (SC turbo up to 4.60-GHz) quad core<br/>processor (2400-MHz, 8.0 MB L3 cache, 15-W), an MX250 graphics subsystem with 2-GB<br/>of memory, a fingerprint reader, and the Windows 10 operating system</li> </ul>   | L51762-601               |  |  |  |
|      | <ul> <li>Equipped with an Intel Core i7-8565U 1.80-GHz (SC turbo up to 4.60-GHz) quad core<br/>processor (2400-MHz, 8.0 MB L3 cache, 15-W), an MX250 graphics subsystem with 2-GB<br/>of memory, a fingerprint reader, and a non-Windows 10 operating system</li> </ul> | L51762-001               |  |  |  |
|      | <ul> <li>Equipped with an Intel Core i7-8565U 1.80-GHz (SC turbo up to 4.60-GHz) quad core<br/>processor (2400-MHz, 8.0 MB L3 cache, 15-W), an MX150 graphics subsystem with 2-GB<br/>of memory, a fingerprint reader, and the Windows 10 operating system</li> </ul>   | L36234-601               |  |  |  |
|      | <ul> <li>Equipped with an Intel Core i7-8565U 1.80-GHz (SC turbo up to 4.00-GHz) quad core<br/>processor (2400-MHz, 8.0 MB L3 cache, 15-W), an MX150 graphics subsystem with 2-GB<br/>of memory, a fingerprint reader, and a non-Windows 10 operating system</li> </ul> | L36234-001               |  |  |  |
|      | <ul> <li>Equipped with an Intel Core i7-8565U 1.80-GHz (SC turbo up to 4.60-GHz) quad core<br/>processor (2400-MHz, 8.0 MB L3 cache, 15-W), an MX130 graphics subsystem with 2-GB<br/>of memory, and the Windows 10 operating system</li> </ul>                         | L51760-601               |  |  |  |
|      | <ul> <li>Equipped with an Intel Core i7-8565U 1.80-GHz (SC turbo up to 4.00-GHz) quad core<br/>processor (2400-MHz, 8.0 MB L3 cache, 15-W), an MX130 graphics subsystem with 2-GB<br/>of memory, and a non-Windows 10 operating system</li> </ul>                       | L51760-001               |  |  |  |
|      | <ul> <li>Equipped with an Intel Core i7-8550U 1.80-GHz (SC turbo up to 4.00-GHz) quad core<br/>processor (2400-MHz, 8.0 MB L3 cache, 15-W), an MX150 graphics subsystem with 4-GB<br/>of memory, and the Windows 10 operating system</li> </ul>                         | L18499-601               |  |  |  |

Table 3-1 Computer components and descriptions (continued)

| em | Cor | nponent                                                                                                    | Spare part number |
|----|-----|----------------------------------------------------------------------------------------------------|-------------------|
|    | ٠   | Equipped with an Intel Core i7-8550U 1.80-GHz (SC turbo up to 4.00-GHz) quad core processor (2400-MHz, 8.0 MB L3 cache, 15-W), an MX150 graphics subsystem with 4-GB of memory, and a non-Windows 10 operating system                       | L18499-001        |
|    | •   | Equipped with an Intel Core i7-8550U 1.80-GHz (SC turbo up to 4.00-GHz) quad core processor (2400-MHz, 8.0 MB L3 cache, 15-W), an MX150 graphics subsystem with 2-GB of memory, a fingerprint reader, and the Windows 10 operating system   | L18496-601        |
|    | •   | Equipped with an Intel Core i7-8550U 1.80-GHz (SC turbo up to 4.00-GHz) quad core processor (2400-MHz, 8.0 MB L3 cache, 15-W), an MX150 graphics subsystem with 2-GB of memory, a fingerprint reader, and a non-Windows 10 operating system | L18496-001        |
|    | •   | Equipped with an Intel Core i7-8550U 1.80-GHz (SC turbo up to 4.00-GHz) quad core processor (2400-MHz, 8.0 MB L3 cache, 15-W), an MX130 graphics subsystem with 2-GB of memory, and the Windows 10 operating system                         | L18497-601        |
|    | •   | Equipped with an Intel Core i7-8550U 1.80-GHz (SC turbo up to 4.00-GHz) quad core processor (2400-MHz, 8.0 MB L3 cache, 15-W), an MX130 graphics subsystem with 2-GB of memory, and a non-Windows 10 operating system                       | L18497-001        |
|    | •   | Equipped with an Intel Core i7-7500U 2.70-GHz (SC turbo up to 3.50-GHz) dual core processor (4.0-MB L3 cache, 15 W), an MX130 graphics subsystem with 2-GB of memory, and the Windows 10 operating system                                   | L18493-601        |
|    | •   | Equipped with an Intel Core i7-7500U 2.70-GHz (SC turbo up to 3.50-GHz) dual core processor (4.0-MB L3 cache, 15 W), an MX130 graphics subsystem with 2-GB of memory, and a non-Windows 10 operating system                                 | L18493-001        |
|    | •   | Equipped with an Intel Core i5-8265U 1.60-GHz (SC turbo up to 3.90-GHz) quad core processor (6.0-MB L3 cache, 15 W), an MX250 graphics subsystem with 2-GB of memory, a fingerprint reader, and the Windows 10 operating system             | L51761-601        |
|    | •   | Equipped with an Intel Core i5-8265U 1.60-GHz (SC turbo up to 3.90-GHz) quad core processor (6.0-MB L3 cache, 15 W), an MX250 graphics subsystem with 2-GB of memory, a fingerprint reader, and a non-Windows 10 operating system           | L51761-001        |
|    | •   | Equipped with an Intel Core i5-8265U 1.60-GHz (SC turbo up to 3.90-GHz) quad core processor (6.0-MB L3 cache, 15 W), an MX150 graphics subsystem with 2-GB of memory, a fingerprint reader, and the Windows 10 operating system             | L36326-601        |
|    | •   | Equipped with an Intel Core i5-8265U 1.60-GHz (SC turbo up to 3.90-GHz) quad core processor (6.0-MB L3 cache, 15 W), an MX150 graphics subsystem with 2-GB of memory, a fingerprint reader, and a non-Windows 10 operating system           | L36326-001        |
|    | •   | Equipped with an Intel Core i5-8265U 1.60-GHz (SC turbo up to 3.90-GHz) quad core processor (6.0-MB L3 cache, 15 W), an MX150 graphics subsystem with 2-GB of memory, and the Windows 10 operating system                                   | L36325-601        |
|    | •   | Equipped with an Intel Core i5-8265U 1.60-GHz (SC turbo up to 3.90-GHz) quad core processor (6.0-MB L3 cache, 15 W), an MX150 graphics subsystem with 2-GB of memory, and a non-Windows 10 operating system                                 | L36325-001        |
|    | •   | Equipped with an Intel Core i5-8265U 1.60-GHz (SC turbo up to 3.90-GHz) quad core processor (6.0-MB L3 cache, 15 W), an MX130 graphics subsystem with 2-GB of memory, and the Windows 10 operating system                                   | L51759-601        |
|    | •   | Equipped with an Intel Core i5-8265U 1.60-GHz (SC turbo up to 3.90-GHz) quad core processor (6.0-MB L3 cache, 15 W), an MX130 graphics subsystem with 2-GB of memory, and a non-Windows 10 operating system                                 | L51759-001        |
|    | •   | Equipped with an Intel Core i5-8250U 1.60-GHz (SC turbo up to 3.40-GHz) quad core processor (6.0-MB L3 cache, 15 W), an MX150 graphics subsystem with 2-GB of memory, a fingerprint reader, and the Windows 10 operating system             | L18495-601        |

Table 3-1 Computer components and descriptions (continued)

| tem | Con | Component                                                                                                    |            |
|-----|-----|----------------------------------------------------------------------------------------------------|------------|
|     | •   | Equipped with an Intel Core i5-8250U 1.60-GHz (SC turbo up to 3.40-GHz) quad core processor (6.0-MB L3 cache, 15 W), an MX150 graphics subsystem with 2-GB of memory, a fingerprint reader, and a non-Windows 10 operating system | L18495-001 |
|     | •   | Equipped with an Intel Core i5-8250U 1.60-GHz (SC turbo up to 3.40-GHz) quad core processor (6.0-MB L3 cache, 15 W), an MX130 graphics subsystem with 2-GB of memory, a fingerprint reader, and the Windows 10 operating system   | L18494-601 |
|     | •   | Equipped with an Intel Core i5-8250U 1.60-GHz (SC turbo up to 3.40-GHz) quad core processor (6.0-MB L3 cache, 15 W), an MX130 graphics subsystem with 2-GB of memory, a fingerprint reader, and a non-Windows 10 operating system | L18494-001 |
|     | •   | Equipped with an Intel Core i5-8250U 1.60-GHz (SC turbo up to 3.40-GHz) quad core processor (6.0-MB L3 cache, 15 W), an MX130 graphics subsystem with 4-GB of memory, and the Windows 10 operating system                         | L18498-601 |
|     | •   | Equipped with an Intel Core i5-8250U 1.60-GHz (SC turbo up to 3.40-GHz) quad core processor (6.0-MB L3 cache, 15 W), an MX130 graphics subsystem with 4-GB of memory, and a non-Windows 10 operating system                       | L18498-001 |
|     | •   | Equipped with an Intel Core i5-8250U 1.60-GHz (SC turbo up to 3.40-GHz) quad core processor (6.0-MB L3 cache, 15 W), an MX130 graphics subsystem with 2-GB of memory, and the Windows 10 operating system                         | L18492-601 |
|     | •   | Equipped with an Intel Core i5-8250U 1.60-GHz (SC turbo up to 3.40-GHz) quad core processor (6.0-MB L3 cache, 15 W), an MX130 graphics subsystem with 2GB of memory, and a non-Windows 10 operating system                        | L18492-001 |
|     | •   | Equipped with an Intel Core i7-8550U 1.80-GHz (SC turbo up to 4.00-GHz) quad core processor (2400-MHz, 8.0 MB L3 cache, 15-W), a UMA graphics subsystem, and the Windows 10 operating system                                      | L18501-601 |
|     | •   | Equipped with an Intel Core i7-8550U 1.80-GHz (SC turbo up to 4.00-GHz) quad core processor (2400-MHz, 8.0 MB L3 cache, 15-W), a UMA graphics subsystem, and a non-Windows 10 operating system                                    | L18501-001 |
|     | •   | Equipped with an Intel Core i5-8265U 1.60-GHz (SC turbo up to 3.90-GHz) quad core processor (6.0-MB L3 cache, 15 W), a UMA graphics subsystem, a fingerprint reader, and the Windows 10 operating system                          | L51764-601 |
|     | •   | Equipped with an Intel Core i5-8265U 1.60-GHz (SC turbo up to 3.90-GHz) quad core processor (6.0-MB L3 cache, 15 W), a UMA graphics subsystem, a fingerprint reader, and a non-Windows 10 operating system                        | L51764-001 |
|     | •   | Equipped with an Intel Core i5-8265U 1.60-GHz (SC turbo up to 3.90-GHz) quad core processor (6.0-MB L3 cache, 15 W), a UMA graphics subsystem, and the Windows 10 operating system                                                | L36238-601 |
|     | •   | Equipped with an Intel Core i5-8265U 1.60-GHz (SC turbo up to 3.90-GHz) quad core processor (6.0-MB L3 cache, 15 W), a UMA graphics subsystem, and a non-Windows 10 operating system                                              | L36238-001 |
|     | •   | Equipped with an Intel Core i5-8250U 1.60-GHz (SC turbo up to 3.40-GHz) quad core processor (6.0-MB L3 cache, 15 W), a UMA graphics subsystem, and the Windows 10 operating system                                                | L18500-601 |
|     | •   | Equipped with an Intel Core i5-8250U 1.60-GHz (SC turbo up to 3.40-GHz) quad core processor (6.0-MB L3 cache, 15 W), a UMA graphics subsystem, and a non-Windows 10 operating system                                              | L18500-001 |
|     | •   | Equipped with an Intel Core i3-8145U 2.10-GHz (SC turbo up to 3.90-GHz) dual core processor (4.0-MB L3 cache, 15 W), a UMA graphics subsystem, and the Windows 10 operating system                                                | L36237-601 |

Table 3-1 Computer components and descriptions (continued)

| ltem | Component                                                                                                    | Spare part number |
|------|----------------------------------------------------------------------------------------------------|-------------------|
|      | <ul> <li>Equipped with an Intel Core i3-8145U 2.10-GHz (SC turbo up to 3.90-GHz) dual core<br/>processor (4.0-MB L3 cache, 15 W), a UMA graphics subsystem, and a non-Windows 10<br/>operating system</li> </ul> | L36237-001        |
|      | <ul> <li>Equipped with an Intel Core i3-8130U 2.20-GHz (SC turbo up to 3.40-GHz) dual core<br/>processor (4.0-MB L3 cache, 15 W), a UMA graphics subsystem, and the Windows 10<br/>operating system</li> </ul>   | L18503-601        |
|      | <ul> <li>Equipped with an Intel Core i3-8130U 2.20-GHz (SC turbo up to 3.40-GHz) dual core<br/>processor (4.0-MB L3 cache, 15 W), a UMA graphics subsystem, and a non-Windows 10<br/>operating system</li> </ul> | L18503-001        |
|      | <ul> <li>Equipped with an Intel Pentium 4415U 2.3-GHz dual core processor (2.0-MB L3 cache,<br/>15 W), a UMA graphics subsystem, and the Windows 10 operating system</li> </ul>                                  | L18502-601        |
|      | <ul> <li>Equipped with an Intel Pentium 4415U 2.3-GHz dual core processor (2.0-MB L3 cache,<br/>15 W), a UMA graphics subsystem, and a non-Windows 10 operating system</li> </ul>                                | L18502-001        |
|      | Heat sink (includes replacement thermal material):                                                                                                    |                   |
| (7)  | For use only on computer models equipped with a graphics subsystem with UMA memory and 7th generation Intel Core processors                                                                                      | L19157-001        |
| (7)  | For use only on computer models equipped with a graphics subsystem with UMA memory and 8th generation Intel Core processors                                                                                      | L19158-001        |
| (8)  | For use only on computer models equipped with a graphics subsystem with discrete memory                                                                                                    | L19156-001        |
|      | Fan (includes cable):                                                                                                    |                   |
| (9)  | For use only on computer models equipped with a graphics subsystem with UMA memory                                                                                                    | L19160-001        |
| (10) | For use only on computer models equipped with a graphics subsystem with discrete memory                                                                                                    | L19159-001        |
| (11) | Memory modules (DDR4-2400, 1.2-V):                                                                                                    |                   |
|      | 16-MB                                                                                                    | 865396-855        |
|      | 8-MB                                                                                                    | 862398-855        |
|      | 4-MB                                                                                                    | 862397-855        |
| (12) | Solid-state drive:                                                                                                    |                   |
|      | 512-GB, 2280, PCIe, NVMe solid-state drive                                                                                                    | L18510-001        |
|      | 256-GB, M.2 2280, SATA-3, solid-state drive with TLC                                                                                                    | L18508-001        |
|      | 256-GB, 2280, PCIe, NVMe solid-state drive                                                                                                    | L18509-001        |
|      | 128-GB, M.2 2280, SATA-3, solid-state drive with TLC                                                                                                    | L18507-001        |
|      | Optane memory module, 2280, PCIe, NVMe, 16-GB                                                                                                    | L18506-001        |
| (13) | WLAN module:                                                                                                    |                   |
|      | Intel Dual Band Wireless ac 7265 802.11 AC 2×2 Wi-Fi + Bluetooth 4.2 Combo Adapter (non-vPro)                                                                                                    | 901229-855        |
|      | Intel Dual Band Wireless ac3168 802.11 ac 1×1 Wi-Fi + Bluetooth 4.2 Combo Adapter (non-vPro)                                                                                                    | 863934-855        |
|      | Realtek RTL8723DE 802.11 bgn 1x1 Wi-Fi + Bluetooth 4.2 Combo Adapter                                                                                                    | L21480-005        |

Table 3-1 Computer components and descriptions (continued)

| ltem | Component                                                                                                    | Spare part number |  |
|------|----------------------------------------------------------------------------------------------------|-------------------|--|
|      | Realtek RTL8822BE 802.11 ac 2x2 Wi-Fi + Bluetooth 4.2 Combo Adapter (MU-MIMO supported)                                                                   | 924813-855        |  |
|      | Realtek RTL8821CE 802.11 ac 1x1 Wi-Fi + Bluetooth 4.2 Combo Adapter (MU-MIMO supported)                                                                   | L17365-005        |  |
|      | Intel Wireless ac 9461 NGW 1x1 M.2 NV + Bluetooth 5.0                                                                                                    | L25889-005        |  |
|      | Intel Wireless ac 9560 2x2 MU-MIMO + Bluetooth 5.0 M.2 non-vPro MIPI+BRI WW                                                                               | L22634-005        |  |
| (14) | <b>USB/audio board</b> (does not include USB/audio board cable. The USB/audio board cable is available using spare part number L19153-001.)               | L19152-001        |  |
| (15) | <b>Card reader board</b> (does not include card reader board cable. The card reader board cable is available using spare part number L19155-001.)         | L19154-001        |  |
| (16) | Lock bracket                                                                                                    | L19470-001        |  |
| (17) | Fingerprint reader (includes bracket)                                                                                                    |                   |  |
|      | In luminous green finish                                                                                                    | L51744-001        |  |
|      | In natural silver finish                                                                                                    | L19163-001        |  |
|      | In plum mauve finish                                                                                                    | L51743-001        |  |
|      | In rose gold finish                                                                                                    | L19164-001        |  |
| (18) | Hard drive (does not include hard drive bracket or hard drive cable):                                                                                     |                   |  |
|      | 1-TB, 5400-rpm, SATA, 7.0 mm                                                                                                    | 762990-005        |  |
|      | 500-GB, 5400-rpm, SATA, 7.0 mm                                                                                                    | 778186-005        |  |
|      | <b>NOTE:</b> The hard drive bracket is available using spare part number L19469-001. The hard drive cable is available using spare part number L19172-001 |                   |  |
| (19) | Battery (3-cell, 41-WHr, 3.6-AHr, Li-ion)                                                                                                    | L11119-855        |  |
| (20) | Bottom cover:                                                                                                    |                   |  |
|      | In luminous green finish                                                                                                    | L51742-001        |  |
|      | In natural silver finish                                                                                                    | L19168-001        |  |
|      | In plum mauve finish                                                                                                    | L51741-001        |  |
|      | In rose gold finish                                                                                                    | L19169-001        |  |
| (21) | Rubber Foot Kit (not illustrated, includes Mylar screw cover):                                                                                            |                   |  |
|      | In luminous green finish                                                                                                    | L51750-001        |  |
|      | In natural silver finish                                                                                                    | L19170-001        |  |
|      | In plum mauve finish                                                                                                    | L51749-001        |  |
|      | In rose gold finish                                                                                                    | L19171-001        |  |

# Display assembly components

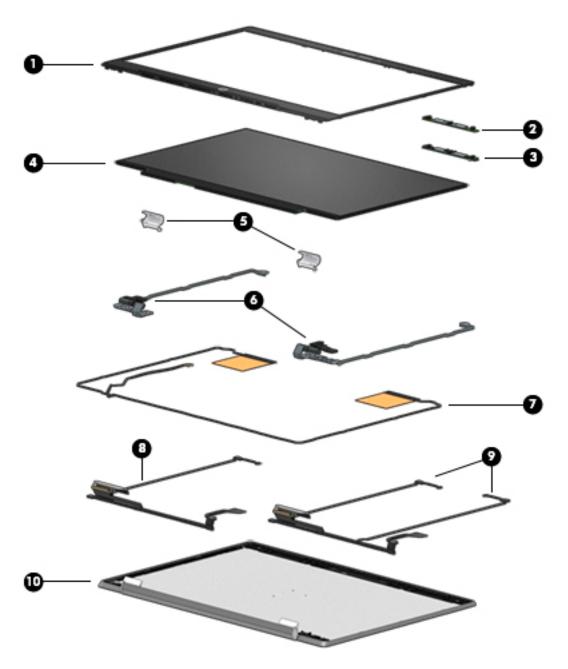

Table 3-2 Display assembly components and descriptions

| Item | Component                                                               | Spare part number |
|------|-------------------------------------------------------------------------|-------------------|
| (1)  | Display bezel:                                                          |                   |
|      | For use only on computer models equipped with an FHD infrared camera    | L19182-001        |
|      | For use only on computer models equipped with an HD non-infrared camera | L19181-001        |
|      | Camera/microphone module:                                               |                   |
| (2)  | For use only on computer models equipped with an FHD infrared camera    | L18504-001        |

Table 3-2 Display assembly components and descriptions (continued)

| ltem | Component                                                                                                    | Spare part number |  |  |
|------|----------------------------------------------------------------------------------------------------|-------------------|--|--|
| (3)  | For use only on computer models equipped with an HD non-infrared camera/microphone module                             | L18505-001        |  |  |
| (4)  | Display panel:                                                                                                    |                   |  |  |
|      | 14.0-in, FHD, AntiGlare, UWVA, 400 nits                                                                               | L51765-001        |  |  |
|      | 14.0-in, FHD, AntiGlare, UWVA, 250 nits                                                                               | L51766-001        |  |  |
|      | 14.0-in, FHD, AntiGlare, UWVA, 220 nits                                                                               | L19198-001        |  |  |
|      | 14.0-in, FHD, BrightView, UWVA, 250 nits                                                                              | L51767-001        |  |  |
|      | 14.0-in, FHD, BrightView, UWVA, 220 nits                                                                              | L19199-001        |  |  |
|      | 14.0-in, FHD, AntiGlare, SVA, 220 nits                                                                                | L54655-001        |  |  |
|      | 14.0-in, HD, AntiGlare, SVA, 220 nits                                                                                 | L19200-001        |  |  |
|      | 14.0-in, HD, BrightView, SVA, 220 nits                                                                                | L19201-001        |  |  |
| (5)  | Hinge covers (2):                                                                                                    |                   |  |  |
|      | In luminous green finish                                                                                              | L51748-001        |  |  |
|      | In natural silver finish                                                                                              | L19183-001        |  |  |
|      | In plum mauve finish                                                                                                  | L51747-001        |  |  |
|      | In rose gold finish                                                                                                   | L19184-001        |  |  |
| (6)  | Hinges (include left and right display hinges)                                                                        | L19185-001        |  |  |
| (7)  | Wireless antennas (includes auxiliary and main antenna cables and transceivers)                                       | L19179-001        |  |  |
|      | Display panel cable (includes the camera/microphone module cable)                                                     |                   |  |  |
| (8)  | For use only with the HD non-infrared camera/microphone module                                                        | L19187-001        |  |  |
| (9)  | For use only with the FHD infrared camera/microphone module                                                           | L19188-001        |  |  |
| (10) | Display back cover (includes left and right wireless antenna cables and transceivers, rubber padding, and shielding): |                   |  |  |
|      | In ceramic white finish                                                                                               | L19173-001        |  |  |
|      | In ceramic white finish with natural silver logo                                                                      | L51738-001        |  |  |
|      | In mineral silver finish                                                                                              | L19174-001        |  |  |
|      | In misty mauve finish                                                                                                 | L51739-001        |  |  |
|      | In pale gold finish                                                                                                   | L19175-001        |  |  |
|      | In sapphire blue finish                                                                                               | L19177-001        |  |  |
|      | In tranquil pink finish                                                                                               | L19176-001        |  |  |
|      | In velvet burgundy finish                                                                                             | L19178-001        |  |  |
|      | In warm gold finish                                                                                                   | L51740-001        |  |  |
|      | Display adhesive (secures display panel to display back cover; not illustrated)                                       | L28524-001        |  |  |
|      | Display panel conductive tape (not illustrated)                                                                       | L29768-001        |  |  |

## Miscellaneous parts

Table 3-3 Miscellaneous parts components and descriptions

| Component                                                                                                    | Spare part number |
|----------------------------------------------------------------------------------------------------|-------------------|
| AC adapter:                                                                                                  |                   |
| 65-W HP Smart AC adapter (non-PFC, RC, EM, 4.5-mm, for use in all countries and regions except<br>Argentina) | 913691-850        |
| 65-W HP Smart AC adapter (non-PFC, RC, 4.5-mm, for use in Argentina)                                         | 710340-850        |
| 65-W AC adapter (non-PFC, S-3P, 4.5-mm)                                                                      | 710412-001        |
| 65-W AC adapter (non-PFC, RC, EM, 4.5-mm)                                                                    | 913691-850        |
| 45-W HP Smart AC adapter (non-PFC, RC, 4.5-mm)                                                               | 741727-001        |
| 45-W HP Smart AC adapter (non-PFC, 4.5-mm, for use in Argentina)                                             | 741553-852        |
| HP External USB optical drive                                                                                | 747080-001        |
| HP HDMI-to-VGA adapter                                                                                       | 701943-001        |
| USB-C to USB-A adapter                                                                                       | 833960-001        |
| Power cord (C5 connector, 1.0 m):                                                                            |                   |
| For use in Argentina                                                                                         | L19357-001        |
| For use in Australia                                                                                         | L19358-001        |
| For use in Brazil                                                                                            | L19359-001        |
| For use in Denmark                                                                                           | L19360-001        |
| For use in Europe                                                                                            | L19361-001        |
| For use in India                                                                                             | L19363-001        |
| For use in Israel                                                                                            | L19362-001        |
| For use in Italy                                                                                             | L19364-001        |
| For use in North America                                                                                     | L19367-001        |
| For use in the People's Republic of China                                                                    | L19368-001        |
| For use in South Africa                                                                                      | L19369-001        |
| For use in Switzerland                                                                                       | L19370-001        |
| For use in Taiwan                                                                                            | L19372-001        |
| For use in Thailand                                                                                          | L19371-001        |
| For use in the United Kingdom                                                                                | L19373-001        |
| Rubber Foot Kit (includes bottom cover rear feet):                                                           |                   |
| In luminous green finish                                                                                     | L51750-001        |
| In natural silver finish                                                                                     | L19170-001        |
| In plum mauve finish                                                                                         | L51749-001        |

Table 3-3 Miscellaneous parts components and descriptions (continued)

| Component           | Spare part number |
|---------------------|-------------------|
| In rose gold finish | L19171-001        |
| Screw Kit           | L19189-001        |

# Removal and replacement procedures preliminary requirements

### Tools required

You will need the following tools to complete the removal and replacement procedures:

- Flat-bladed screwdriver
- Magnetic screwdriver
- Phillips P0 and P1 screwdrivers

### Service considerations

The following sections include some of the considerations that you must keep in mind during disassembly and assembly procedures.

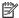

NOTE: As you remove each subassembly from the computer, place the subassembly (and all accompanying screws) away from the work area to prevent damage.

### Plastic parts

⚠ CAUTION: Using excessive force during disassembly and reassembly can damage plastic parts. Use care when handling the plastic parts. Apply pressure only at the points designated in the maintenance instructions.

### Cables and connectors

 $\triangle$  CAUTION: When servicing the computer, be sure that cables are placed in their proper locations during the reassembly process. Improper cable placement can damage the computer.

Cables must be handled with extreme care to avoid damage. Apply only the tension required to unseat or seat the cables during removal and insertion. Handle cables by the connector whenever possible. In all cases, avoid bending, twisting, or tearing cables. Be sure that cables are routed in such a way that they cannot be caught or snagged by parts being removed or replaced. Handle flex cables with extreme care; these cables tear easily.

### Drive handling

⚠ CAUTION: Drives are fragile components that must be handled with care. To prevent damage to the computer, damage to a drive, or loss of information, observe these precautions:

Before removing or inserting a hard drive, shut down the computer. If you are unsure whether the computer is off or in Hibernation, turn the computer on, and then shut it down through the operating system.

Before handling a drive, be sure that you are discharged of static electricity. While handling a drive, avoid touching the connector.

Handle drives on surfaces covered with at least one inch of shock-proof foam.

Avoid dropping drives from any height onto any surface.

After removing a hard drive, place it in a static-proof bag.

Avoid exposing an internal hard drive to products that have magnetic fields, such as monitors or speakers.

Avoid exposing a drive to temperature extremes or liquids.

If a drive must be mailed, place the drive in a bubble pack mailer or other suitable form of protective packaging and label the package "FRAGILE."

### Grounding guidelines

### Electrostatic discharge damage

Electronic components are sensitive to electrostatic discharge (ESD). Circuitry design and structure determine the degree of sensitivity. Networks built into many integrated circuits provide some protection, but in many cases, ESD contains enough power to alter device parameters or melt silicon junctions.

A discharge of static electricity from a finger or other conductor can destroy static-sensitive devices or microcircuitry. Even if the spark is neither felt nor heard, damage may have occurred.

An electronic device exposed to ESD may not be affected at all and can work perfectly throughout a normal cycle. Or the device may function normally for a while, then degrade in the internal layers, reducing its life expectancy.

 $\triangle$  CAUTION: To prevent damage to the computer when you are removing or installing internal components, observe these precautions:

Keep components in their electrostatic-safe containers until you are ready to install them.

Before touching an electronic component, discharge static electricity by using the guidelines described in this section.

Avoid touching pins, leads, and circuitry. Handle electronic components as little as possible.

If you remove a component, place it in an electrostatic-safe container.

The following table shows how humidity affects the electrostatic voltage levels generated by different activities.

 $\triangle$  CAUTION: A product can be degraded by as little as 700 V.

Table 4-1 Typical electrostatic voltage levels

| Typical electrostatic voltage levels |          |                   |         |  |
|--------------------------------------|----------|-------------------|---------|--|
|                                      |          | Relative humidity |         |  |
| Event                                | 10%      | 40%               | 55%     |  |
| Walking across carpet                | 35,000 V | 15,000 V          | 7,500 V |  |
| Walking across vinyl floor           | 12,000 V | 5,000 V           | 3,000 V |  |
| Motions of bench worker              | 6,000 V  | 800 V             | 400 V   |  |
| Removing DIPS from plastic tube      | 2,000 V  | 700 V             | 400 V   |  |
| Removing DIPS from vinyl tray        | 11,500 V | 4,000 V           | 2,000 V |  |
| Removing DIPS from Styrofoam         | 14,500 V | 5,000 V           | 3,500 V |  |
| Removing bubble pack from PCB        | 26,500 V | 20,000 V          | 7,000 V |  |
| Packing PCBs in foam-lined box       | 21,000 V | 11,000 V          | 5,000 V |  |

### Packaging and transporting guidelines

Follow these grounding guidelines when packaging and transporting equipment:

- To avoid hand contact, transport products in static-safe tubes, bags, or boxes.
- Protect ESD-sensitive parts and assemblies with conductive or approved containers or packaging.
- Keep ESD-sensitive parts in their containers until the parts arrive at static-free workstations.
- Place items on a grounded surface before removing items from their containers.
- Always be properly grounded when touching a component or assembly.
- Store reusable ESD-sensitive parts from assemblies in protective packaging or non-conductive foam.
- Use transporters and conveyors made of antistatic belts and roller bushings. Be sure that mechanized equipment used for moving materials is wired to ground and that proper materials are selected to avoid static charging. When grounding is not possible, use an ionizer to dissipate electric charges.

#### Workstation guidelines

Follow these grounding workstation guidelines:

- Cover the workstation with approved static-shielding material.
- Use a wrist strap connected to a properly grounded work surface and use properly grounded tools and equipment.
- Use conductive field service tools, such as cutters, screwdrivers, and vacuums.
- When fixtures must directly contact dissipative surfaces, use fixtures made only of static-safe materials.
- Keep the work area free of nonconductive materials, such as ordinary plastic assembly aids and Styrofoam.

- Handle ESD-sensitive components, parts, and assemblies by the case or PCM laminate. Handle these items
  only at static-free workstations.
- Avoid contact with pins, leads, or circuitry.
- Turn off power and input signals before inserting or removing connectors or test equipment.

### Equipment guidelines

Grounding equipment must include either a wrist strap or a foot strap at a grounded workstation.

- When seated, wear a wrist strap connected to a grounded system. Wrist straps are flexible straps with a minimum of one megohm ±10% resistance in the ground cords. To provide proper ground, wear a strap snugly against the skin at all times. On grounded mats with banana-plug connectors, use alligator clips to connect a wrist strap.
- When standing, use foot straps and a grounded floor mat. Foot straps (heel, toe, or boot straps) can be
  used at standing workstations and are compatible with most types of shoes or boots. On conductive floors
  or dissipative floor mats, use foot straps on both feet with a minimum of one megohm resistance between
  the operator and ground. To be effective, the conductive must be worn in contact with the skin.

The following grounding equipment is recommended to prevent electrostatic damage:

- Antistatic tape
- Antistatic smocks, aprons, and sleeve protectors
- Conductive bins and other assembly or soldering aids
- Nonconductive foam
- Conductive tabletop workstations with ground cords of one megohm resistance
- Static-dissipative tables or floor mats with hard ties to the ground
- Field service kits
- Static awareness labels
- Material-handling packages
- Nonconductive plastic bags, tubes, or boxes
- Metal tote boxes
- Electrostatic voltage levels and protective materials

The following table lists the shielding protection provided by antistatic bags and floor mats.

Table 4-2 Shielding protection provided by antistatic bags and floor mats

| Material              | Use        | Voltage protection level |
|-----------------------|------------|--------------------------|
| Antistatic plastics   | Bags       | 1,500 V                  |
| Carbon-loaded plastic | Floor mats | 7,500 V                  |
| Metallized laminate   | Floor mats | 5,000 V                  |

### 5 Removal and replacement procedures for **Authorized Service Provider parts**

This chapter provides removal and replacement procedures for Authorized Service Provider only parts.

🔼 CAUTION: Components described in this chapter should only be accessed by an authorized service provider. Accessing these parts can damage the computer or void the warranty.

**CAUTION:** Only HP authorized service providers should perform the removal and replacement procedures described here. Accessing the internal part could damage the computer or void the warranty.

### Component replacement procedures

NOTE: Details about your computer, including model, serial number, product key, and length of warranty, are on the service tag at the bottom of your computer. See Labels on page 21 for details.

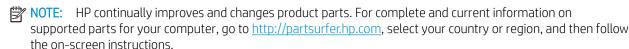

There are as many as 54 screws that must be removed, replaced, and/or loosened when servicing Authorized Service Provider only parts. Make special note of each screw size and location during removal and replacement.

#### **Bottom** cover

Table 5-1 Bottom cover description and spare part number information

| Description              | Spare part number |
|--------------------------|-------------------|
| In luminous green finish | L51750-001        |
| In natural silver finish | L19170-001        |
| In plum mauve finish     | L51749-001        |
| In rose gold finish      | L19171-001        |

Before removing the bottom cover, follow these steps:

- Shut down the computer. If you are unsure whether the computer is off or in Hibernation, turn the computer on, and then shut it down through the operating system.
- 2. Disconnect all external devices connected to the computer.
- Disconnect the power from the computer by first unplugging the power cord from the AC outlet, and then 3. unplugging the AC adapter from the computer.

#### Remove the bottom cover:

Remove the two rubber feet (1).

The rubber feet are available in the Rubber Foot Kits, using the following spare part numbers:

- L51750-001 For use only on computer models in luminous green finish
- L19170-001 For use only on computer models in natural silver finish
- L51749-001 For use only on computer models in plum mauve finish
- L19171-001 For use only on computer models in rose gold finish
- 2. Remove the two Phillips M2.5×5.0 screws (P1 driver) under the rubber feet.
- 3. Remove the three Phillips M2.0×4.0 screws (P0 driver) along the front edge on the bottom cover

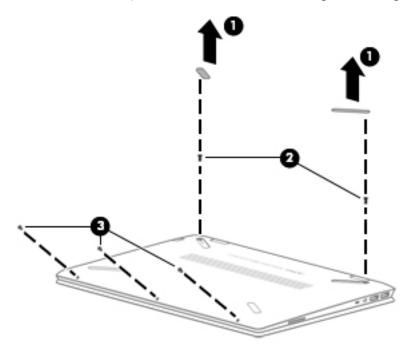

- 4. Starting under the hinges, use a thin plastic tool (1) to pry the bottom cover off the computer (2).
- 5. Remove the bottom cover (3).

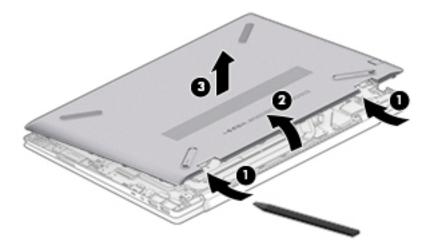

Reverse this procedure to install the bottom cover.

### **Battery**

Table 5-2 Battery description and spare part number information

| Description                             | Spare part number |
|-----------------------------------------|-------------------|
| 3-cell, 41-WHr, 3.6-AHr, Li-ion battery | L11119-855        |

#### Before removing the battery, follow these steps:

- 1. Shut down the computer. If you are unsure whether the computer is off or in Hibernation, turn the computer on, and then shut it down through the operating system.
- 2. Disconnect all external devices connected to the computer.
- 3. Disconnect the power from the computer by first unplugging the power cord from the AC outlet, and then unplugging the AC adapter from the computer.
- 4. Remove the bottom cover (see <u>Bottom cover on page 51</u>).

#### Remove the battery:

- 1. Remove the five Phillips M2.0×4.0 screws (1) that secure the battery to the computer.
- 2. Remove the battery from the computer (2).

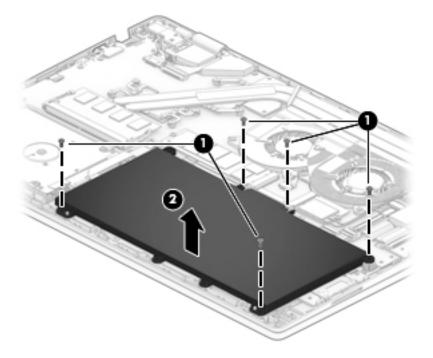

Reverse this procedure to install the battery.

### Display assembly

NOTE: The display assembly is spared at the subcomponent level. For display assembly spare part information, see the individual removal subsections.

Before removing the display assembly, follow these steps:

- 1. Shut down the computer. If you are unsure whether the computer is off or in Hibernation, turn the computer on, and then shut it down through the operating system.
- 2. Disconnect all external devices connected to the computer.
- 3. Disconnect the power from the computer by first unplugging the power cord from the AC outlet, and then unplugging the AC adapter from the computer.
- 4. Remove the bottom cover (see Bottom cover on page 51).
- 5. Remove the battery (see <u>Battery on page 53</u>).

Remove the display assembly:

- 1. Disconnect the display cable from the system board ZIF connector (1).
- 2. Release the display panel from the retention clips (2) and routing channel built into the left speaker.
- 3. Disconnect the WLAN antenna cables (3) from the terminals on the WLAN module.
  - NOTE: The WLAN antenna cable labeled "1/MAIN" connects to the WLAN module "Main" terminal. The WLAN antenna cable labeled "2/AUX" connects to the WLAN module "Aux" terminal.
- 4. Release the WLAN antenna cables from the retention clips (4) and routing channel built into the computer and the right speaker.

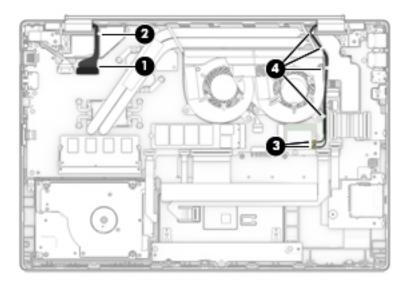

- 5. Remove the four Phillips M2.5×6.0 screws (1) that secure the display assembly to the computer.
- 6. Rotate the display downward to separate it from the hinges (2).

7. Separate the display from the computer (3).

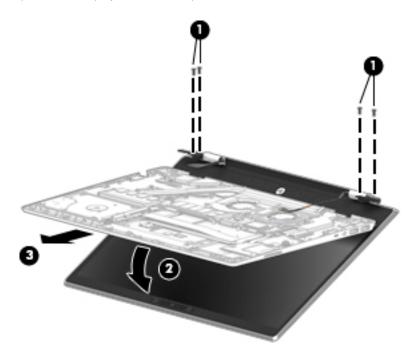

- **8.** If it is necessary to replace the display bezel or any of the display assembly subcomponents:
  - **a.** Release the top edge of the display bezel (1) from the display assembly.
  - **b.** Release the left and right edges of the display bezel (2) from the display assembly.
  - c. Release the bottom edge of the display bezel (3) from the display assembly.

**d.** Remove the display bezel **(4)** from the display assembly.

The display bezel is available spare part numbers L19182-001 (for use only on computer models equipped with an FHD infrared camera) and L19181-001 (for use only on computer models equipped with an HD non-infrared camera).

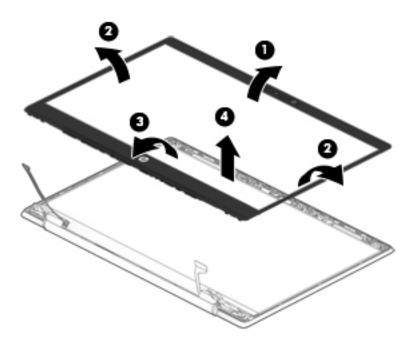

- 9. If it is necessary to replace the camera/microphone module:
  - **a.** Disconnect the cable **(1)** from the camera/microphone module.
    - NOTE: Cables connect to both sides of the FHD infrared camera. A single cable connects to only one side of the HD camera.

Detach the camera/microphone module (2) from the display back cover. (The module is attached with double-sided adhesive.)

The camera/microphone module is available using spare part numbers L18504-001 (for use only on computer models equipped with an FHD infrared camera) L18505-001 (for use only on computer models equipped with an HD non-infrared camera/microphone module).

#### Models with an HD camera

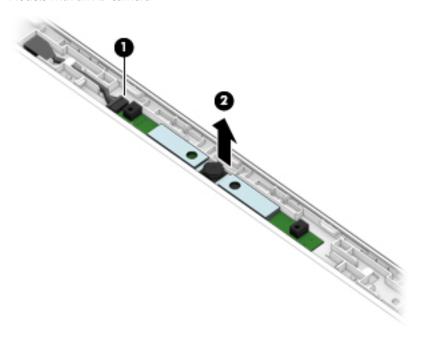

### Models with an IR camera

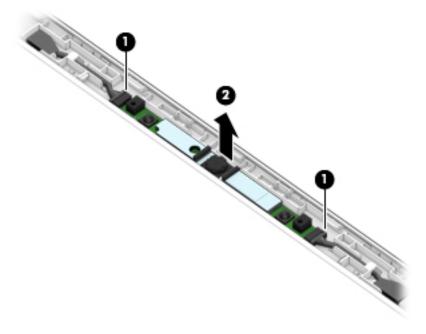

10. If it is necessary to replace the display panel:

- **a.** The panel is secured to the display enclosure with long strips of tape. Use a tweezer to grasp the tape just above each hinge (1).
- **b.** Pull the tape out from behind the panel (2).
  - NOTE: You have to pull on the tape multiple times before it is completely removed.

Display adhesive is available using spare part number L28524-001.

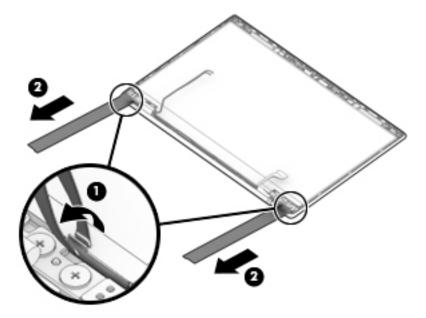

- **c.** Swing the top edge of the display panel **(1)** forward until the panel rests upside down on the keyboard.
- **d.** Release the adhesive support strip **(2)** that secures the display panel cable connector to the display panel.
- e. Press the release lever on the side of the connector (3).
- f. Disconnect the display panel cable (4) from the display panel.

g. Remove display panel (5) from the display enclosure.

Display panel conductive tape is available using spare part number L29768-001.

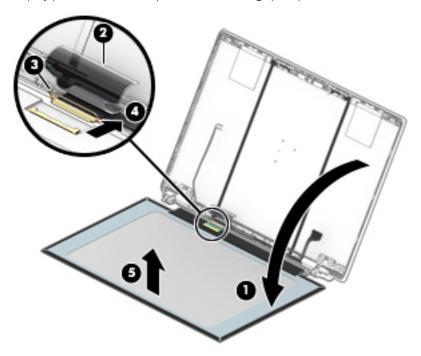

**h.** Remove the display panel.

The display panel is available using the following spare part numbers:

- L51765-001 14.0-in, FHD, AntiGlare, UWVA, 400 nits
- L51766-001 14.0-in, FHD, AntiGlare, UWVA, 250 nits
- L19198-001 14.0-in, FHD, AntiGlare, UWVA, 220 nits
- L51767-001 14.0-in, FHD, BrightView, UWVA, 250 nits
- L19199-001 14.0-in, FHD, BrightView, UWVA, 220 nits
- L54655-001 14.0-in, FHD, AntiGlare, SVA, 220 nits
- L19200-001 14.0-in, HD, AntiGlare, SVA, 220 nits
- L19201-001 14.0-in, HD, BrightView, SVA, 220 nits
- 11. If it is necessary to replace the hinge covers, pull up on the side of the hinge covers to remove them.

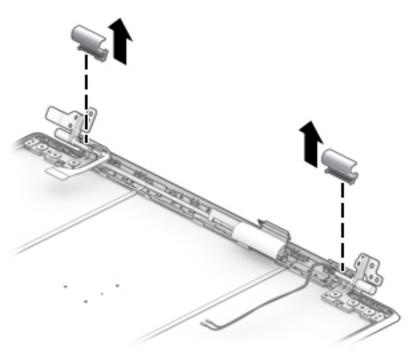

Hinge covers are available using the following spare part numbers:

- L51748-001 For use only on computer models in luminous green finish
- L19183-001 For use only on computer models in natural silver finish
- L51747-001 For use only on computer models in plum mauve finish
- L19184-001 For use only on computer models in rose gold finish
- 12. If it is necessary to replace the display hinges:
  - a. Remove the six Phillips M2.0×2.5 screws (1) from the bottom of the hinges.
  - **b.** Remove the two Phillips M2.0×2.5 broad head screws **(2)** from the top of the hinges.

c. Remove the display hinges (3).

The display hinges are available using spare part number L19185-001.

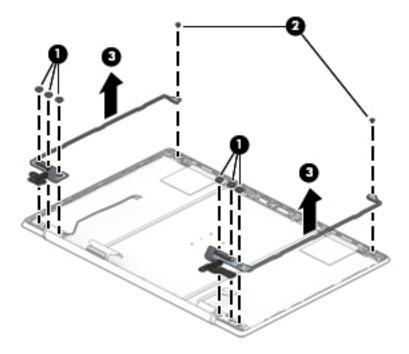

- **13.** If it is necessary to replace the display panel cable:
  - **a.** Disconnect the cable from the camera module **(1)**.
  - NOTE: Cables connect to both sides of IR cameras. A single cable connects to only one side of HD cameras.
  - **b.** Release the cable from the retention clips **(2)** and routing channel built into the bottom edge of the display enclosure.

### c. Remove the display panel cable (3).

The display panel cable is available using spare part numbers L19188-001 (for use only with the FHD infrared camera/microphone module) and L19187-001 (for use only with the HD non-infrared camera/microphone module).

#### Models with an HD camera

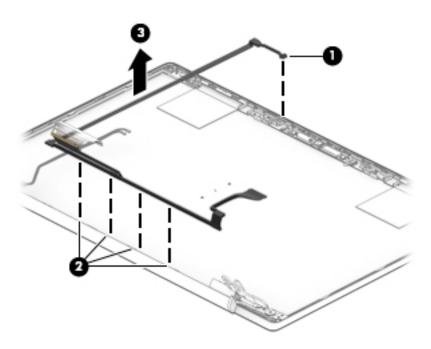

Models with an IR camera

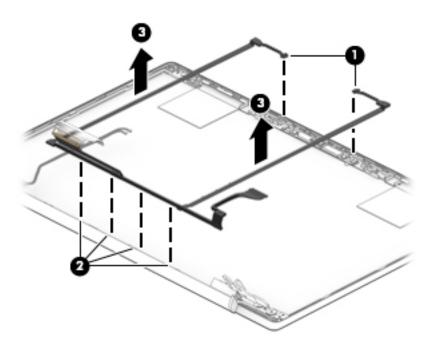

**14.** If it is necessary to replace the wireless antenna cables and transceivers:

- a. Detach the wireless antenna transceivers (1) from the display enclosure. (The wireless antenna transceivers are attached to the enclosure with double-sided adhesive.)
- **b.** Release the wireless antenna cables from the retention clips and routing channels built into the sides of the display enclosure (2).
- **c.** Remove the antennas from the display enclosure (3).

The wireless antenna cables and transceivers are available using spare part number L19179-001.

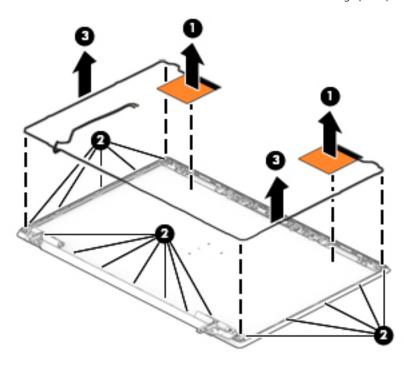

Reverse this procedure to reassemble and install the display assembly.

### Hard drive

NOTE: The hard drive spare part kit does not include the hard drive bracket or the hard drive cable. The hard drive bracket is available using spare part number L19469-001. The hard drive cable is available using spare part number L19172-001

Table 5-3 Hard drive description and spare part number information

| Description                    | Spare part number |
|--------------------------------|-------------------|
| 1-TB, 5400-rpm, SATA, 7.0 mm   | 762990-005        |
| 500-GB, 5400-rpm, SATA, 7.0 mm | 778186-005        |

Before removing the hard drive, follow these steps:

- 1. Shut down the computer. If you are unsure whether the computer is off or in Hibernation, turn the computer on, and then shut it down through the operating system.
- 2. Disconnect all external devices connected to the computer.
- 3. Disconnect the power from the computer by first unplugging the power cord from the AC outlet, and then unplugging the AC adapter from the computer.

- 4. Remove the bottom cover (see <u>Bottom cover on page 51</u>).
- 5. Remove the battery (see <u>Battery on page 53</u>).

#### Remove the hard drive:

- 1. Disconnect the hard drive cable from the ZIF connector on the system board (1).
- 2. Remove the two Phillips M2.0×4.0 screws (2) that secure the hard drive to the computer.
- 3. Rotate the inside of the hard drive upward (3), and then lift the hard drive out of the computer (4).

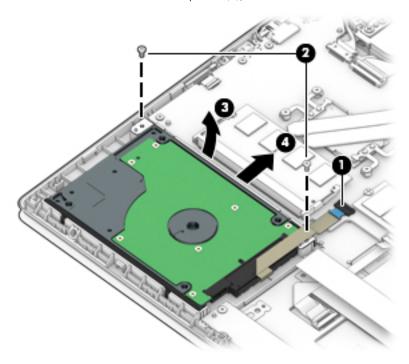

- 4. If it is necessary to disassemble the hard drive:
  - **a.** Pull the rubber bracket away from hard drive (1).
  - **b.** Remove the two Phillips M2.0×4.0 screws **(2)** from the metal bracket.
  - **c.** Remove the metal bracket **(3)**.
  - **d.** Disconnect the connector from the rear of the drive **(4)**.

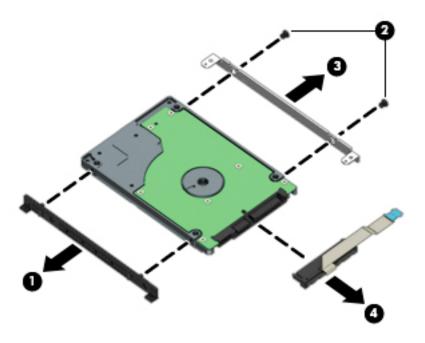

Reverse this procedure to reassemble and install the hard drive.

#### WLAN module

Table 5-4 WLAN module description and spare part number information

| Description                                                                                   | Spare part number |
|-----------------------------------------------------------------------------------------------|-------------------|
| Intel Dual Band Wireless ac 7265 802.11 AC 2×2 Wi-Fi + Bluetooth 4.2 Combo Adapter (non-vPro) | 901229-855        |
| Intel Dual Band Wireless ac 3168 802.11 ac 1×1 Wi-Fi + Bluetooth 4.2 Combo Adapter (non-vPro) | 863934-855        |
| Realtek RTL8723DE 802.11 bgn 1x1 Wi-Fi + Bluetooth 4.2 Combo Adapter                          | L21480-001        |
| Realtek RTL8822BE 802.11 ac 2×2 Wi-Fi + Bluetooth 4.2 Combo Adapter (MU-MIMO supported)       | 924813-855        |
| Realtek RTL8821CE 802.11 ac 1×1 Wi-Fi + Bluetooth 4.2 Combo Adapter (MU-MIMO supported)       | L17365-005        |
| Intel Wireless 9461 ac 1×1 MU-MIMO + Bluetooth 5.0 M.2 non-vPro MIPI+BRI WW with 1 antenna    | L25889-005        |
| Intel Wireless 9560 ac 2×2 MU-MIMO + Bluetooth 5.0 M.2 non-vPro MIPI+BRI WW with 2 antennas   | L22634-005        |

⚠ CAUTION: To prevent an unresponsive system, replace the wireless module only with a wireless module authorized for use in the computer by the governmental agency that regulates wireless devices in your country or region. If you replace the module and then receive a warning message, remove the module to restore device functionality, and then contact technical support.

Before removing the WLAN module, follow these steps:

- 1. Turn off the computer. If you are unsure whether the computer is off or in Hibernation, turn the computer on, and then shut it down through the operating system.
- 2. Disconnect the power from the computer by first unplugging the power cord from the AC outlet, and then unplugging the AC adapter from the computer.
- 3. Disconnect all external devices from the computer.
- 4. Remove the bottom cover (see <u>Bottom cover on page 51</u>).
- 5. Remove the battery (see <u>Battery on page 53</u>).

#### Remove the WLAN module:

- 1. Disconnect the WLAN antenna cables (1) from the terminals on the WLAN module.
  - NOTE: The WLAN antenna cable labeled "1/MAIN" connects to the WLAN module "Main" terminal. The WLAN antenna cable labeled "2/AUX" connects to the WLAN module "Aux" terminal.
- 2. Remove the Phillips M2.0×3.0 screw (2) that secures the WLAN module to the computer. (The WLAN module tilts up.)

Remove the WLAN module (3) by pulling the module away from the slot at an angle.

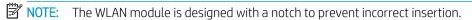

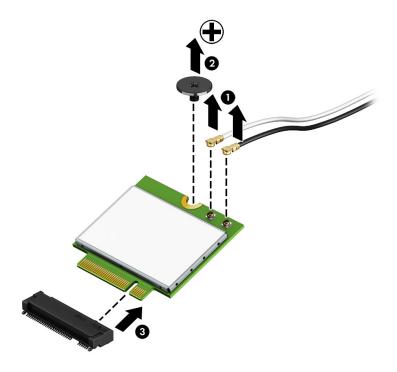

Reverse this procedure to install the WLAN module.

#### Solid-state drive

Table 5-5 Solid-state module description and spare part number information

| Description                                          | Spare part number |
|------------------------------------------------------|-------------------|
| 512-GB, 2280, PCIe, NVMe solid-state drive           | L18510-001        |
| 256-GB, M.2 2280, SATA-3, solid-state drive with TLC | L18508-001        |
| 256-GB, 2280, PCIe, NVMe solid-state drive           | L18509-001        |
| 128-GB, M.2 2280, SATA-3, solid-state drive with TLC | L18507-001        |
| Solid-state drive carrier                            | L24936-001        |
| Solid-state drive board                              | L24937-001        |
| Solid-state drive cable                              | L24938-001        |

IMPORTANT: An M.2 solid-state drive is installed into the M.2 connector that is used by an Optane memory module. You cannot install both a solid-state drive and an Optane memory module in the computer at the same time.

Before removing the solid-state drive, follow these steps:

- 1. Shut down the computer. If you are unsure whether the computer is off or in Hibernation, turn the computer on, and then shut it down through the operating system.
- 2. Disconnect all external devices connected to the computer.
- 3. Disconnect the power from the computer by first unplugging the power cord from the AC outlet, and then unplugging the AC adapter from the computer.
- 4. Remove the bottom cover (see <u>Bottom cover on page 51</u>).
- 5. Remove the battery (see <u>Battery on page 53</u>).

Remove the solid-state drive:

1. Remove the Phillips M2.0×3.0 screw (1) that secures the drive to the carrier.

2. Remove the drive (2) by pulling it away from the connector.

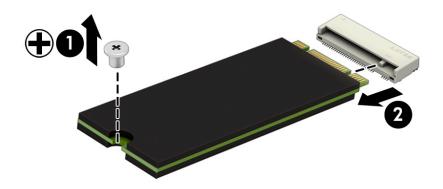

Reverse this procedure to reassemble and install the solid-state drive.

# Optane memory module (select products only)

IMPORTANT: The Optane memory module is installed into the M.2 connector that is used by M.2 solid-state drives. You cannot install both an Optane memory module and a solid-state drive in the computer.

Table 5-6 Optane memory module description and spare part number information

| Description                 | Spare part number |
|-----------------------------|-------------------|
| Optane memory module, 16 GB | L18506-001        |

Before removing the Optane memory module, follow these steps:

- 1. Shut down the computer. If you are unsure whether the computer is off or in Hibernation, turn the computer on, and then shut it down through the operating system.
- 2. Disconnect all external devices connected to the computer.
- 3. Disconnect the power from the computer by first unplugging the power cord from the AC outlet, and then unplugging the AC adapter from the computer.
- 4. Remove the bottom cover (see Bottom cover on page 51).
- 5. Remove the battery (see <u>Battery on page 53</u>).

Remove the Optane memory module:

A Remove the Phillips M2.0×3.0 screw (1), and then pull the Optane memory module from the socket (2).

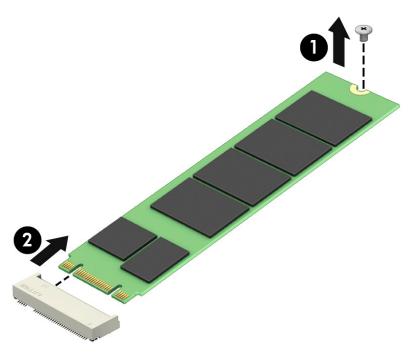

Reverse this procedure to install the Optane memory module.

# Memory module

Table 5-7 Memory module description and spare part number information

| Description             | Spare part number |
|-------------------------|-------------------|
| 16-MB, DDR4-2400, 1.2-V | 865396-855        |
| 8-MB, DDR4-2400, 1.2-V  | 862398-855        |
| 4-MB, DDR4-2400, 1.2-V  | 862397-855        |

#### Update BIOS before adding memory modules

Before adding new memory, make sure you update the computer to the latest BIOS.

⚠ CAUTION: Failure to update the computer to the latest BIOS prior to installing new memory may result in various system problems.

#### To update BIOS:

- 1. Navigate to <u>www.hp.com</u>.
- 2. Click Support, and then click Software & Drivers.
- 3. Personal Computing
- 4. In the Enter your HP product name, product number or serial number box, type the computer model information, and then click Find.
- 5. (If necessary) Click the link for the computer model.
- 6. Click the **BIOS** link.
- 7. Click the **Download** button, and then follow the on-screen instructions.

Before removing the memory module, follow these steps:

- 1. Turn off the computer. If you are unsure whether the computer is off or in Hibernation, turn the computer on, and then shut it down through the operating system.
- 2. Disconnect the power from the computer by first unplugging the power cord from the AC outlet, and then unplugging the AC adapter from the computer.
- 3. Disconnect all external devices from the computer.
- 4. Remove the bottom cover (see Bottom cover on page 51).
- 5. Remove the battery (see <u>Battery on page 53</u>).

#### Remove the memory module:

1. Spread the retaining tabs (1) on each side of the memory module slot to release the memory module. (The edge of the module opposite the slot rises away from the computer.)

- 2. Remove the memory module (2) by pulling the module away from the slot at an angle.
- ⚠ CAUTION: To prevent damage to the memory module, hold the memory module by the edges only. Do not touch the components on the memory module.
- NOTE: Memory modules are designed with a notch to prevent incorrect insertion.

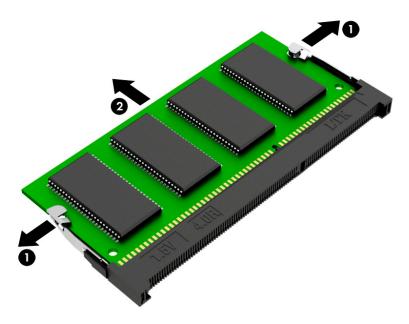

IMPORTANT: To protect a memory module after removal, place it in an electrostatic-safe container.

Reverse this procedure to install a memory module.

## Card reader board

NOTE: The card reader board spare part kit does not include the card reader board cable. The card reader board cable is available using spare part number L19155-001.

Table 5-8 Card reader board description and spare part number information

| Description       | Spare part number |
|-------------------|-------------------|
| Card reader board | L19154-001        |

Before removing the card reader board, follow these steps:

- 1. Shut down the computer. If you are unsure whether the computer is off or in Hibernation, turn the computer on, and then shut it down through the operating system.
- 2. Disconnect all external devices connected to the computer.
- 3. Disconnect the power from the computer by first unplugging the power cord from the AC outlet, and then unplugging the AC adapter from the computer.
- 4. Remove the bottom cover (see <u>Bottom cover on page 51</u>).
- 5. Remove the battery (see <u>Battery on page 53</u>).

Remove the card reader board:

- 1. Disconnect the cable from the ZIF connector on the system board (1).
- 2. Release the silver tab securing the card reader board (2).
- 3. Remove the Phillips M2.0×2.0 screw (P0 driver) (3) that secures the board to the computer.
- 4. Remove the board from the computer (4).

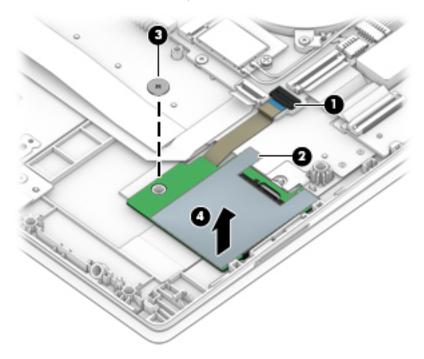

Reverse this procedure to install the card reader board.

## **TouchPad**

NOTE: The TouchPad spare part kit includes the TouchPad bracket, but does not include the TouchPad cable. The TouchPad cable is available using spare part number L19167-001.

Table 5-9 TouchPad description and spare part number information

| Description              | Spare part number |
|--------------------------|-------------------|
| In luminous green finish | L51746-001        |
| In natural silver finish | L19166-001        |
| In plum mauve finish     | L51745-001        |
| In rose gold finish      | L19166-001        |

Before removing the TouchPad, follow these steps:

- 1. Shut down the computer. If you are unsure whether the computer is off or in Hibernation, turn the computer on, and then shut it down through the operating system.
- 2. Disconnect all external devices connected to the computer.
- 3. Disconnect the power from the computer by first unplugging the power cord from the AC outlet, and then unplugging the AC adapter from the computer.
- 4. Remove the bottom cover (see <u>Bottom cover on page 51</u>).
- 5. Remove the battery (see <u>Battery on page 53</u>).

#### Remove the TouchPad:

- 1. Remove the three Phillips M2.0×2.0 screws (1) that secure the TouchPad bracket to the computer.
- 2. Remove the bracket (2).

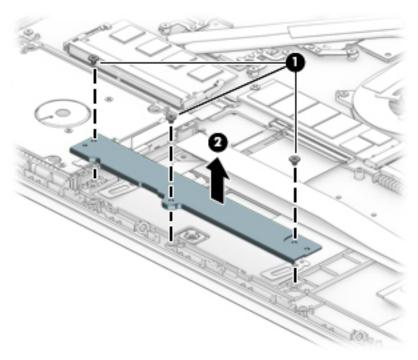

- 3. Disconnect the cable from the ZIF connector on the TouchPad (1).
- 4. Lift the keyboard cable to provide access to the screws(2).
- 5. Lift the clear plastic covering the top of the screws (3).
- 6. Remove the three Phillips M2.0×2.0 broad head screws (4) that secure the TouchPad to the computer.
- 7. Remove the TouchPad from the computer (5).

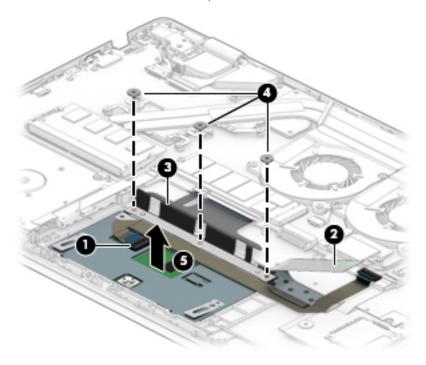

Reverse this procedure to install the TouchPad.

## Lock bracket

Table 5-10 Lock bracket description and spare part number information

| Description  | Spare part number |
|--------------|-------------------|
| Lock bracket | L19470-001        |

#### Before removing the lock bracket, follow these steps:

- 1. Turn off the computer. If you are unsure whether the computer is off or in Hibernation, turn the computer on, and then shut it down through the operating system.
- 2. Disconnect the power from the computer by first unplugging the power cord from the AC outlet, and then unplugging the AC adapter from the computer.
- 3. Disconnect all external devices from the computer.
- 4. Remove the bottom cover (see <u>Bottom cover on page 51</u>).
- 5. Remove the battery (see <u>Battery on page 53</u>).

#### Remove the lock bracket:

- 1. Remove the two Phillips M2.0×4.0 screws (1) that secure the lock bracket to the computer.
- 2. Remove the lock bracket from the computer (2).

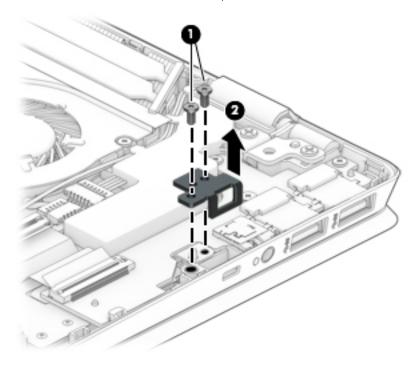

Reverse this procedure to install the lock bracket.

## **USB/audio** board

NOTE: The USB/audio board spare part kit does not include the USB/audio board cable. The USB/audio board cable is available using spare part number L19153-001.

Table 5-11 USB/audio board description and spare part number information

| Description     | Spare part number |
|-----------------|-------------------|
| USB/audio board | L19152-001        |

Before removing the USB/audio board, follow these steps:

- 1. Turn off the computer. If you are unsure whether the computer is off or in Hibernation, turn the computer on, and then shut it down through the operating system.
- 2. Disconnect the power from the computer by first unplugging the power cord from the AC outlet, and then unplugging the AC adapter from the computer.
- 3. Disconnect all external devices from the computer.
- 4. Remove the bottom cover (see <u>Bottom cover on page 51</u>).
- 5. Remove the battery (see <u>Battery on page 53</u>).

#### Remove the USB/audio board:

- 1. Disconnect the cable from the ZIF connector on the USB/audio board (1).
- 2. Remove the three Phillips M2.0×4.0 screws (2) that secure the board to the computer.
- 3. Remove the board from the computer (3).

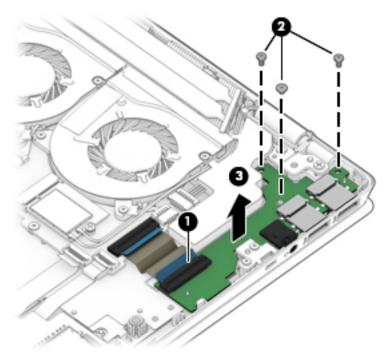

Reverse this procedure to install the USB/audio board.

# Fingerprint reader

Table 5-12 Fingerprint reader description and spare part number information

| Description              | Spare part number |
|--------------------------|-------------------|
| In luminous green finish | L51744-001        |
| In natural silver finish | L19163-001        |
| In plum mauve finish     | L51743-001        |
| In rose gold finish      | L19164-001        |

Before removing the fingerprint reader, follow these steps:

- 1. Turn off the computer. If you are unsure whether the computer is off or in Hibernation, turn the computer on, and then shut it down through the operating system.
- 2. Disconnect the power from the computer by first unplugging the power cord from the AC outlet, and then unplugging the AC adapter from the computer.
- 3. Disconnect all external devices from the computer.
- 4. Remove the bottom cover (see <u>Bottom cover on page 51</u>).
- 5. Remove the battery (see Battery on page 53).

Remove the fingerprint reader:

- 1. Lift the plastic bracket out of the computer (1).
- 2. Disconnect the cable from the system board ZIF connector (2).
- 3. Remove the fingerprint reader module and cable from the computer (3).

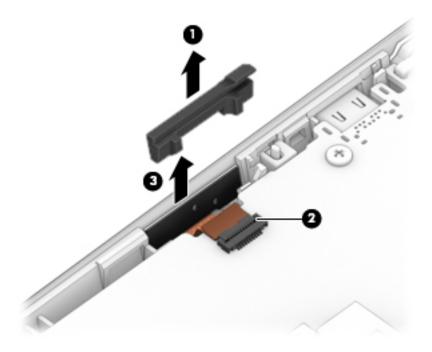

Reverse this procedure to install the fingerprint reader.

#### Fan

Table 5-13 Fan description and spare part number information

| Description                                                                                 | Spare part number |
|---------------------------------------------------------------------------------------------|-------------------|
| Fan for use only on computer models equipped with a graphics subsystem with discrete memory | L19159-001        |
| Fan for use only on computer models equipped with a graphics subsystem with UMA memory      | L19160-001        |

#### Before removing the fan, follow these steps:

- 1. Shut down the computer. If you are unsure whether the computer is off or in Hibernation, turn the computer on, and then shut it down through the operating system.
- 2. Disconnect all external devices connected to the computer.
- 3. Disconnect the power from the computer by first unplugging the power cord from the AC outlet, and then unplugging the AC adapter from the computer.
- **4.** Remove the bottom cover (see Bottom cover on page 51).
- 5. Remove the battery (see <u>Battery on page 53</u>).

#### Remove the fan:

#### Discrete graphics models:

- 1. Disconnect the fan cable (1) from the system board.
- 2. Remove the six Phillips M2.0×4.0 screws (2) that secure the fans to the computer.
- 3. Remove the fans from the computer (3).

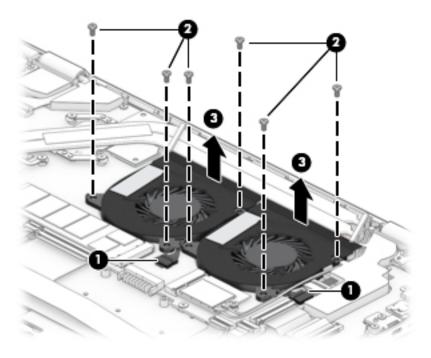

#### UMA graphics models:

- 1. Disconnect the fan cable (1) from the system board.
- 2. Remove the three Phillips M2.0×4.0 screws (2) that secure the fan to the computer.
- 3. Remove the fan from the computer (3).

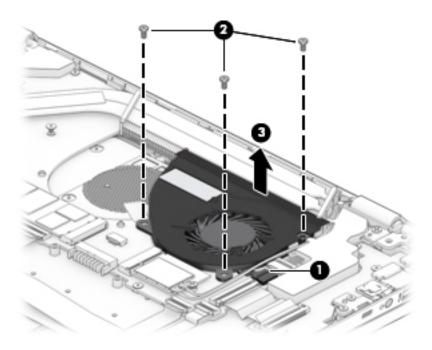

Reverse these procedures to install the fan.

#### Heat sink

NOTE: The heat sink spare part kit includes replacement thermal material.

Table 5-14 Heat sink description and spare part number information

| Description                                                                                                    | Spare part number |
|----------------------------------------------------------------------------------------------------|-------------------|
| Heat sink for use only on computer models equipped with a graphics subsystem with discrete memory                                     | L19156-001        |
| Heat sink for use only on computer models equipped with a graphics subsystem with UMA memory and 7th generation Intel Core processors | L19157-001        |
| Heat sink for use only on computer models equipped with a graphics subsystem with UMA memory and 8th generation Intel Core processors | L19158-001        |

Before removing the heat sink, follow these steps:

- Turn off the computer. If you are unsure whether the computer is off or in Hibernation, turn the computer on, and then shut it down through the operating system.
- Disconnect the power from the computer by first unplugging the power cord from the AC outlet, and then unplugging the AC adapter from the computer.
- Disconnect all external devices from the computer. 3.
- 4. Remove the bottom cover (see Bottom cover on page 51).
- 5. Remove the battery (see <u>Battery on page 53</u>).

#### Remove the heat sink:

- Discrete graphics: In the order indicated on the heat sink, remove the six Phillips M2.0×2.5 screws (1) that secure the heat sink to the system board.
- Remove the heat sink (2).

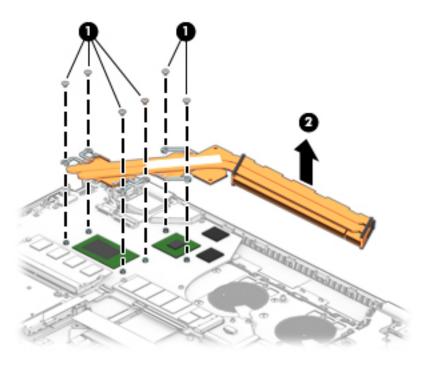

- 3. UMA graphics: In the order indicated on the heat sink, remove the four Phillips M2.0×2.5 screws (1) that secure the heat sink to the system board.
- 4. Remove the heat sink (2).

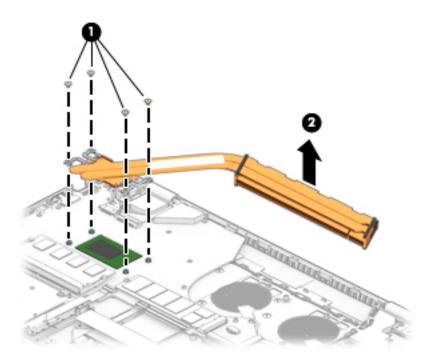

NOTE: The thermal material must be thoroughly cleaned from the surfaces of the heat sink and the system board components each time the heat sink is removed. Replacement thermal material is included with the heat sink and system board spare part kits.

**Discrete graphics:** Thermal pads and thermal paste are used on the system board components (1), (3) and the heat sink (2), (4).

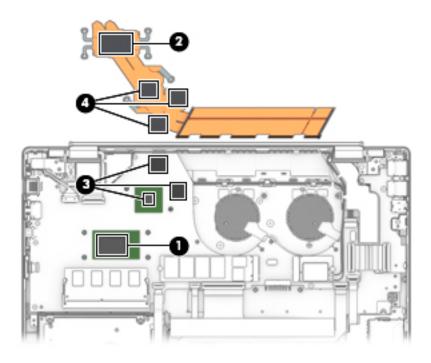

**UMA graphics:** Thermal paste is used on the processor (1) and the heat sink (2).

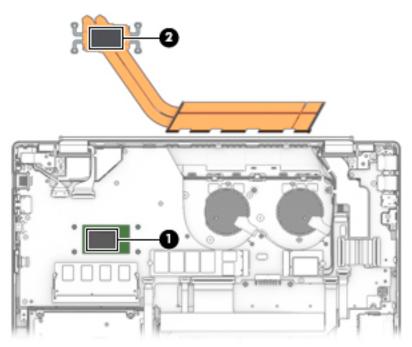

Reverse this procedure to install the heat sink.

# System board

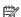

NOTE: All system board spare part kits include a processor and replacement thermal material.

Table 5-15 System board description and spare part number information

| Des | cription                                                                                                    | Spare part number |
|-----|----------------------------------------------------------------------------------------------------|-------------------|
| •   | Equipped with an Intel Core i7-8565U 1.80-GHz (SC turbo up to 4.60-GHz) quad core processor (2400-MHz, 8.0 MB L3 cache, 15-W), an MX250 graphics subsystem with 4-GB of memory, and the Windows 10 operating system                         | L51763-601        |
| •   | Equipped with an Intel Core i7-8565U 1.80-GHz (SC turbo up to 4.60-GHz) quad core processor (2400-MHz, 8.0 MB L3 cache, 15-W), an MX250 graphics subsystem with 4-GB of memory, and a non-Windows 10 operating system                       | L51763-001        |
| •   | Equipped with an Intel Core i7-8565U 1.80-GHz (SC turbo up to 4.60-GHz) quad core processor (2400-MHz, 8.0 MB L3 cache, 15-W), an MX250 graphics subsystem with 2-GB of memory, a fingerprint reader, and the Windows 10 operating system   | L51762-601        |
| •   | Equipped with an Intel Core i7-8565U 1.80-GHz (SC turbo up to 4.60-GHz) quad core processor (2400-MHz, 8.0 MB L3 cache, 15-W), an MX250 graphics subsystem with 2-GB of memory, a fingerprint reader, and a non-Windows 10 operating system | L51762-001        |
| •   | Equipped with an Intel Core i7-8565U 1.80-GHz (SC turbo up to 4.60-GHz) quad core processor (2400-MHz, 8.0 MB L3 cache, 15-W), an MX150 graphics subsystem with 2-GB of memory, a fingerprint reader, and the Windows 10 operating system   | L36234-601        |
| •   | Equipped with an Intel Core i7-8565U 1.80-GHz (SC turbo up to 4.00-GHz) quad core processor (2400-MHz, 8.0 MB L3 cache, 15-W), an MX150 graphics subsystem with 2-GB of memory, a fingerprint reader, and a non-Windows 10 operating system | L36234-001        |
| •   | Equipped with an Intel Core i7-8565U 1.80-GHz (SC turbo up to 4.60-GHz) quad core processor (2400-MHz, 8.0 MB L3 cache, 15-W), an MX130 graphics subsystem with 2-GB of memory, and the Windows 10 operating system                         | L51760-601        |

Table 5-15 System board description and spare part number information (continued)

| Description Spare part number |                                                                                                    |            |  |  |  |
|-------------------------------|----------------------------------------------------------------------------------------------------|------------|--|--|--|
|                               | Equipped with an Intel Core i7-8565U 1.80-GHz (SC turbo up to 4.00-GHz) quad core processor (2400-MHz, 8.0 MB L3 cache, 15-W), an MX130 graphics subsystem with 2-GB of memory, and a non-Windows 10 operating system                       | L51760-001 |  |  |  |
|                               | Equipped with an Intel Core i7-8550U 1.80-GHz (SC turbo up to 4.00-GHz) quad core processor (2400-MHz, 8.0 MB L3 cache, 15-W), an MX150 graphics subsystem with 4-GB of memory, and the Windows 10 operating system                         | L18499-601 |  |  |  |
|                               | Equipped with an Intel Core i7-8550U 1.80-GHz (SC turbo up to 4.00-GHz) quad core processor (2400-MHz, 8.0 MB L3 cache, 15-W), an MX150 graphics subsystem with 4-GB of memory, and a non-Windows 10 operating system                       | L18499-001 |  |  |  |
|                               | Equipped with an Intel Core i7-8550U 1.80-GHz (SC turbo up to 4.00-GHz) quad core processor (2400-MHz, 8.0 MB L3 cache, 15-W), an MX150 graphics subsystem with 2-GB of memory, a fingerprint reader, and the Windows 10 operating system   | L18496-601 |  |  |  |
| •                             | Equipped with an Intel Core i7-8550U 1.80-GHz (SC turbo up to 4.00-GHz) quad core processor (2400-MHz, 8.0 MB L3 cache, 15-W), an MX150 graphics subsystem with 2-GB of memory, a fingerprint reader, and a non-Windows 10 operating system | L18496-001 |  |  |  |
| •                             | Equipped with an Intel Core i7-8550U 1.80-GHz (SC turbo up to 4.00-GHz) quad core processor (2400-MHz, 8.0 MB L3 cache, 15-W), an MX130 graphics subsystem with 2-GB of memory, and the Windows 10 operating system                         | L18497-601 |  |  |  |
|                               | Equipped with an Intel Core i7-8550U 1.80-GHz (SC turbo up to 4.00-GHz) quad core processor (2400-MHz, 8.0 MB L3 cache, 15-W), an MX130 graphics subsystem with 2-GB of memory, and a non-Windows 10 operating system                       | L18497-001 |  |  |  |
| •                             | Equipped with an Intel Core i7-7500U 2.70-GHz (SC turbo up to 3.50-GHz) dual core processor (4.0-MB L3 cache, 15 W), an MX130 graphics subsystem with 2-GB of memory, and the Windows 10 operating system                                   | L18493-601 |  |  |  |
| •                             | Equipped with an Intel Core i7-7500U 2.70-GHz (SC turbo up to 3.50-GHz) dual core processor (4.0-MB L3 cache, 15 W), an MX130 graphics subsystem with 2-GB of memory, and a non-Windows 10 operating system                                 | L18493-001 |  |  |  |
|                               | Equipped with an Intel Core i5-8265U 1.60-GHz (SC turbo up to 3.90-GHz) quad core processor (6.0-MB L3 cache, 15 W), an MX250 graphics subsystem with 2-GB of memory, a fingerprint reader, and the Windows 10 operating system             | L51761-601 |  |  |  |
| •                             | Equipped with an Intel Core i5-8265U 1.60-GHz (SC turbo up to 3.90-GHz) quad core processor (6.0-MB L3 cache, 15 W), an MX250 graphics subsystem with 2-GB of memory, a fingerprint reader, and a non-Windows 10 operating system           | L51761-001 |  |  |  |
| •                             | Equipped with an Intel Core i5-8265U 1.60-GHz (SC turbo up to 3.90-GHz) quad core processor (6.0-MB L3 cache, 15 W), an MX150 graphics subsystem with 2-GB of memory, a fingerprint reader, and the Windows 10 operating system             | L36326-601 |  |  |  |
| •                             | Equipped with an Intel Core i5-8265U 1.60-GHz (SC turbo up to 3.90-GHz) quad core processor (6.0-MB L3 cache, 15 W), an MX150 graphics subsystem with 2-GB of memory, a fingerprint reader, and a non-Windows 10 operating system           | L36326-001 |  |  |  |
|                               | Equipped with an Intel Core i5-8265U 1.60-GHz (SC turbo up to 3.90-GHz) quad core processor (6.0-MB L3 cache, 15 W), an MX150 graphics subsystem with 2-GB of memory, and the Windows 10 operating system                                   | L36325-601 |  |  |  |
|                               | Equipped with an Intel Core i5-8265U 1.60-GHz (SC turbo up to 3.90-GHz) quad core processor (6.0-MB L3 cache, 15 W), an MX150 graphics subsystem with 2-GB of memory, and a non-Windows 10 operating system                                 | L36325-001 |  |  |  |
| •                             | Equipped with an Intel Core i5-8265U 1.60-GHz (SC turbo up to 3.90-GHz) quad core processor (6.0-MB L3 cache, 15 W), an MX130 graphics subsystem with 2-GB of memory, and the Windows 10 operating system                                   | L51759-601 |  |  |  |

Table 5-15 System board description and spare part number information (continued)

| Description Spare part number |                                                                                                    |            |  |  |  |
|-------------------------------|----------------------------------------------------------------------------------------------------|------------|--|--|--|
|                               | Equipped with an Intel Core i5-8265U 1.60-GHz (SC turbo up to 3.90-GHz) quad core processor (6.0-MB L3 cache, 15 W), an MX130 graphics subsystem with 2-GB of memory, and a non-Windows 10 operating system                       | L51759-001 |  |  |  |
|                               | Equipped with an Intel Core i5-8250U 1.60-GHz (SC turbo up to 3.40-GHz) quad core processor (6.0-MB L3 cache, 15 W), an MX150 graphics subsystem with 2-GB of memory, a fingerprint reader, and the Windows 10 operating system   | L18495-601 |  |  |  |
|                               | Equipped with an Intel Core i5-8250U 1.60-GHz (SC turbo up to 3.40-GHz) quad core processor (6.0-MB L3 cache, 15 W), an MX150 graphics subsystem with 2-GB of memory, a fingerprint reader, and a non-Windows 10 operating system | L18495-001 |  |  |  |
|                               | Equipped with an Intel Core i5-8250U 1.60-GHz (SC turbo up to 3.40-GHz) quad core processor (6.0-MB L3 cache, 15 W), an MX130 graphics subsystem with 2-GB of memory, a fingerprint reader, and the Windows 10 operating system   | L18494-601 |  |  |  |
|                               | Equipped with an Intel Core i5-8250U 1.60-GHz (SC turbo up to 3.40-GHz) quad core processor (6.0-MB L3 cache, 15 W), an MX130 graphics subsystem with 2-GB of memory, a fingerprint reader, and a non-Windows 10 operating system | L18494-001 |  |  |  |
|                               | Equipped with an Intel Core i5-8250U 1.60-GHz (SC turbo up to 3.40-GHz) quad core processor (6.0-MB L3 cache, 15 W), an MX130 graphics subsystem with 4-GB of memory, and the Windows 10 operating system                         | L18498-601 |  |  |  |
|                               | Equipped with an Intel Core i5-8250U 1.60-GHz (SC turbo up to 3.40-GHz) quad core processor (6.0-MB L3 cache, 15 W), an MX130 graphics subsystem with 4-GB of memory, and a non-Windows 10 operating system                       | L18498-001 |  |  |  |
|                               | Equipped with an Intel Core i5-8250U 1.60-GHz (SC turbo up to 3.40-GHz) quad core processor (6.0-MB L3 cache, 15 W), an MX130 graphics subsystem with 2-GB of memory, and the Windows 10 operating system                         | L18492-601 |  |  |  |
|                               | Equipped with an Intel Core i5-8250U 1.60-GHz (SC turbo up to 3.40-GHz) quad core processor (6.0-MB L3 cache, 15 W), an MX130 graphics subsystem with 2GB of memory, and a non-Windows 10 operating system                        | L18492-001 |  |  |  |
| •                             | Equipped with an Intel Core i7-8550U 1.80-GHz (SC turbo up to 4.00-GHz) quad core processor (2400-MHz, 8.0 MB L3 cache, 15-W), a UMA graphics subsystem, and the Windows 10 operating system                                      | L18501-601 |  |  |  |
|                               | Equipped with an Intel Core i7-8550U 1.80-GHz (SC turbo up to 4.00-GHz) quad core processor (2400-MHz, 8.0 MB L3 cache, 15-W), a UMA graphics subsystem, and a non-Windows 10 operating system                                    | L18501-001 |  |  |  |
|                               | Equipped with an Intel Core i5-8265U 1.60-GHz (SC turbo up to 3.90-GHz) quad core processor (6.0-MB L3 cache, 15 W), a UMA graphics subsystem, a fingerprint reader, and the Windows 10 operating system                          | L51764-601 |  |  |  |
|                               | Equipped with an Intel Core i5-8265U 1.60-GHz (SC turbo up to 3.90-GHz) quad core processor (6.0-MB L3 cache, 15 W), a UMA graphics subsystem, a fingerprint reader, and a non-Windows 10 operating system                        | L51764-001 |  |  |  |
|                               | Equipped with an Intel Core i5-8265U 1.60-GHz (SC turbo up to 3.90-GHz) quad core processor (6.0-MB L3 cache, 15 W), a UMA graphics subsystem, and the Windows 10 operating system                                                | L36238-601 |  |  |  |
| ,                             | Equipped with an Intel Core i5-8265U 1.60-GHz (SC turbo up to 3.90-GHz) quad core processor (6.0-MB L3 cache, 15 W), a UMA graphics subsystem, and a non-Windows 10 operating system                                              | L36238-001 |  |  |  |
|                               | Equipped with an Intel Core i5-8250U 1.60-GHz (SC turbo up to 3.40-GHz) quad core processor (6.0-MB L3 cache, 15 W), a UMA graphics subsystem, and the Windows 10 operating system                                                | L18500-601 |  |  |  |
|                               | Equipped with an Intel Core i5-8250U 1.60-GHz (SC turbo up to 3.40-GHz) quad core processor (6.0-MB L3 cache, 15 W), a UMA graphics subsystem, and a non-Windows 10 operating system                                              | L18500-001 |  |  |  |

Table 5-15 System board description and spare part number information (continued)

| Des | cription                                                                                                    | Spare part number |
|-----|----------------------------------------------------------------------------------------------------|-------------------|
| •   | Equipped with an Intel Core i3-8145U 2.10-GHz (SC turbo up to 3.90-GHz) dual core processor (4.0-MB L3 cache, 15 W), a UMA graphics subsystem, and the Windows 10 operating system   | L36237-601        |
| •   | Equipped with an Intel Core i3-8145U 2.10-GHz (SC turbo up to 3.90-GHz) dual core processor (4.0-MB L3 cache, 15 W), a UMA graphics subsystem, and a non-Windows 10 operating system | L36237-001        |
| •   | Equipped with an Intel Core i3-8130U 2.20-GHz (SC turbo up to 3.40-GHz) dual core processor (4.0-MB L3 cache, 15 W), a UMA graphics subsystem, and the Windows 10 operating system   | L18503-601        |
| •   | Equipped with an Intel Core i3-8130U 2.20-GHz (SC turbo up to 3.40-GHz) dual core processor (4.0-MB L3 cache, 15 W), a UMA graphics subsystem, and a non-Windows 10 operating system | L18503-001        |
| •   | Equipped with an Intel Pentium 4415U 2.3-GHz dual core processor (2.0-MB L3 cache, 15 W), a UMA graphics subsystem, and the Windows 10 operating system                              | L18502-601        |
| •   | Equipped with an Intel Pentium 4415U 2.3-GHz dual core processor (2.0-MB L3 cache, 15 W), a UMA graphics subsystem, and a non-Windows 10 operating system                            | L18502-001        |

Before removing the system board, follow these steps:

- 1. Shut down the computer. If you are unsure whether the computer is off or in Hibernation, turn the computer on, and then shut it down through the operating system.
- 2. Disconnect all external devices connected to the computer.
- 3. Disconnect the power from the computer by first unplugging the power cord from the AC outlet, and then unplugging the AC adapter from the computer.
- 4. Remove the following components:
  - **a.** Bottom cover (see Bottom cover on page 51)
  - **b.** Battery (see <u>Battery on page 53</u>)
  - c. Hard drive (see Hard drive on page 63)
  - **d.** Fan (see Fan on page 79)

When replacing the system board, be sure to remove the following components from the defective system board and install them on the replacement system board:

- WLAN module (see <u>WLAN module on page 66</u>)
- Solid-state drive (see <u>Solid-state drive on page 68</u>) or Optane memory module (see <u>Optane memory module</u> (select products only) on page 69)
- Memory modules (see <u>Memory module on page 71</u>)
- Heat sink (see Heat sink on page 81)

Remove the system board:

- 1. Disconnect the following cables:
  - (1) Fingerprint reader cable
  - (2) Power connector cable
  - (3) Display cable
  - (4) Hard drive cable

- (5) Backlight cable
- (6) Keyboard cable
- (7) Speaker cable
- (8) USB board cable
- (9) Card reader cable
- (10) TouchPad cable

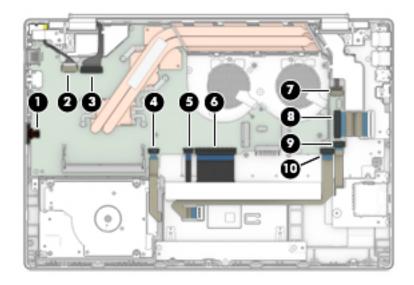

- 2. Remove the five Phillips M2.0×4.0 screws (1) that secure the system board to the computer.
- 3. Remove the two Phillips M2.0×2.5 screws (2) that secure the system board to the computer.
- 4. Lift the system board out of the computer (3).

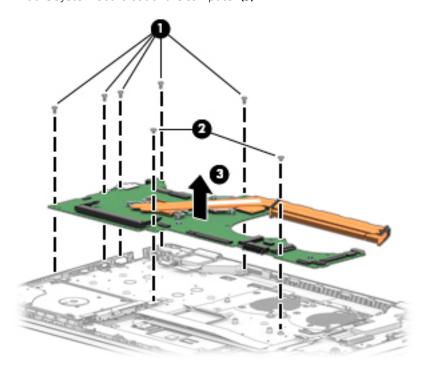

Reverse this procedure to install the system board.

# **Speakers**

Table 5-16 Speakers description and spare part number information

| Description               | Spare part number |
|---------------------------|-------------------|
| Speakers (include cables) | L19161-001        |

Before removing the speakers, follow these steps:

- 1. Turn off the computer. If you are unsure whether the computer is off or in Hibernation, turn the computer on, and then shut it down through the operating system.
- 2. Disconnect the power from the computer by first unplugging the power cord from the AC outlet, and then unplugging the AC adapter from the computer.
- 3. Disconnect all external devices from the computer.
- **4.** Remove the following components:
  - **a.** Bottom cover (see Bottom cover on page 51)
  - **b.** Battery (see <u>Battery on page 53</u>)
  - **c.** Hard drive (see <u>Hard drive on page 63</u>)
  - d. Fan (see Fan on page 79)
  - e. System board (see <u>System board on page 83</u>)

#### Remove the speakers:

- 1. Lift the speakers (1).
- 2. Release the cable from the retention clips and routing channel built into the computer (2).

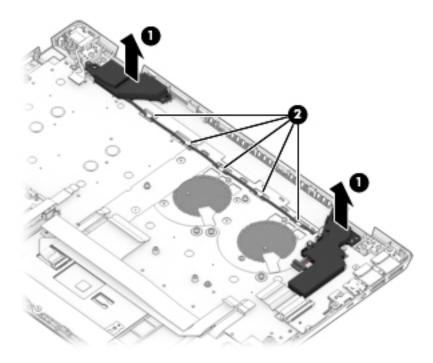

Reverse this procedure to install the speakers.

#### Power connector cable

Table 5-17 Power connector cable description and spare part number information

| Description           | Spare part number |
|-----------------------|-------------------|
| Power connector cable | L19162-001        |

Before removing the power connector cable, follow these steps:

- 1. Shut down the computer. If you are unsure whether the computer is off or in Hibernation, turn the computer on, and then shut it down through the operating system.
- 2. Disconnect all external devices connected to the computer.
- 3. Disconnect the power from the computer by first unplugging the power cord from the AC outlet, and then unplugging the AC adapter from the computer.
- **4.** Remove the following components:
  - **a.** Bottom cover (see Bottom cover on page 51)
  - **b.** Battery (see <u>Battery on page 53</u>)
  - **c.** Hard drive (see Hard drive on page 63)
  - **d.** Fan (see Fan on page 79)
  - e. System board (see System board on page 83)

Remove the power connector cable:

- 1. If necessary, rotate the left display hinge upward.
- 2. Disconnect the power connector cable from the system board (1).
- 3. Remove the cable from the computer (2).

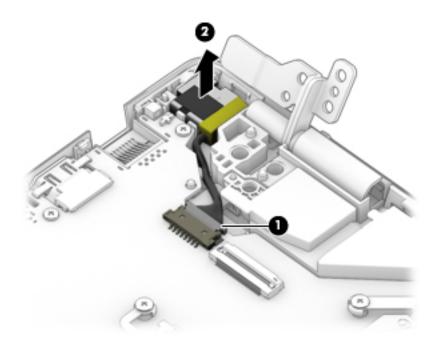

Reverse this procedure to install the power connector cable.

# Keyboard/top cover

The keyboard/top cover remains after removing all other spared parts from the computer.

In this section, the first table provides the keyboard/top cover main spare part number. The second table provides the country codes.

Table 5-18 Keyboard/top cover description and spare part number information

| Description                                                                                                    | Spare part number |
|----------------------------------------------------------------------------------------------------|-------------------|
| In luminous green finish, equipped with backlight and fingerprint reader (includes backlight cable, fingerprint reader cable, keyboard cable)    | L51758-xx1        |
| In luminous green finish, equipped with backlight (includes backlight cable and keyboard cable)                                                  | L51756-xx1        |
| In luminous green finish, equipped with fingerprint reader (includes fingerprint reader cable and keyboard cable)                                | L51757-xx1        |
| In luminous green finish (includes keyboard cable)                                                                                               | L51755-xx1        |
| In natural silver finish, equipped with backlight and fingerprint reader (includes backlight cable, fingerprint<br>reader cable, keyboard cable) | L19195-xx1        |
| In natural silver finish, equipped with backlight (includes backlight cable and keyboard cable)                                                  | L19191-xx1        |
| In natural silver finish, equipped with fingerprint reader (includes fingerprint reader cable and keyboard cable)                                | L19194-xx1        |
| In natural silver finish (includes keyboard cable)                                                                                               | L19190-xx1        |
| In plum mauve finish, equipped with backlight and fingerprint reader (includes backlight cable, fingerprint reader cable, keyboard cable)        | L51754-xx1        |
| In plum mauve finish, equipped with backlight (includes backlight cable and keyboard cable)                                                      | L51752-xx1        |
| In plum mauve finish, equipped with fingerprint reader (includes fingerprint reader cable and keyboard cable)                                    | L51753-xx1        |
| In plum mauve finish (includes keyboard cable)                                                                                                   | L51751-xx1        |
| In rose gold finish, equipped with backlight and fingerprint reader (includes backlight cable, fingerprint reader cable, keyboard cable)         | L19197-xx1        |
| In rose gold finish, equipped with backlight (includes backlight cable and keyboard cable)                                                       | L19193-xx1        |
| In rose gold finish, equipped with fingerprint reader (includes fingerprint reader cable and keyboard cable)                                     | L19196-xx1        |
| In rose gold finish (includes keyboard cable)                                                                                                    | L19192-xx1        |

| For use in country or region    | Spare part<br>number | For use in country or region | Spare part<br>number | For use in country or region | Spare part<br>number |
|---------------------------------|----------------------|------------------------------|----------------------|------------------------------|----------------------|
| Belgium                         | -A41                 | Israel                       | -BB1                 | Spain                        | -071                 |
| Bulgaria                        | -261                 | Italy                        | -061                 | Switzerland                  | -BG1                 |
| Canada                          | -DB1                 | Latin America                | -161                 | Taiwan                       | -AB1                 |
| Czech Republic and<br>Slovakia  | -FL1                 | The Netherlands              | -B31                 | Thailand                     | -281                 |
| Denmark, Finland, and<br>Norway | -DH1                 | Portugal                     | -131                 | Turkey                       | -141                 |
| France                          | -051                 | Romania                      | -271                 | United Kingdom               | -031                 |

| For use in country or region | Spare part<br>number | For use in country or region | Spare part<br>number | For use in country or region | Spare part<br>number |
|------------------------------|----------------------|------------------------------|----------------------|------------------------------|----------------------|
| Germany                      | -041                 | Russia                       | -251                 | United States                | -001                 |
| Greece                       | -151                 | Saudi Arabia                 | -171                 | Uruguay                      | -BD1                 |
| Hungary                      | -211                 | Slovenia                     | -BA1                 |                              |                      |

#### 6 Using Setup Utility (BIOS)

Setup Utility, or Basic Input/Output System (BIOS), controls communication between all the input and output devices on the system (such as disk drives, display, keyboard, mouse, and printer). Setup Utility (BIOS) includes settings for the types of devices installed, the startup sequence of the computer, and the amount of system and extended memory.

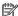

NOTE: To start Setup Utility on convertible computers, your computer must be in notebook mode and you must use the keyboard attached to your notebook.

# Starting Setup Utility (BIOS)

⚠ CAUTION: Use extreme care when making changes in Setup Utility (BIOS). Errors can prevent the computer from operating properly.

Turn on or restart the computer, guickly press esc, and then press f10.

# Updating Setup Utility (BIOS)

Updated versions of Setup Utility (BIOS) may be available on the HP website.

Most BIOS updates on the HP website are packaged in compressed files called *SoftPags*.

Some download packages contain a file named Readme.txt, which contains information regarding installing and troubleshooting the file.

# Determining the BIOS version

To decide whether you need to update Setup Utility (BIOS), first determine the BIOS version on your computer.

To reveal the BIOS version information (also known as ROM date and System BIOS), use one of these options.

- **HP Support Assistant** 
  - Type support in the taskbar search box, and then select the **HP Support Assistant** app.
    - or -

Select the guestion mark icon in the taskbar.

- Select **My notebook**, and then select **Specifications**.
- Setup Utility (BIOS)
  - Start Setup Utility (BIOS) (see Starting Setup Utility (BIOS) on page 95). 1.
  - 2. Select Main, and then make note of the BIOS version.
  - Select **Exit**, select one of the options, and then follow the on-screen instructions.

To check for later BIOS versions, see Downloading a BIOS update on page 96.

# Downloading a BIOS update

- ▲ CAUTION: To reduce the risk of damage to the computer or an unsuccessful installation, download and install a BIOS update only when the computer is connected to reliable external power using the AC adapter. Do not download or install a BIOS update while the computer is running on battery power, docked in an optional docking device, or connected to an optional power source. During the download and installation, follow these instructions:
  - Do not disconnect power from the computer by unplugging the power cord from the AC outlet.
  - Do not shut down the computer or initiate Sleep.
  - Do not insert, remove, connect, or disconnect any device, cable, or cord.
- NOTE: If your computer is connected to a network, consult the network administrator before installing any software updates, especially system BIOS updates.
  - Type support in the taskbar search box, and then select the HP Support Assistant app.
    - -or-

Select the question mark icon in the taskbar.

- 2. Select **Updates**, and then select **Check for updates and messages**.
- Follow the on-screen instructions.
- 4. At the download area, follow these steps:
  - a. Identify the most recent BIOS update and compare it to the BIOS version currently installed on your computer. If the update is more recent than your BIOS version, make a note of the date, name, or other identifier. You may need this information to locate the update later, after it has been downloaded to your hard drive.
  - **b.** Follow the on-screen instructions to download your selection to the hard drive.
    - Make a note of the path to the location on your hard drive where the BIOS update is downloaded. You will need to access this path when you are ready to install the update.

BIOS installation procedures vary. Follow any instructions that appear on the screen after the download is complete. If no instructions appear, follow these steps:

- 1. Type file in the taskbar search box, and then select **File Explorer**.
- 2. Select your hard drive designation. The hard drive designation is typically Local Disk (C:).
- 3. Using the hard drive path you recorded earlier, open the folder that contains the update.
- 4. Double-click the file that has an .exe extension (for example, *filename*.exe).
  - The BIOS installation begins.
- 5. Complete the installation by following the on-screen instructions.
- NOTE: After a message on the screen reports a successful installation, you can delete the downloaded file from your hard drive.

# 7 Backing up, restoring, and recovering

This chapter provides information about creating backups and restoring and recovering your system.

Windows provides tools to back up your personal information, restore your computer from a backup, and recover the computer to its original state. See <u>Using Windows tools for backing up, restoring, and recovering your computer on page 97</u>.

In addition to the Windows tools, depending on the operating system preinstalled on your computer, your computer may also include tools provided by HP for additional functionality.

IMPORTANT: If you will be performing recovery procedures on a tablet, the tablet battery must be at least 70% charged before you start the recovery process.

**IMPORTANT:** For a tablet with a detachable keyboard, connect the tablet to the keyboard base before beginning any recovery process.

# Using Windows tools for backing up, restoring, and recovering your computer

IMPORTANT: Windows is the only option that allows you to back up your personal information. Schedule regular backups to avoid information loss.

You can use Windows tools to back up personal information and create system restore points and recovery media, allowing you to restore from backup, refresh the computer, and reset the computer to its original state.

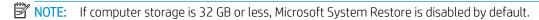

# **Creating backups**

You can create recovery media, system restore points, and backups of personal information using Windows tools.

To create a backup:

- 1. Select **Start**, select **Settings**, and then select **Update & Security**.
- 2. Select **Backup**, and then follow the on-screen instructions.

# Restoring and recovering

Windows offers several options for restoring from backup, refreshing the computer, and resetting the computer to its original state.

To restore your system:

- 1. Select **Start**, select **Settings**, and then select **Update & Security**.
- 2. Select **Recovery**, and then follow the on-screen instructions.

# Creating HP Recovery media (select products only)

After you have successfully set up the computer, use HP Recovery Manager to create a backup of the HP Recovery partition on the computer. This backup is called HP Recovery media. In cases where the hard drive is corrupted or has been replaced, the HP Recovery media can be used to reinstall the original operating system.

To check for the presence of the Recovery partition in addition to the Windows partition, right-click the Start button, select File Explorer, and then select This PC.

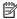

NOTE: If your computer does not list the Recovery partition in addition to the Windows partition, contact support to obtain recovery discs. Go to <a href="http://www.hp.com/support">http://www.hp.com/support</a>, select your country or region, and then follow the on-screen instructions.

On select products, you can use the HP Cloud Recovery Download Tool to create HP Recovery media on a bootable USB flash drive. For more information, see Using the HP Cloud Recovery Download Tool to create recovery media on page 99.

## Using HP Recovery Manager to create recovery media

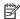

NOTE: If you cannot create recovery media yourself, contact support to obtain recovery discs. Go to http://www.hp.com/support, select your country or region, and then follow the on-screen instructions.

#### Before you begin

Before you begin, note the following:

- Only one set of recovery media can be created. Handle these recovery tools carefully, and keep them in a safe place.
- HP Recovery Manager examines the computer and determines the required media storage capacity.
- To create recovery media, use one of the following options:

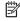

NOTE: If the computer does not have a recovery partition, HP Recovery Manager displays the Windows Create a Recovery Drive feature. Follow the on-screen instructions to create a recovery image on a blank USB flash drive or hard drive.

- If your computer has an optical drive with DVD writer capability, be sure to use only high-quality blank DVD-R, DVD+R, DVD-R DL, or DVD+R DL discs. Do not use rewritable discs such as CD±RW, DVD±RW, double-layer DVD±RW, or BD-RE (rewritable Blu-ray) discs, which are not compatible with HP Recovery Manager software.
- If your computer does not include an integrated optical drive with DVD writer capability, you can use an external optical drive (purchased separately) to create recovery discs, as described above. If an external optical drive is used, you must connect it directly to a USB port on the computer. It cannot be connected to a USB port on an external device, such as a USB hub.
- To create a recovery USB flash drive, use a high-quality blank USB flash drive.
- Be sure that the computer is connected to AC power before you begin creating the recovery media.
- The creation process can take an hour or more. Do not interrupt this process.
- If necessary, you can exit the program before you have finished creating all of the recovery media. HP Recovery Manager will finish the current DVD or USB flash drive. The next time you start HP Recovery Manager, you will be prompted to continue.

#### Creating the recovery media

To create HP Recovery media using HP Recovery Manager:

- IMPORTANT: For a tablet with a detachable keyboard, connect the tablet to the keyboard base before beginning these steps.
  - 1. Type recovery in the taskbar search box, and then select **HP Recovery Manager**.
  - 2. Select **Create recovery media**, and then follow the on-screen instructions.

If you need to recover the system, see Recovering using HP Recovery Manager on page 100.

# Using the HP Cloud Recovery Download Tool to create recovery media

To create HP Recovery media using the HP Cloud Recovery Download Tool:

- 1. Go to <a href="http://www.hp.com/support">http://www.hp.com/support</a>.
- 2. Select **Software and Drivers**, and then follow the on-screen instructions.

# Restoring and recovery

Restoring and recovery can be performed using one or more of the following options: Windows tools, HP Recovery Manager, or the HP Recovery partition.

IMPORTANT: HP Recovery Manager and the HP Recovery partition are not available for Windows 10 S products.

# Restoring, resetting, and refreshing using Windows tools

Windows offers several options for restoring, resetting, and refreshing the computer. For details, see <u>Using</u> <u>Windows tools for backing up, restoring, and recovering your computer on page 97.</u>

# Restoring using HP Recovery Manager and the HP Recovery partition

You can use HP Recovery Manager and the HP Recovery partition (select products only) to restore the computer to the original factory state:

- **Resolving problems with preinstalled applications or drivers**—To correct a problem with a preinstalled application or driver:
  - 1. Type recovery in the taskbar search box, and then select HP Recovery Manager.
  - 2. Select Reinstall drivers and/or applications, and then follow the on-screen instructions.
- Using System Recovery—To recover the Windows partition to original factory content, select the System Recovery option from the HP Recovery partition (select products only) or use the HP Recovery media. For more information, see Recovering using HP Recovery Manager on page 100. If you have not already created recovery media, see Creating HP Recovery media (select products only) on page 98.
- Using Factory Reset (select products only)—Restores the computer to its original factory state by deleting all information from the hard drive and recreating the partitions and then reinstalling the operating system and the software that was installed at the factory (select products only). To use the Factory Reset option, you must use HP Recovery media. If you have not already created recovery media, see <a href="Creating HP">Creating HP</a> Recovery media (select products only) on page 98.
- NOTE: If you have replaced the hard drive in the computer, you can use the Factory Reset option to install the operating system and the software that was installed at the factory.

## Recovering using HP Recovery Manager

You can use HP Recovery Manager software to recover the computer to its original factory state by using the HP Recovery media that you either created or that you obtained from HP, or by using the HP Recovery partition (select products only).

If you have not already created HP Recovery media, see Creating HP Recovery media (select products only) on page 98.

IMPORTANT: HP Recovery Manager does not automatically provide backups of your personal data. Before beginning recovery, back up any personal data that you want to retain. See Using Windows tools for backing up, restoring, and recovering your computer on page 97.

IMPORTANT: Recovery through HP Recovery Manager should be used as a final attempt to correct computer issues.

NOTE: When you start the recovery process, only the options available for your computer are displayed. Before you begin, note the following:

- HP Recovery Manager recovers only software that was installed at the factory. For software not provided with this computer, you must either download the software from the manufacturer's website or reinstall the software from the media provided by the manufacturer.
- If the computer hard drive fails, HP Recovery media must be used. This media is created using HP Recovery Manager. See Creating HP Recovery media (select products only) on page 98.
- If your computer does not allow the creation of HP Recovery media or if the HP Recovery media does not work, contact support to obtain recovery media. Go to http://www.hp.com/support, select your country or region, and then follow the on-screen instructions.

# Recovering using the HP Recovery partition (select products only)

The HP Recovery partition allows you to perform a system recovery without recovery discs or a recovery USB flash drive. This type of recovery can be used only if the hard drive is still working.

The HP Recovery partition (select products only) allows System Recovery only.

To start HP Recovery Manager from the HP Recovery partition:

- MPORTANT: For a tablet with a detachable keyboard, connect the tablet to the keyboard base before beginning these steps (select products only).
  - Type recovery in the taskbar search box, select HP Recovery Manager, and then select Windows Recovery Environment.

– or –

For computers or tablets with keyboards attached:

Press f11 while the computer boots, or press and hold f11 as you press the power button.

For tablets without keyboards:

- Turn on or restart the tablet, quickly hold down the volume up button, and then select f11.
- 2. Select **Troubleshoot** from the boot options menu.
- 3. Select **Recovery Manager**, and then follow the on-screen instructions.

NOTE: If your computer does not automatically restart in HP Recovery Manager, change the computer boot order, and then follow the on-screen instructions. See Changing the computer boot order on page 101.

### Recovering using HP Recovery media

If your computer does not have an HP Recovery partition or if the hard drive is not working properly, you can use HP Recovery media to recover the original operating system and software programs that were installed at the factory.

Insert the HP Recovery media, and then restart the computer.

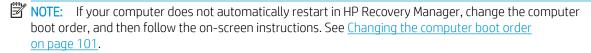

### Changing the computer boot order

If your computer does not restart in HP Recovery Manager, you can change the computer boot order. This is the order of devices listed in BIOS where the computer looks for startup information. You can change the selection to an optical drive or a USB flash drive, depending on the location of your HP Recovery media.

To change the boot order:

- MPORTANT: For a tablet with a detachable keyboard, connect the tablet to the keyboard base before beginning these steps.
  - Insert the HP Recovery media.
  - Access the system **Startup** menu. 2.

For computers or tablets with keyboards attached:

Turn on or restart the computer or tablet, quickly press esc, and then press f9 for boot options.

For tablets without keyboards:

Turn on or restart the tablet, quickly hold down the volume up button, and then select **f9**.

- or -

Turn on or restart the tablet, quickly hold down the volume down button, and then select **f9**.

Select the optical drive or USB flash drive from which you want to boot, and then follow the on-screen instructions.

## Removing the HP Recovery partition (select products only)

HP Recovery Manager software allows you to remove the HP Recovery partition (select products only) to free up hard drive space.

MPORTANT: After you remove the HP Recovery partition, you will not be able to perform System Recovery or create HP Recovery media. Before removing the Recovery partition, create HP Recovery media. See Creating HP Recovery media (select products only) on page 98.

Follow these steps to remove the HP Recovery partition:

- Type recovery in the taskbar search box, and then select HP Recovery Manager. 1.
- Select **Remove Recovery Partition**, and then follow the on-screen instructions. 2.

#### 8 Using HP PC Hardware Diagnostics

# Using HP PC Hardware Diagnostics Windows (select products only)

HP PC Hardware Diagnostics Windows is a Windows-based utility that allows you to run diagnostic tests to determine whether the computer hardware is functioning properly. The tool runs within the Windows operating system in order to diagnose hardware failures.

If HP PC Hardware Diagnostics Windows is not installed on your computer, first you must download and install it. To download HP PC Hardware Diagnostics Windows, see <u>Downloading HP PC Hardware Diagnostics Windows</u> on page 103.

After HP PC Hardware Diagnostics Windows is installed, follow these steps to access it from HP Help and Support or HP Support Assistant.

- To access HP PC Hardware Diagnostics Windows from HP Help and Support:
  - Select the **Start** button, and then select **HP Help and Support**. a.
  - Right-click HP PC Hardware Diagnostics Windows, select More, and then select Run as administrator. b.

- or -

To access HP PC Hardware Diagnostics Windows from HP Support Assistant:

Type support in the taskbar search box, and then select the **HP Support Assistant** app.

- or -

Select the question mark icon in the taskbar.

- Select **Troubleshooting and fixes**.
- Select **Diagnostics**, and then select **HP PC Hardware Diagnostics Windows**.
- When the tool opens, select the type of diagnostic test you want to run, and then follow the on-screen instructions.
- NOTE: If you need to stop a diagnostic test at any time, select Cancel.
- When HP PC Hardware Diagnostics Windows detects a failure that requires hardware replacement, a 24digit Failure ID code is generated. For assistance in correcting the problem, contact support, and then provide the Failure ID code.

## Downloading HP PC Hardware Diagnostics Windows

- The HP PC Hardware Diagnostics Windows download instructions are provided in English only.
- You must use a Windows computer to download this tool because only .exe files are provided.

### Downloading the latest HP PC Hardware Diagnostics Windows version

To download HP PC Hardware Diagnostics Windows, follow these steps:

- Go to <a href="http://www.hp.com/go/techcenter/pcdiags">http://www.hp.com/go/techcenter/pcdiags</a>. The HP PC Diagnostics home page is displayed.
- In the HP PC Hardware Diagnostics section, select Download, and then select a location on your computer or a USB flash drive.

The tool is downloaded to the selected location.

### Downloading HP Hardware Diagnostics Windows by product name or number (select products only)

NOTE: For some products, it may be necessary to download the software to a USB flash drive by using the product name or number.

To download HP PC Hardware Diagnostics Windows by product name or number, follow these steps:

- 1. Go to <a href="http://www.hp.com/support">http://www.hp.com/support</a>.
- 2. Select **Get software and drivers**, select your type of product, and then enter the product name or number in the search box that is displayed.
- 3. In the **HP PC Hardware Diagnostics** section, select **Download**, and then select a location on your computer or a USB flash drive.

The tool is downloaded to the selected location.

### Installing HP PC Hardware Diagnostics Windows

To install HP PC Hardware Diagnostics Windows, follow these steps:

Navigate to the folder on your computer or the USB flash drive where the .exe file was downloaded, double-click the .exe file, and then follow the on-screen instructions.

## Using HP PC Hardware Diagnostics UEFI

NOTE: For Windows 10 S computers, you must use a Windows computer and a USB flash drive to download and create the HP UEFI support environment because only .exe files are provided. For more information, see <a href="Downloading HP PC Hardware Diagnostics UEFI to a USB flash drive on page 105">Downloading HP PC Hardware Diagnostics UEFI to a USB flash drive on page 105</a>.

HP PC Hardware Diagnostics UEFI (Unified Extensible Firmware Interface) allows you to run diagnostic tests to determine whether the computer hardware is functioning properly. The tool runs outside the operating system so that it can isolate hardware failures from issues that are caused by the operating system or other software components.

If your PC will not boot into Windows, you can use HP PC Hardware Diagnostics UEFI to diagnose hardware issues.

When HP PC Hardware Diagnostics UEFI detects a failure that requires hardware replacement, a 24-digit Failure ID code is generated. For assistance in correcting the problem, contact support, and provide the Failure ID code.

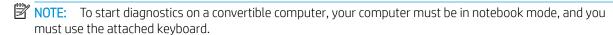

NOTE: If you need to stop a diagnostic test, press esc.

## Starting HP PC Hardware Diagnostics UEFI

To start HP PC Hardware Diagnostics UEFI, follow these steps:

- 1. Turn on or restart the computer, and quickly press esc.
- 2. Press f2.

The BIOS searches three places for the diagnostic tools, in the following order:

Connected USB flash drive

- NOTE: To download the HP PC Hardware Diagnostics UEFI tool to a USB flash drive, see Downloading the latest HP PC Hardware Diagnostics UEFI version on page 105.
- b. Hard drive
- c. BIOS
- When the diagnostic tool opens, select a language, select the type of diagnostic test you want to run, and then follow the on-screen instructions.

### Downloading HP PC Hardware Diagnostics UEFI to a USB flash drive

Downloading HP PC Hardware Diagnostics UEFI to a USB flash drive can be useful in the following situations:

- HP PC Hardware Diagnostics UEFI is not included in the preinstall image.
- HP PC Hardware Diagnostics UEFI is not included in the HP Tool partition.
- The hard drive is damaged.

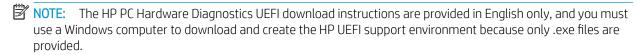

#### Downloading the latest HP PC Hardware Diagnostics UEFI version

To download the latest HP PC Hardware Diagnostics UEFI version to a USB flash drive:

- Go to http://www.hp.com/go/techcenter/pcdiags. The HP PC Diagnostics home page is displayed.
- In the HP PC Hardware Diagnostics UEFI section, select Download UEFI Diagnostics, and then select Run.

### Downloading HP PC Hardware Diagnostics UEFI by product name or number (select products only)

NOTE: For some products, it may be necessary to download the software to a USB flash drive by using the product name or number.

To download HP PC Hardware Diagnostics UEFI by product name or number (select products only) to a USB flash drive:

- Go to http://www.hp.com/support. 1.
- Enter the product name or number, select your computer, and then select your operating system.
- 3. In the Diagnostics section, follow the on-screen instructions to select and download the specific UEFI Diagnostics version for your computer.

# Using Remote HP PC Hardware Diagnostics UEFI settings (select products only)

Remote HP PC Hardware Diagnostics UEFI is a firmware (BIOS) feature that downloads HP PC Hardware Diagnostics UEFI to your computer. It can then execute the diagnostics on your computer, and it may upload results to a preconfigured server. For more information on Remote HP PC Hardware Diagnostics UEFI, go to http://www.hp.com/go/techcenter/pcdiags, and then select **Find out more**.

## Downloading Remote HP PC Hardware Diagnostics UEFI

NOTE: HP Remote PC Hardware Diagnostics UEFI is also available as a Softpag that can be downloaded to a server.

#### Downloading the latest Remote HP PC Hardware Diagnostics UEFI version

To download the latest Remote HP PC Hardware Diagnostics UEFI version, follow these steps:

- Go to http://www.hp.com/go/techcenter/pcdiags. The HP PC Diagnostics home page is displayed.
- In the HP PC Hardware Diagnostics UEFI section, select Download Remote Diagnostics, and then select Run.

### Downloading Remote HP PC Hardware Diagnostics UEFI by product name or number

NOTE: For some products, it may be necessary to download the software by using the product name or number.

To download HP Remote PC Hardware Diagnostics UEFI by product name or number, follow these steps:

- Go to http://www.hp.com/support.
- 2. Select **Get software** and **drivers**, select your type of product, enter the product name or number in the search box that is displayed, select your computer, and then select your operating system.
- In the Diagnostics section, follow the on-screen instructions to select and download the Remote UEFI version for the product.

### Customizing Remote HP PC Hardware Diagnostics UEFI settings

Using the Remote HP PC Hardware Diagnostics setting in Computer Setup (BIOS), you can perform the following customizations:

- Set a schedule for running diagnostics unattended. You can also start diagnostics immediately in interactive mode by selecting Execute Remote HP PC Hardware Diagnostics.
- Set the location for downloading the diagnostic tools. This feature provides access to the tools from the HP website or from a server that has been preconfigured for use. Your computer does not require the traditional local storage (such as a disk drive or USB flash drive) to run remote diagnostics.
- Set a location for storing the test results. You can also set the user name and password settings used for uploads.
- Display status information about the diagnostics run previously.

To customize Remote HP PC Hardware Diagnostics UEFI settings, follow these steps:

- Turn on or restart the computer, and when the HP logo appears, press f10 to enter Computer Setup.
- 2. Select **Advanced**, and then select **Settings**.
- Make your customization selections. 3.
- Select **Main**, and then **Save Changes and Exit** to save your settings.

Your changes take effect when the computer restarts.

# **Specifications**

# Computer specifications

Table 9-1 Computer specifications

|                                       | Metric                    | U.S.                |
|---------------------------------------|---------------------------|---------------------|
| Dimensions                            |                           |                     |
| Depth                                 | 225.5 mm                  | 8.88 in             |
| Width                                 | 326.8 mm                  | 12.87 in            |
| Height                                | 17.9 mm                   | 0.71 in             |
| Weight                                |                           |                     |
| With solid-state drive                | 1599 g                    | 3.53 lb             |
| With hard drive                       | 1694 g                    | 3.73 lb             |
| With solid-state drive and hard drive | 1705 g                    | 3.76 lb             |
| Input power                           |                           |                     |
| Operating voltage and current         | 19.5 V dc @ 3.33 A – 65 W |                     |
|                                       | 19.5 V dc @ 2.31 A – 45 W |                     |
| Temperature                           |                           |                     |
| Operating                             | 5°C to 35°C               | 41°F to 95°F        |
| Nonoperating                          | -20°C to 60°C             | -4°F to 140°F       |
| Relative humidity (noncondensing)     |                           |                     |
| Operating                             | 10% to 90%                |                     |
| Nonoperating                          | 5% to 95%                 |                     |
| Maximum altitude (unpressurized)      |                           |                     |
| Operating                             | -15 m to 3,048 m          | -50 ft to 10,000 ft |
| Nonoperating                          | -15 m to 12,192 m         | -50 ft to 40,000 ft |

# 35.6-cm (14.0-in) display specifications

Table 9-2 Display specifications

|                      | Metric              | U.S.     |  |
|----------------------|---------------------|----------|--|
| Active diagonal size | 35.6-cm             | 14.0-in  |  |
| Resolution           | 1366x768 (HD)       |          |  |
|                      | 1920x1080 (FHD)     |          |  |
| Surface treatment    | BrightView          |          |  |
|                      | Anti glare          |          |  |
| Brightness           | 220 nits            | 220 nits |  |
| Backlight            | WLED                | WLED     |  |
| Graphics adapter     | eDP                 | eDP      |  |
| Thickness            | 3.6 mm (HD panels)  |          |  |
|                      | 3.0 mm (FHD panels) |          |  |
|                      |                     |          |  |

# Hard drive specifications

Table 9-3 Hard drive specifications

|                                              | 1-TB*                              | 500-GB*       |
|----------------------------------------------|------------------------------------|---------------|
| Dimensions                                   |                                    |               |
| Height                                       | 7.2 mm                             | 7.0 mm        |
| Length                                       | 100.4 mm                           | 100.6 mm      |
| Width                                        | 69.9 mm                            | 70.1 mm       |
| Weight                                       | 107.0 g                            | 92.0 g        |
| Interface type                               | SATA                               | SATA          |
| Transfer rate                                |                                    |               |
| Synchronous (maximum)                        | 300 MB/sec                         | 300 MB/sec    |
| Security                                     | ATA security                       | ATA security  |
| Seek times (typical read, including setting) |                                    |               |
| Single track                                 | 2.0 ms                             | 3 ms          |
| Average (read/write)                         | 12 ms                              | 13 ms         |
| Maximum                                      | 22 ms                              | 24 ms         |
| Logical blocks                               | 1,953,525,168                      | 1,048,576,000 |
| Disk rotational speed                        | 5400 rpm                           | 5400 rpm      |
| Operating temperature                        | <b>0°C to 60°C</b> (32°F to 140°F) |               |

Table 9-3 Hard drive specifications (continued)

| 1-TB* | 500-GB* |
|-------|---------|
|-------|---------|

 $^{*}1$  GB = 1 billion bytes when referring to hard drive storage capacity. Actual accessible capacity is less.

NOTE: Certain restrictions and exclusions apply. Contact technical support for details.

# M.2 solid-state drive specifications

Table 9-4 Solid-state drive specifications

|                                   | 128-GB*                               | 256-GB*                               | 512-GB*                       |
|-----------------------------------|---------------------------------------|---------------------------------------|-------------------------------|
| Dimensions                        |                                       |                                       |                               |
| Height                            | 1 mm                                  | 1 mm                                  | 1 mm                          |
| Length                            | 50.8 mm                               | 50.8 mm                               | 50.8 mm                       |
| Width                             | 28.9 mm                               | 28.9 mm                               | 28.9 mm                       |
| Weight                            | < 10 g                                | < 10 g                                | < 10 g                        |
| Interface type                    | SATA-3 (6 Gbps)                       | SATA-3 (6 Gbps)                       | SATA-3 (6 Gbps)               |
| Transfer rate                     |                                       |                                       |                               |
| Sequential Read                   | Up to 520 MB/s                        | Up to 540 MB/s                        | Up to 530 MB/s                |
| Random Read                       | Up to 60K IOPs                        | Up to 85K IOPs                        | Up to 97K IOPs                |
| Sequential Write                  | Up to 160 MB/s                        | Up to 280 MB/s                        | Up to 515 MB/s                |
| Random Write                      | Up to 34K IOPs                        | Up to 67K IOPs                        | Up to 88K IOPs                |
| Ready time, Maximum (to not busy) | 1.0 s                                 | 1.0 s                                 | 1.0 s                         |
| Access times                      |                                       |                                       |                               |
| Logical                           | 0.1 ms                                | 0.1                                   | 0.1                           |
| Total logical sectors             | 250,069,680                           | 500,118,192                           | 1,000,215,216                 |
| Operating temperature             |                                       |                                       |                               |
| Operating                         | 0° to 70°C (32°F to 158°F)            | 0° to 70°C (32°F to 158°F)            | 0° to 70°C (32°F to 158°F)    |
| Non-operating                     | -40° to 95°C (-40°F to 203°F)         | -55° to 90°C (-67°F to 194°F)         | -40° to 85°C (-40°F to 185°F) |
| *1 GB = 1 billion bytes when refe | erring to hard drive storage capacity | . Actual accessible capacity is less. |                               |
| NOTE: Certain restrictions and    | exclusions apply. Contact technical   | support for details.                  |                               |

# 10 Power cord set requirements

The wide-range input feature of the computer permits it to operate from any line voltage from 100 to 120 volts ac. or from 220 to 240 volts ac.

The 3-conductor power cord set included with the computer meets the requirements for use in the country or region where the equipment is purchased.

Power cord sets for use in other countries and regions must meet the requirements of the country or region where the computer is used.

# Requirements for all countries

The following requirements are applicable to all countries and regions:

- The length of the power cord set must be at least 1.5 m (5.0 ft) and no more than 2.0 m (6.5 ft).
- All power cord sets must be approved by an acceptable accredited agency responsible for evaluation in the country or region where the power cord set will be used.
- The power cord sets must have a minimum current capacity of 10 A and a nominal voltage rating of 125 or 250 V ac, as required by the power system of each country or region.
- The appliance coupler must meet the mechanical configuration of an EN 60 320/IEC 320 Standard Sheet C13 connector for mating with the appliance inlet on the back of the computer.

# Requirements for specific countries and regions

Table 10-1 Power cord requirements for specific countries and regions

|                                | <u>-</u>          |                        |
|--------------------------------|-------------------|------------------------|
| Country/region                 | Accredited agency | Applicable note number |
| Argentina                      | IRAM              | 1                      |
| Australia                      | SAA               | 1                      |
| Austria                        | OVE               | 1                      |
| Belgium                        | CEBEC             | 1                      |
| Brazil                         | ABNT              | 1                      |
| Canada                         | CSA               | 2                      |
| Chile                          | IMQ               | 1                      |
| Denmark                        | DEMKO             | 1                      |
| Finland                        | FIMKO             | 1                      |
| France                         | UTE               | 1                      |
| Germany                        | VDE               | 1                      |
| India                          | ISI               | 1                      |
| Israel                         | SII               | 1                      |
| Italy                          | IMQ               | 1                      |
| Japan                          | JIS               | 3                      |
| The Netherlands                | KEMA              | 1                      |
| New Zealand                    | SANZ              | 1                      |
| Norway                         | NEMKO             | 1                      |
| The People's Republic of China | CCC               | 4                      |
| Saudi Arabia                   | SAS0              | 7                      |
| Singapore                      | PSB               | 1                      |
| South Africa                   | SABS              | 1                      |
| South Korea                    | KTL               | 5                      |
| Sweden                         | SEMKO             | 1                      |
| Switzerland                    | SEV               | 1                      |
| Taiwan                         | BSMI              | 6                      |
| Thailand                       | TISI              | 1                      |
| The United Kingdom             | ASTA              | 1                      |
| The United States              | UL                | 2                      |
|                                |                   |                        |

<sup>1.</sup> The flexible cord must be Type HO5VV-F, 3-conductor, 0.75mm<sup>2</sup> conductor size. Power cord set fittings (appliance coupler and wall plug) must bear the certification mark of the agency responsible for evaluation in the country or region where it will be used.

Table 10-1 Power cord requirements for specific countries and regions (continued)

Country/region Accredited agency Applicable note number

- The flexible cord must be Type SVT/SJT or equivalent, No. 18 AWG, 3-conductor. The wall plug must be a two-pole grounding type with a NEMA 5-15P (15 A, 125 V ac) or NEMA 6-15P (15 A, 250 V ac) configuration. CSA or C-UL mark. UL file number must be on each element.
- The appliance coupler, flexible cord, and wall plug must bear a "T" mark and registration number in accordance with the Japanese Dentori Law. The flexible cord must be Type VCTF, 3-conductor, 0.75mm<sup>2</sup> or 1.25mm<sup>2</sup> conductor size. The wall plug must be a twopole grounding type with a Japanese Industrial Standard C8303 (7 A, 125 V ac) configuration.
- The flexible cord must be Type RVV, 3-conductor, 0.75mm<sup>2</sup> conductor size. Power cord set fittings (appliance coupler and wall plug) must bear the CCC certification mark.
- 5. The flexible cord must be Type H05VV-F 3X0.75mm<sup>2</sup> conductor size. KTL logo and individual approval number must be on each element. Corset approval number and logo must be printed on a flag label.
- The flexible cord must be Type HVCTF 3X1.25mm<sup>2</sup> conductor size. Power cord set fittings (appliance coupler, cable, and wall plug) must bear the BSMI certification mark.
- 7. For 127 V ac, the flexible cord must be Type SVT or SJT 3 x 18 AWG, with plug NEMA 5-15P (15 A, 125 V ac), with UL and CSA or C-UL marks. For 240 V ac, the flexible cord must be Type H05VV-F 3X0.75/1.00mm<sup>2</sup> conductor size, with plug BS 1363/A with BSI or ASTA marks.

# 11 Recycling

When a non-rechargeable or rechargeable battery has reached the end of its useful life, do not dispose of the battery in general household waste. Follow the local laws and regulations in your area for battery disposal.

HP encourages customers to recycle used electronic hardware, HP original print cartridges, and rechargeable batteries. For more information about recycling programs, see the HP Web site at <a href="http://www.hp.com/recycle">http://www.hp.com/recycle</a>.

# Index

spare part numbers 42, 57

| A AC adapter and battery light 10, 11 AC adapter, spare part numbers 44 action keys identifying 18 using 19 airplane mode key 19 antenna removal 62 spare part number 43, 63 audio, product description 4 audio-out (headphone)/audio-in (microphone) combo jack, identifying 12  B backups 97 battery removal 53 spare part number 41, 53 bezel removal 55 spare part numbers 42, 56 BIOS determining version 95 downloading an update 96 starting the Setup Utility 95 updating 95 Bluetooth label 21 boot order, changing 101 bottom cover removal 51 spare part numbers 41, 51 buttons left TouchPad 15 | caps lock light, identifying 16 card reader board removal 73 spare part number 41, 73 card reader board cable removal 73 spare part number 41, 73 chipset, product description 1 components bottom 20 display 13 keyboard area 15 left side 12 right side 10 computer components 23 computer specifications 107 connector, power 10, 11 connectors, service considerations 48  D display assembly components 42 removal 54 spare part numbers 54 display back cover, spare part numbers 43 display panel product description 2, 3 removal 57 spare part numbers 43, 59 display panel cable removal 61 spare part numbers 43, 62 display specifications 108 | F fan removal 79 spare part number 79 spare part numbers 40 fingerprint reader removal 78 spare part numbers 41,78 fingerprint reader, identifying 10 fn key, identifying 18  G graphics, product description 1,2 grounding guidelines 48 guidelines equipment 50 grounding 48 packaging 49 transporting 49 workstation 49  H hard drive precautions 48 product description 3 removal 63 spare part numbers 41,63 specifications 108 hard drive bracket removal 64 spare part number 41,63 hard drive cable removal 64 spare part number 41,63 HDMI port 10,11 |
|----------------------------------------------------------------------------------------------------|----------------------------------------------------------------------------------------------------|----------------------------------------------------------------------------------------------------|
|                                                                                                    | display specifications 108<br>drive light 10, 11                                                                                                    | HDMI port 10, 11<br>HDMI-to-VGA adapter, spare part<br>number 44                                                                                                    |
| C cables, service considerations 48                                                                                                    | E electrostatic discharge 48 equipment guidelines 50                                                                                                    | heat sink<br>removal 81<br>spare part numbers 40, 81                                                                                                    |
| camera lights, identifying 13, 14 camera(s) identifying 13, 14 camera/microphone module                                                                                                    | esc key, identifying 18<br>Ethernet, product description 4                                                                                                    | hinge<br>removal 60<br>spare part number 43, 61                                                                                                    |

| hinge cover                            | wireless certification 21             | USB SuperSpeed 12                   |
|----------------------------------------|---------------------------------------|-------------------------------------|
| removal 59                             | WLAN 21                               | USB Type-C 10, 11                   |
| spare part numbers 60                  | lights                                | power button, identifying 17        |
| hinge covers                           | AC adapter and battery 10, 11         | power connector cable               |
| spare part numbers 43                  | caps lock 16                          | removal 90                          |
| HP PC Hardware Diagnostics UEFI        | drive 10, 11                          | spare part number 37, 90            |
| downloading 105                        | mute 16                               | power connector, identifying 10, 11 |
| starting 104                           | power 16                              | power cord                          |
| using 104                              | lock bracket                          | requirements for all countries      |
| HP PC Hardware Diagnostics Windows     | removal 76                            | 111                                 |
| downloading 103                        | spare part number 41,76               | requirements for specific countries |
| installing 104                         | Spare parenamber 41, 70               | and regions 112                     |
| using 103                              | M                                     | set requirements 111                |
| HP Recovery Manager                    | M.2 solid-state drive                 | spare part numbers 44               |
|                                        | specifications 110                    |                                     |
| correcting boot problems 101           | mass storage devices                  | power lights, identifying 16        |
| starting 100                           | 3                                     | power requirements, product         |
| HP Recovery media                      | precautions 48                        | description 5, 6                    |
| recovery 101                           | memory card reader, identifying 12    | processor                           |
| using 98                               | memory card, identifying 12           | product description 1               |
| HP Recovery partition                  | memory module                         | product description                 |
| recovery 100                           | product description 3                 | audio 4                             |
| removing 101                           | removal 71                            | chipset 1                           |
|                                        | spare part numbers 40, 71             | display panel 2, 3                  |
| I and the second second                | microphone                            | Ethernet 4                          |
| internal microphones, identifying 13,  | product description 4                 | external media cards 4, 5           |
| 14                                     | minimized image recovery 100          | graphics 1, 2                       |
|                                        | minimized image, creating 100         | hard drive 3                        |
| J                                      | model name 1                          | internal card expansion 5           |
| jacks                                  | mute light, identifying 16            | keyboard 5                          |
| RJ-45 (network) 10, 11                 |                                       | memory module 3                     |
|                                        | 0                                     | microphone 4                        |
| K                                      | operating system, product             | operating system 6, 7               |
| keyboard                               | description 6, 7                      | optical drive 3                     |
| product description 5                  | Optane memory module                  | pointing device 5                   |
| keyboard/top cover                     | removal 69                            | ports 5                             |
| removal 92                             | spare part number 69                  | power requirements 5, 6             |
| spare part numbers 24, 92              | spare part numbers 69                 | processors 1                        |
| keys                                   | optical drive                         | product name 1                      |
| action 18                              | product description 3                 | security 6                          |
| airplane mode 19                       | original system recovery 100          | sensor 6                            |
| esc 18                                 |                                       | serviceability 7                    |
| fn 18                                  | P                                     | solid-state drive 3                 |
| Windows 18                             | packaging guidelines 49               |                                     |
| ······································ | plastic parts, service considerations | storage 3                           |
| L                                      | 47                                    | video 4                             |
| labels                                 | pointing device, product description  | wireless 4                          |
| Bluetooth 21                           | 5                                     | product name 1                      |
| regulatory 21                          | ports                                 | product name and number,            |
| serial number 21                       |                                       | computer 21                         |
| service 21                             | HDMI 10, 11                           |                                     |
| SELVICE LI                             | product description 5                 |                                     |

| recovery                            | cables 48                             | USB/audio board                   |
|-------------------------------------|---------------------------------------|-----------------------------------|
| discs 98, 101                       | connectors 48                         | removal 77                        |
| HP Recovery Manager 100             | plastic parts 47                      | spare part number 41,77           |
| HP Recovery partition 99            | service labels, locating 21           | USB/audio board cable             |
| media 101                           | serviceability, product description 7 | removal 77                        |
| starting 100                        | slots                                 | spare part number 41, 77          |
| supported discs 98                  | memory card reader 12                 | ,                                 |
| system 100                          | security cable 12                     | V                                 |
| USB flash drive 101                 | solid-state drive                     | vents, identifying 17, 20         |
| using HP Recovery media 99          | product description 3                 | video, product description 4      |
| recovery media                      | removal 68                            | rides, product description        |
| creating using HP Cloud Recovery    | spare part numbers 40, 68             | W                                 |
| Download Tool 99                    | speakers                              | webcam/microphone module          |
| creating using HP Recovery          | identifying 17                        | removal 56                        |
| Manager 99                          | removal 89                            | webcam/microphone module cable    |
|                                     |                                       | spare part numbers 43             |
| creating using Windows tools 97     | spare part number 37, 89              | Windows                           |
| discs 99                            | specifications                        | system restore point 97           |
| HP Recovery partition 98            | computer 107                          | Windows key, identifying 18       |
| USB flash drive 99                  | display 108                           | wireless antenna                  |
| using 98                            | hard drive 108                        | removal 62                        |
| recovery partition, removing 101    | M.2 solid-state drive 110             |                                   |
| regulatory information              | storage                               | spare part number 43, 63          |
| regulatory label 21                 | product description 3                 | wireless certification label 21   |
| wireless certification labels 21    | supported discs, recovery 98          | wireless, product description 4   |
| Remote HP PC Hardware Diagnostics   | system board                          | WLAN antenna                      |
| UEFI settings                       | removal 83                            | removal 62                        |
| customizing 106                     | spare part numbers 37, 83             | spare part number 43, 63          |
| using 105                           | system recovery 100                   | WLAN antennas, identifying 13, 14 |
| removal/replacement                 | system restore point, creating 97     | WLAN device 21                    |
| preliminaries 47                    |                                       | WLAN label 21                     |
| procedures 51                       | T                                     | WLAN module                       |
| RJ-45 (network) jack/status lights, | tools required 47                     | removal 66                        |
| identifying 10, 11                  | TouchPad                              | spare part numbers 40, 66         |
| rubber feet                         | buttons 15                            | workstation guidelines 49         |
| removal 51                          | removal 74                            |                                   |
| spare part number 51                | spare part numbers 37, 74             |                                   |
| Rubber Foot Kit, spare part number  | TouchPad bracket                      |                                   |
| 44                                  | removal 74                            |                                   |
| Rubber Foot Kit, spare part numbers | TouchPad cable                        |                                   |
| 41                                  | removal 74                            |                                   |
|                                     | spare part number 37, 74              |                                   |
| S                                   | TouchPad zone, identifying 15         |                                   |
| Screw Kit, spare part number 45     | transporting guidelines 49            |                                   |
| security cable slot, identifying 12 | traveling with the computer 21        |                                   |
| security, product description 6     |                                       |                                   |
| sensor                              | U                                     |                                   |
| product description 6               | USB SuperSpeed ports, identifying     |                                   |
| sensor, product description 6       | 12                                    |                                   |
| serial number, computer 21          | USB Type-C port 11                    |                                   |
|                                     | 21 P. T. T.                           |                                   |

service considerations

R

USB Type-C port, identifying 10